KAUNO TECHNOLOGIJOS UNIVERSITETAS INFORMATIKOS FAKULTETAS PROGRAMŲ INŽINERIJOS KATEDRA

Dominykas Barisas

# **Mobili**ų**j**ų į**rengini**ų **dinamin**ė**s vartotojo s**ą**sajos k**ū**rimas ir tyrimas**

Magistro darbas

Darbo vadovas

prof. E. Bareiša

Kaunas, 2007

KAUNO TECHNOLOGIJOS UNIVERSITETAS INFORMATIKOS FAKULTETAS PROGRAMŲ INŽINERIJOS KATEDRA

Dominykas Barisas

# **Mobili**ų**j**ų į**rengini**ų **dinamin**ė**s vartotojo s**ą**sajos k**ū**rimas ir tyrimas**

Magistro darbas

Vadovas

 prof. E. Bareiša 2007-05

Recenzentas

doc. A. Riškus

2007-05

Atliko

 IFM-1/2 gr. stud. Dominykas Barisas 2007-05-20

Development and research of dynamic user interface for mobile devices

## **SUMMARY**

Evolving software development for mobile devices brings an increasing importance to develop reliable, user-friendly applications and do it in as short amount of time as possible.

Very important is graphical user interface design, it's functionality, simplicity and fault free operation. Dynamic and fast low-level user interface development allows to significantly reduce the amount of time that development takes, provides fast content updates requiring less user endeavour, gives easy access to the most of the mobile device provided functionality. Furthermore, testing becomes easier and lasts shorter.

Dynamic low-level graphical user interface development and testing are analyzed in the project, established goals and proposed solutions for their implementation. Dynamic user interface was defined using XML, advantages and disadvantages of such architecture were listed and conclusions provided.

Mobiliųjų įrenginių dinaminės vartotojo sąsajos kūrimas ir tyrimas

## **SANTRAUKA**

Tobulėjant informacinėms technologijoms vis didesnis programinės įrangos procentas kuriama mobiliųjų technologijų vartotojams. Populiarėjant mobiliųjų įrenginių programinei įrangai, darosi vis svarbiau sukurti patikimas, gerai vartotojui suprantamas programas ir tai padaryti kiek įmanoma greičiau.

Gan svarbus yra vartotojo sąsajos kūrimas, jos funkcionalumas, paprastumas ir teisingas veikimas. Dinaminis vartotojo sąsajos kūrimas leidžia žymiai sumažinti programinei įrangai sukurti reikalingą laiką, suteikia mažai pastangų reikalaujantį vartotojo sąsajos atnaujinimą, greitą priėjimą prie daugumos mobilaus įrenginio teikiamų funkcijų. Taip pat palengvėja testavimo proceso automatizavimas, leidžia sumažinti bandymų trukmę

Šiame darbe nagrinėjamas mobiliųjų įrenginių dinaminis grafinės vartotojo sąsajos kūrimas ir jos testavimas, nustatomi tikslai ir galimas jų įgyvendinimas. Darbe dinaminės vartotojo sąsajos aprašymui buvo pasirinkta XML kalba, įvardinti tokios architektūros privalumai ir problemos ir pateiktos išvados.

# **TURINYS**

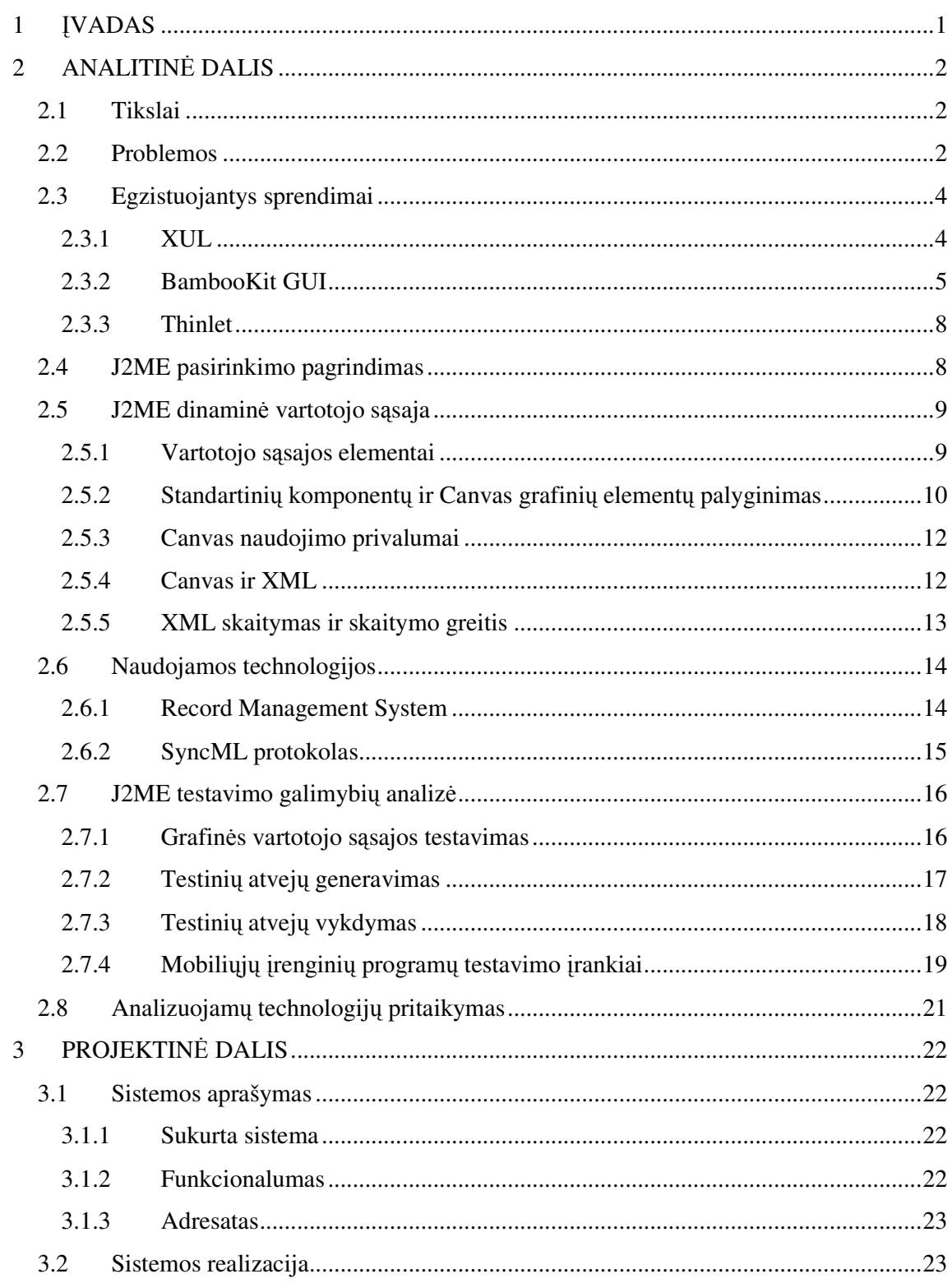

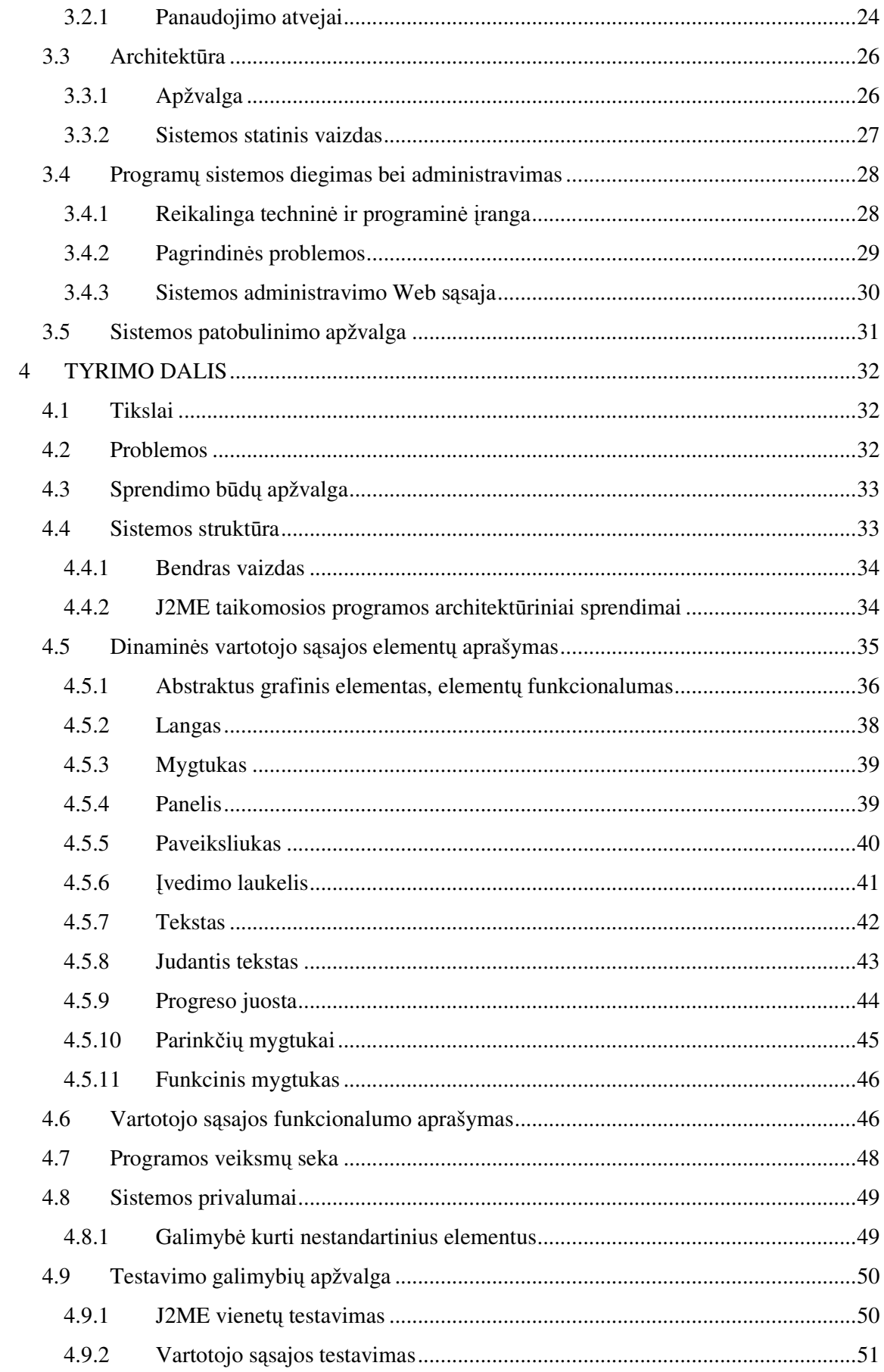

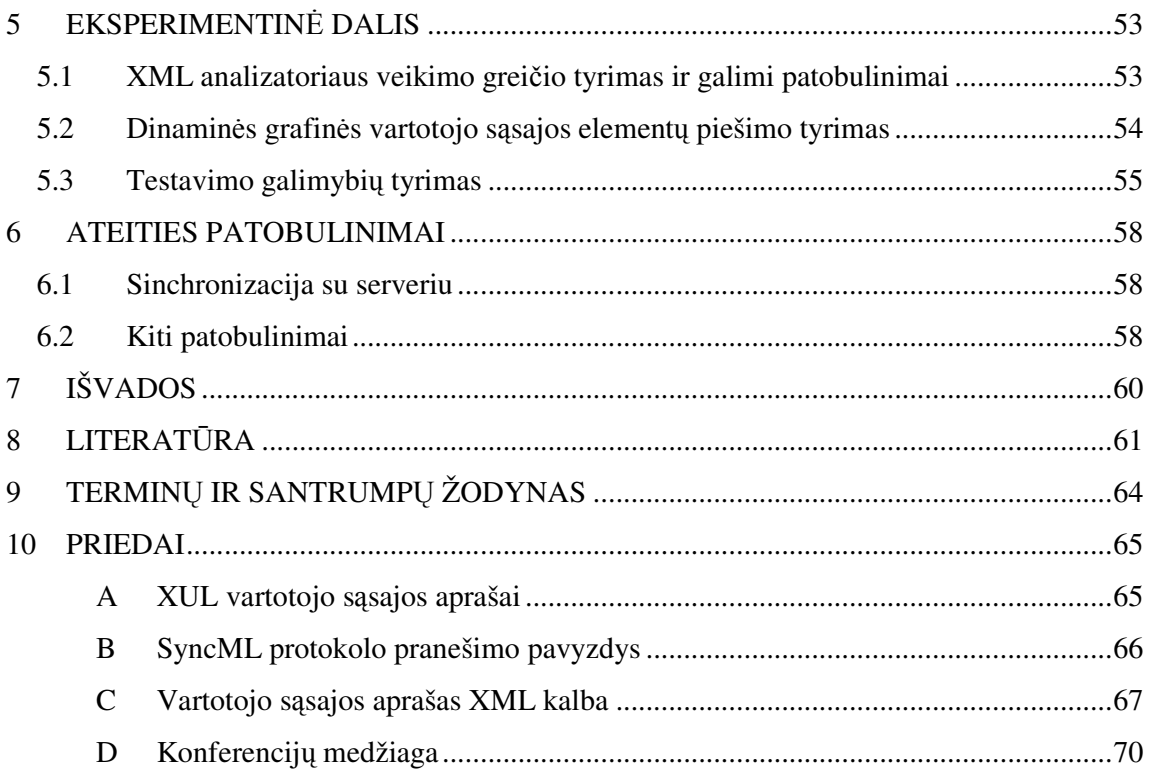

## **1** Į**VADAS**

Šis darbas yra dinaminės grafinės vartotojo sąsajos kūrimo mobiliuosiuose įrenginiuose tyrimas, įvardinami privalumai ir kylančios problemos, apžvelgiamos tokios architektūros programų testavimo galimybės, pateikiami tyrimo rezultatai ir išvados.

Tobulėjant informacinėms technologijoms vis didesnis programinės įrangos procentas kuriama interneto ir mobiliųjų technologijų vartotojams. Populiarėjant mobiliųjų įrenginių programinei įrangai, darosi vis svarbiau sukurti patikimas, gerai vartotojui suprantamas programas ir tai padaryti kiek įmanoma greičiau.

Gan svarbus yra vartotojo sąsajos kūrimas, jos funkcionalumas, paprastumas ir teisingas veikimas. Dinaminis vartotojo sąsajos kūrimas leidžia žymiai sumažinti programinei įrangai sukurti reikalingą laiką, suteikia mažai pastangų reikalaujantį vartotojo sąsajos atnaujinimą, greitą priėjimą prie daugumos mobilaus įrenginio teikiamų funkcijų. Taip pat palengvėja testavimo proceso automatizavimas, leidžia sumažinti bandymų trukmę.

Šiame darbe nagrinėjamas mobiliųjų įrenginių dinaminis grafinės vartotojo sąsajos kūrimas ir jos testavimas, nustatomi tikslai ir galimas jų įgyvendinimas. Darbe dinaminės vartotojo sąsajos aprašymui buvo pasirinkta XML kalba, įvardinti tokios architektūros privalumai ir problemos.

# **2 ANALITIN**Ė **DALIS**

#### **2.1 Tikslai**

Vienas pagrindinių tikslų yra dinaminės vartotojo sąsajos kūrimas mobiliosioms platformoms, suteikiant priėjimą prie beveik visų mobilaus įrenginio teikiamų funkcijų. Pagrindiniai dinaminei programinės įrangos vartotojo sąsajai keliami reikalavimai yra šie:

- $\check{\mathsf{z}}$  Žemo lygio taikomosios programos sukūrimas, kuri skaitytų ir nagrinėtų XML failų turinį ir pagal tai kurtų vartotojo sąsają
- Lango ir kitų elementų aprašymas XML kalba, perėjimas tarp skirtingų langų, grįžimas į ankstesnįjį
- $\checkmark$  Palyginti paprastos ir dinaminės vartotojo sąsajos vėlinimą, t.y. laiko trukmę nuo vartotojo veiksmo pradžios iki atvaizduoto rezultato (pavyzdžiui perėjimas iš vieno lango į kitą)
- Atlikti XML failų skaitymo ir nagrinėjo greičio testus, siūlyti būdus proceso pagreitinimui
- $\checkmark$  Remiantis ta pačia XML paremta programos architektūra, atlikti galimų testavimo būdų analizę

### **2.2 Problemos**

Programavimo technologijos mobiliems įrenginiams nėra orientuotos į konkrečią aparatūrinę architektūrą ir gali būti taikomos įvairiems mobiliems įrenginiams, turintiems J2ME palaikymą. Mobiliųjų technologijų standartai neapibrėžia kaip aparatūros gamintojai turėtų realizuoti technologijos palaikymą. Todėl grafinė vartotojo sąsaja skirtingų gamintojų įrenginiuose skiriasi viena nuo kitos. Kuriant vartotojo sąsają reikia atsižvelgti į įrenginių skirtumus, tokius kaip skirtingas ekrano dydis ar skirtingi mygtukai naudojami tam pačiam funkcionalumui pasiekti. Todėl vartotojo sąsaja turi būti išbandyta visuose įrenginiuose, į kuriuos yra orientuota programa.

Grafinės vartotojo sąsajos ir programos operacijų scenarijų testavimas mobiliems įrenginiams dažniausiai yra atliekamas rankiniu būdu. Testavimą galima automatizuoti iš dalies, tačiau visiškas testavimo automatizavimas mobiliųjų įrenginių vartotojo sąsajai yra praktiškai neįmanomas.

Rinkoje egzistuoja labai didelė mobiliųjų įrenginių įvairovė, ir kiekvienas įrenginys skiriasi savo išvaizda, funkcinėmis galimybėmis, ekrano dydžiu ir daugeliu kitų savybių [1].

Senesni telefonai turi MIDP 1.0 palaikymą, tačiau čia aptarsime tik naujesnius įrenginius, kurie palaiko MIDP 2.0. Palyginimui su MIDP 1.0, MIDP 2.0 biblioteka turi daugiau klasių ir metodų, užima truputį mažiau atminties vietos, palaiko permatomus paveiksliukus.

Kiekvienam mobiliajam įrenginiui ar jų grupei yra būdingas tam tikras savybių rinkinys. Keleto tokių savybių apžvalga pateikiama (1 lentelė).

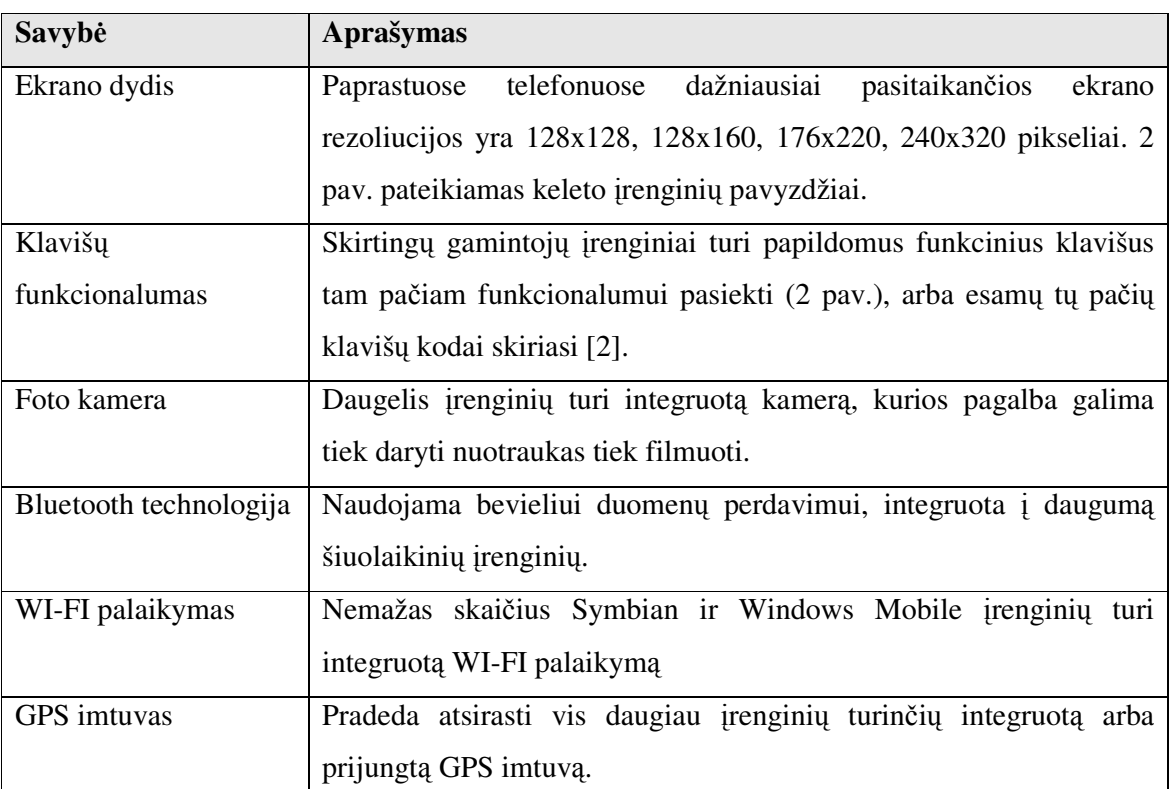

**1 lentel**ė**. Mobili**ų**j**ų į**rengini**ų **charakteristik**ų **aprašymas** 

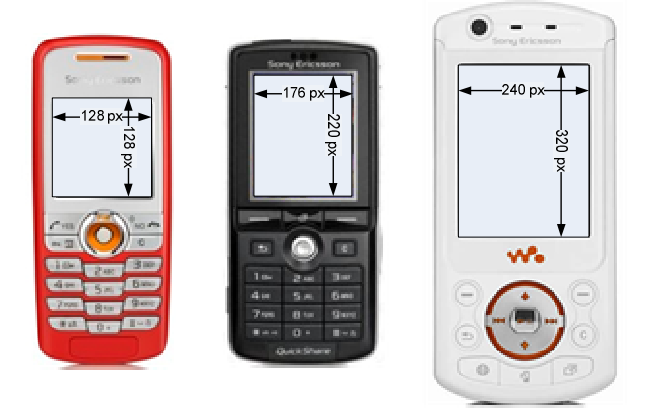

**1 pav. Skirting**ų **ekrano rezoliucij**ų į**rengini**ų **pavyzdžiai** 

Įrenginio funkcionalumas bei savybės neretai priklauso nuo įrenginio paskirties. Pavyzdžiui, įrenginiai skirti rašyti dokumentams bei el. laiškams turi didesnę ekrano rezoliuciją ir patogesnį klavišų išsidėstymą.

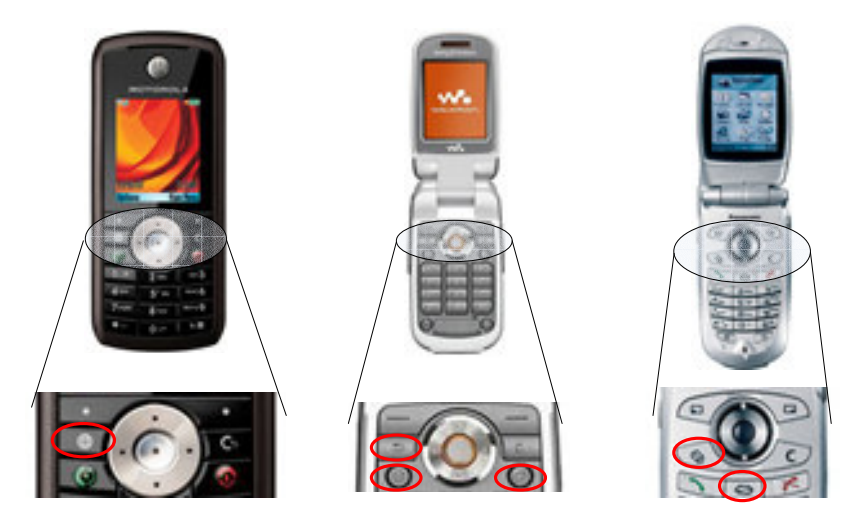

**2 pav.** Į**rengini**ų **su skirtingu klaviš**ų **kiekiu bei funkcionalumu pavyzdžiai** 

## **2.3 Egzistuojantys sprendimai**

## **2.3.1 XUL**

XUL yra Mozilla XML-paremta vartotojo sąsajos kalba [3], kuri leidžia kurti daugelį reikalingų funkcijų turinčias nuo platformos nepriklausančias programas, kurios veikia tiek prisijungus, tiek neprisijungus prie interneto. Šios programos gali būti lengvai keičiamos pridedant papildomą tekstą, grafinius elementus, keičiant išdėstymą.

Trumpai apžvelgsime tokios sąsajos teikiamus privalumus:

## **Galinga žymen**ų **kalba**

XUL pagrindinis tikslas yra daugiaplatformių programų kūrimas. Lyginant su DHTML, kuris yra skirtas internetinių puslapių kūrimui, XUL skiriasi tuo, kad yra orientuota į paprastų programų vartotojo sąsajos kūrimą: langai, tekstas, mygtukai ir kt.

## **Paremta egzistuojan**č**iais standartais**

XUL yra XML kalba paremta W3C standartu XML 1.0. Programos, parašytos XUL kalboje yra paremtos papildomu W3C standartais HTML 4.0, CSS 1 ir 2, DOM lygiais 1 ir 2, Javascript 1.5.

**Platformos pernešamumas** 

Kaip ir HTML, XUL yra suprojektuota būti nuo platformos nepriklausoma, tai leidžia lengvą programų pernešamumą visoms platformos, kuriose veikia Mozilla. Turint omenyje, kad Mozilla yra palaikoma daugelyje platformų, XUL kalbos naudojimas programų kūrimui gali greitai tapti labai populiarus, nes jis teikią aukšto lygio vartotojo sąsajos komponentų abstrakciją ir vieną kartą parašius programą, ja bus galima naudotis visose platformose.

#### **Programos pateikimo ir programos logikos atskyrimas**

XUL grietai atskiria kliento programos aprašymą nuo programinės logikos (turinio susidedančio iš XUL, XBL ir Javascript), pateikimą (sąsają susidedančia iš CSS ir paveiksliukų) ir nuo kalbos priklausančius teksto žymenis. XUL programų išdėstymas ir išvaizda gali būti keičiama nepriklausomai nuo programos apibrėžimo ir logikos. Toks programos lygmenų atskyrimas sąlygoja lengvesnį programų palaikymą, projektuotojai ir kalbos vertėjai gali lengvai daryti pakeitimus.

### **Lengvas modifikavimas, lokalizacija**

Kita praktinė tokio atskyrimo nauda yra ta, kad pateikimas ir kalbos tekstas gali būti lengvai modifikuojamas skirtingiems vartotojams ar vartotojų grupėms. Programuotojai gali turėti vieną programos kodo bazę ir tik modifikuoti įmonės pavadinimą, vartotojo sąsają kiekvienam klientui atskirai.

Pateikiami XUL kalba sukurtos vartotojo sąsajos pavyzdžiai (3 pav.) [4] ir jų XML aprašai (10A priede).

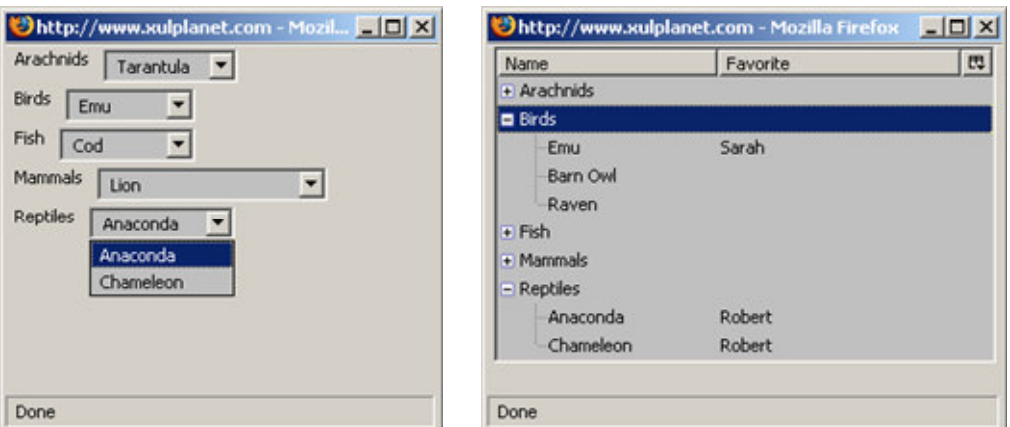

**3 pav. XUL vartotojo s**ą**sajos pavyzdys (kair**ė**je – išsiskleidžiantys laukeliai, dešin**ė**je - medis)**

#### **2.3.2 BambooKit GUI**

BambooKit GUI teikia XML paremtą, daug savybių turinčią vartotojo sąsają [5]. BambooKit yra įrankis gebantis perskaityti, analizuoti ir atvaizduoti XML formatu parašytus vartotojo sąsajos elementus. Tokia vartotojo sąsaja susideda iš tokių elementų: mygtukų,

teksto, meniu, įvedimo laukelių, spalvų pasirinkimo, sąrašo, lentelių, langų ir kt. Visi šie elementai sukuriami naudojant vien tik XML, nereikia rašyti Java kodo.

BambooKit vartotojo sąsaja yra daugiaplatformė, ji sukurta Java programavimo kalba ir veikia daugelyje operacinių sistemų, tokių kaip Windows, Unix / Linux, OS/2, Mac OS 9/Classic, Windows CE / Pocket PC, Symbian OS.

Šis įrankis užima tik 100 KB disko vietos (Jar failas), yra mažas, parašytas Java kalboje ir todėl tinkamas naudoti mobiliuosiuose įrenginiuose, kurie turi JVM, kaip kad įrenginiai su Windows CE ar Symbian platformomis. Savyje jis talpina įvairius vartotojo sąsajos elementus, XML analizatorių, savo įvykių bei objektų piešimo valdymą. Taigi turint ši nedidelį Jar failą ir XML failus aprašančius grafinę vartotojo sąsają, galima matyti šio įrankio teikiamus privalumus.

Trumpai apžvelgsime kaip XML failuose aprašoma vartotojo sąsaja. Kiekvienas XML failas standartiškai turi prasidėti XML antrašte, o toliau dėstomi grafinės vartotojo sąsajos elementai. Tokios sąsajos aprašymo pavyzdys pateikiamas žemiau:

```
<?xml version="1.0" standalone="yes"?> 
<Widget setLabel="Hello World" setBackground="red" setSize="100,100"> 
<Button setLabel="Click me" setLocation="10,40"></Button> 
<Edit setLabel="type here" setLocation="10,70"></Edit> 
</Widget>
```
Šis pavyzdys sukuria raudonos spalvos konteinerį su mėlynu mygtuku ir įvedimo laukeliu konteinerio viduje. Dokumentas prasideda XML antrašte, toliau eina pagrindinis elementas savyje turintis visus kitus elementus. Toks aprašymas yra pilnas, teisingai suformuotas XML dokumentas, nes nepažeistos XML sintaksės taisyklės.

Pagrindiniai elementai, kuriuos gali atvaizduoti Bambookit, yra:

- $\checkmark$  Mygtukas
- $\checkmark$  Kalendorius
- $\checkmark$  Išsiskleidžiantis laukelis
- $\checkmark$  Pažymimas laukelis
- $\checkmark$  Ivedimo laukelis
- $\checkmark$  Sarašas
- $\checkmark$  Meniu
- $\checkmark$  Skirtukas
- Lentelė
- $\checkmark$  Langas

Keleto BambooKit grafinių elementų aprašai yra pateikiami (2 lentelė).

#### **2 lentel**ė**. BambooKit vartotojo s**ą**sajos grafini**ų **element**ų **aprašai ir pavyzdžiai**

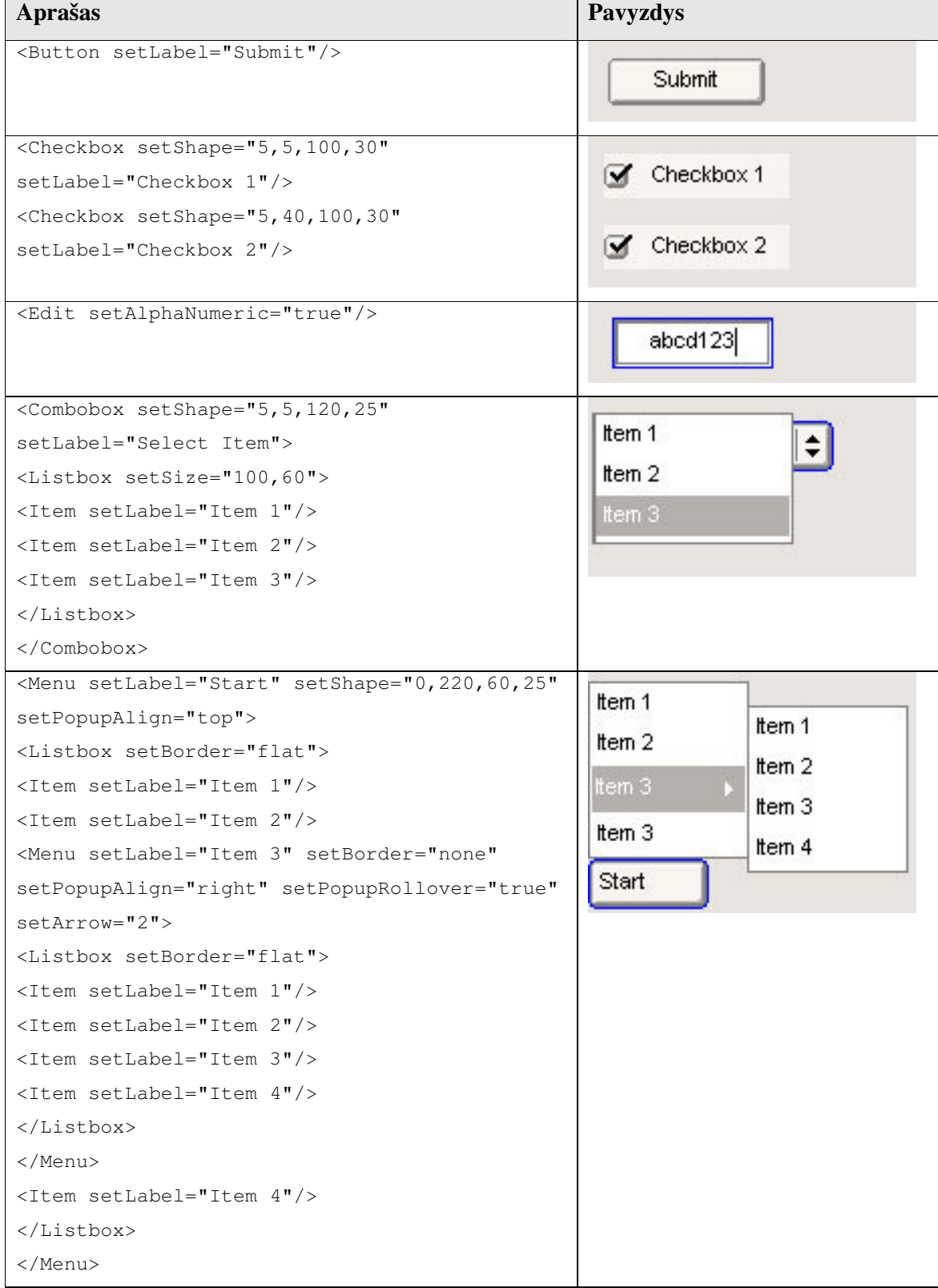

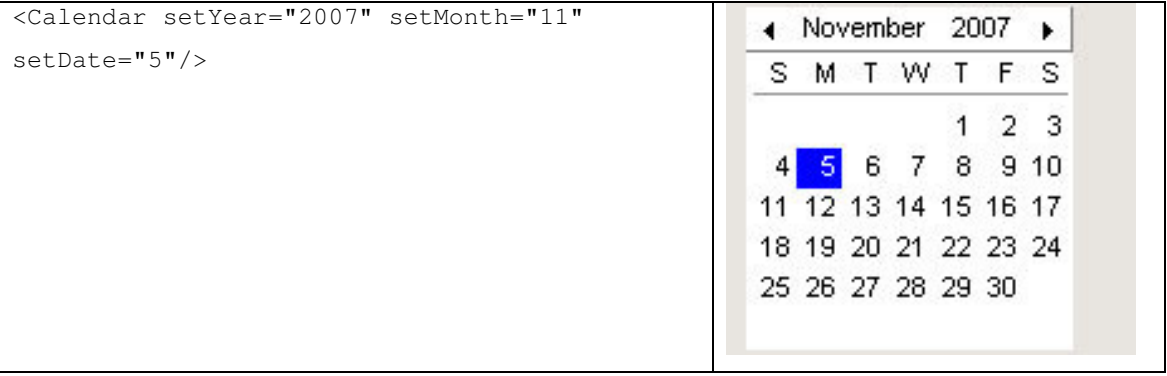

#### **2.3.3 Thinlet**

Thinlet yra grafinės vartotojo sąsajos įrankis, kuris nagrinėja grafinės vartotojo sąsajos hierarchiją ir savybes, valdo komunikavimą, atskiria grafinius elementus (apibūdintus XML faile) nuo programos Java programos metodų [6]. Grafinės vartotojo sąsajos pavyzdys pateiktas 4 pav.

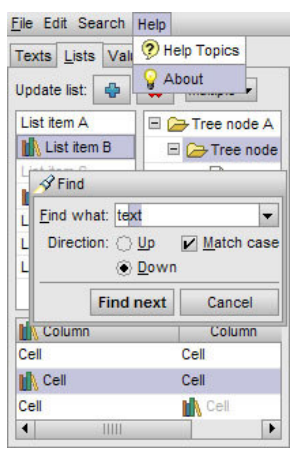

**4 pav. Su Thinlet** į**rankiu sukurtos grafin**ė**s vartotojo s**ą**sajos pavyzdys**

Thinlet yra palaikomas Java 1.1 - 1.4, Personal Java.

## **2.4 J2ME pasirinkimo pagrindimas**

Viena iš J2ME pasirinkimo priežasčių yra šios kalbos populiarumas. Šiuo metu mobiliųjų įrenginių rinkoje dominuoja Java technologiją palaikantys įrenginiai [7]. Antroje vietoje yra įrenginiai turintys Symbian operacinę sistemą, taip pat gana populiarūs yra įrenginiai su Windows Mobile, Linux platformomis (5 pav.).

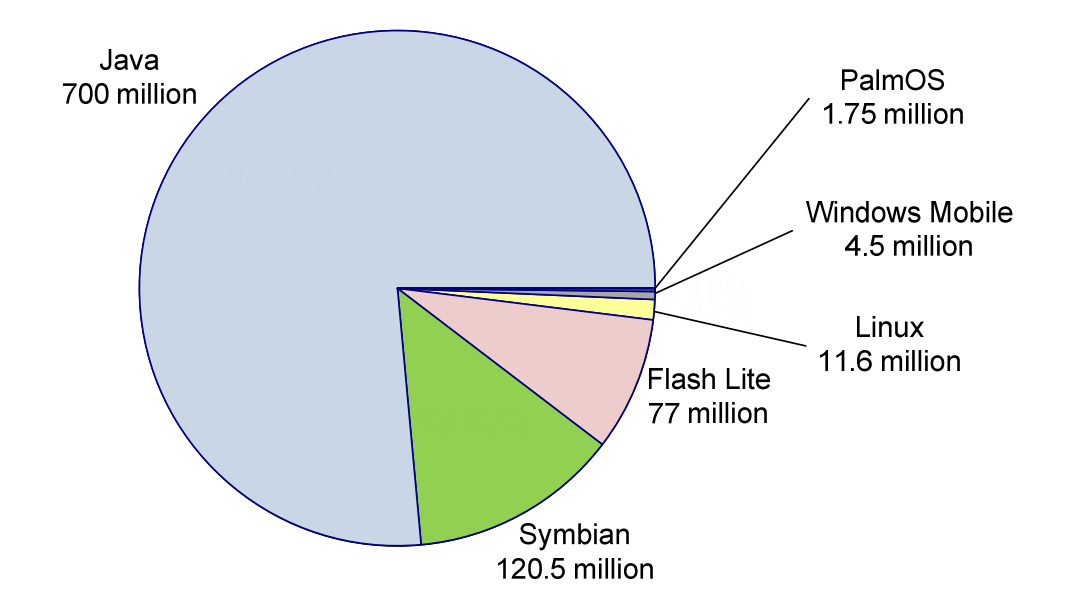

**5 pav. Mobili**ų**j**ų į**rengini**ų **skirting**ų **platform**ų **populiarumo statistika** 

Kita J2ME pasirinkimo priežastis yra ta, kad kitose platformose egzistuoja daugiau ar mažiau panašūs analogai, tačiau jie neturi J2ME palaikymo. O tie kurie turi J2ME palaikomumą, jų funkcionalumas yra labai ribotas.

# **2.5 J2ME dinamin**ė **vartotojo s**ą**saja**

#### **2.5.1 Vartotojo s**ą**sajos elementai**

Mobilieji įrenginiai turi standartinius grafinės vartotojo sąsajos elementus, bei taip pat objektą, kurio pagalba galima piešti įvairias figūras ar elementus.

Pagrindiniai grafinės vartotojo sąsajos elementai yra tokie [8]:

- $\checkmark$  Langas
- $\checkmark$  Mygtukas
- $\checkmark$  Panelis
- $\checkmark$  Paveiksliukas
- $\checkmark$  [vedimo laukelis
- $\checkmark$  Tekstas
- $\checkmark$  Bėgantis tekstas
- $\checkmark$  Progreso juosta
- Parinkčių mygtukai
- $\checkmark$  Funkcinis mygtukas
- Sąrašas
- Lentelė
- $\checkmark$  Medis
- $\checkmark$  Linija
- $\checkmark$  Kvadratas
- $\checkmark$  Apskritimas
- $\checkmark$  Slinkties juosta

Kiekvienas grafinės vartotojo sąsajos elementas, kuris gali būti pažymėtas, paspaustas ir pan. turi turėti grįžtamąjį ryšį, t.y. jį pažymėjus tai turi atspindėti spalvos pakeitimas, paryškinimas, formos pasikeitimas ar žymeklio atsiradimas (6 pav.).

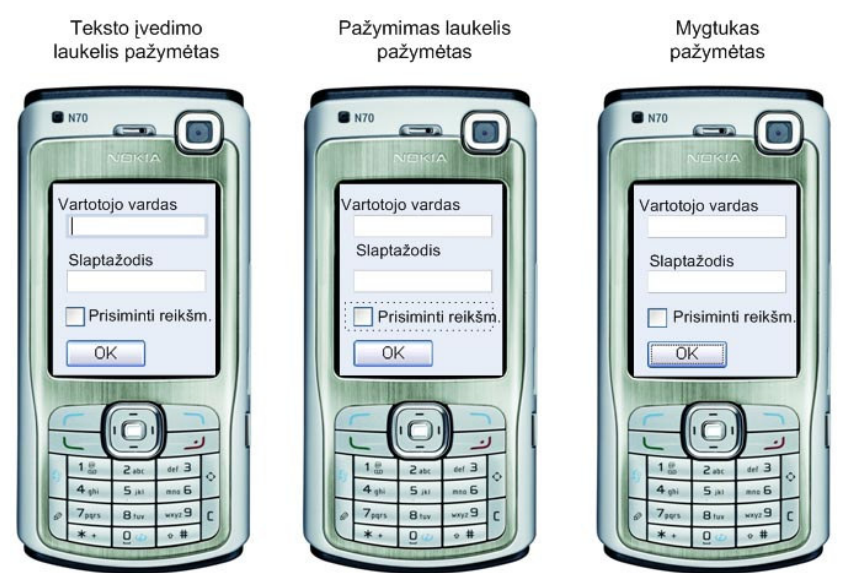

**6 pav. Vizualus pažym**ė**to grafinio elemento išsiskyrimas iš kit**ų

Taip pat elementai turi turėti pavadinimus, kurie identifikuoja elementus. Kiekvienas komponentas gali turėti keletą būsenų, siekiant efektyviai organizuoti grįžtamąjį ryšį su vartotoju. Komponentai, kurių panaudojimas operacijoje nėra leidžiamas ar apibrėžtas, turi būti vartotojui nepasiekiami.

## **2.5.2 Standartini**ų **komponent**ų **ir Canvas grafini**ų **element**ų **palyginimas**

J2ME turi standartinių objektų rinkinį (7 pav.) [9], kurių funkcionalumas ir savybės yra ribojamos atitinkamų klasių teikiamomis funkcijomis.

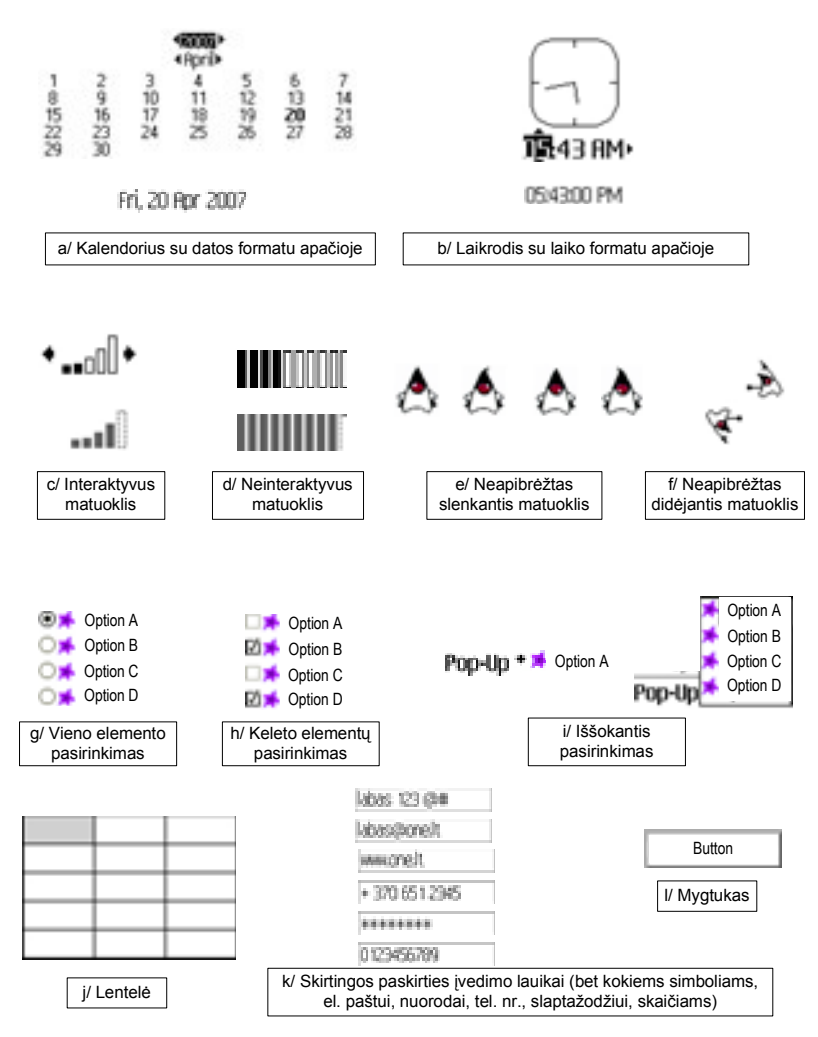

**7 pav. Standartiniai J2ME grafin**ė**s vartotojo s**ą**sajos objektai** 

MIDP vartotojo sąsajos klasės nebuvo rašytos turint omeny jų praplečiamumą, todėl klasės aukšto lygio vartotojo sąsajai kurti nėra paveldimos. Pavyzdžiui, Item klasė, kuri tarnauja kaip bazinė klasė visiems komponentams, kurie gali būti įdėti į formą (Form objektą), nesuteikia priėjimo prie konstruktoriaus, kuris būtų aprašytas kaip public ar protected. Dar svarbiau, nei viena iš aukšto lygio vartotojo sąsajos klasių neleidžia prieiti prie žemo lygio piešimo ar įvykių, kurie yra reikalingi norint rašyti savaip modifikuotus komponentus.

Vienintelis grafinės vartotojo sąsajos praplėtimui tinkamas būdas yra Canvas klasės naudojimas. Ši klasė yra žemo lygio vartotojo sąsajos dalis teikianti būtiną informaciją. Tačiau negalima naudoti žemo ir aukšto lygio vartotojo sąsajos komponentų tuo pačiu metu, pavyzdžiui neįmanoma įdėti Canvas objekto į formą, ar įdėti formą į Canvas. Canvas yra praplečiamas ir atsakingas už viso ekrano piešimą, atsakinėjimą visiems gaunamiems įvykiams. Todėl nusprendus rašyti savo nuosavą klasę, reikia būti atsakingam už visą vartotojo sąsają ir įvykius.

## **2.5.3 Canvas naudojimo privalumai**

Pagrindiniai Canvas klasės naudojimo privalumai yra tokie [10]:

- $\checkmark$  Naudojant formas, neretai pastebimos klaidos skirtingų gamintojų mobiliuose įrenginiuose, arba skirtingas tų pačių klasių veikimas. Norint sukurti paprasčiausią meniu, patartina jį nusipiešti pačiam, tada jį galima modifikuoti, kad gerai atrodytų ir kad teisingai pieštų esant skirtingoms ekranų rezoliucijoms. Tuomet galima būti tikram, kad elementai bus nupiešti teisingai.
- Galima optimizuoti klases ir dėti tik tą kodą, kuris reikalingas atitinkamai programai, vietoj didelių klasių saugojimo, kurių didelė dalis funkcionalumo dažnai yra neišnaudojama.
- Pastovus priėjimas prie Graphics objekto, kuris leidžia tiesiogiai atnaujinti vaizduojamus elementus ir nereikia laukti kol bus iškviestas paint() metodas viso ekrano vaizdo atnaujinimui.
- $\checkmark$  Vartotojo modifikuotų bet kokių grafinių elementų kūrimas.

#### **2.5.4 Canvas ir XML**

Dinaminės vartotojo sąsajos kūrimas yra paremtas XML kalba [11].

Neigiama XML naudojimo vartotojo sąsajos elementams aprašyti pusė yra ta, kad XML dokumento nagrinėjamas, piešimui reikalingų objektų suradimas, jų savybių skaitymas užtrunka tam tikrą laiko tarpą, kurį vartotojas turi palaukti, kol elementai bus pavaizduoti ekrane.

XML sintaksė turi atitikti standartus [12], visi elementai turi būti uždaryti, t.y. turi turėti žymens pabaigos simbolį, taip pat elementai neturėtų perdengti vienas kito, atributų reikšmės turi būti rašomos kabutėse, naudojant tekstinius simbolius < > & ' ¨, jie turi būti pakeisti atitikmenimis:

- $\checkmark$  & amp; (&, ženklas)
- $\checkmark$  < (<, mažiau)
- $\checkmark$  > (>, daugiau)
- $\checkmark$  & apos; (', apostrofa)

 $\checkmark$  &  $\check{q}$ uot; (", kabutė)

## **2.5.5 XML skaitymas ir skaitymo greitis**

Duomenų saugojimas XML formatu turi nemažai pranašumų:

- $\checkmark$  Duomenys yra lengvai suprantami.
- $\checkmark$  Juos lengva susieti su kitais kliento ir serverio duomenimis.
- $\checkmark$  Užtikrina, kad duomenys yra teisingi.

Yra sukurta daug XML vertėjų tipų, tačiau daugelis jų naudoja nemažai įrenginio resursų. Yra trys pagrindiniai tipai [13], besiskiriantys savo funkcionalumu:

- $\checkmark$  Model vertėjas. Skaito visą dokumentą ir saugo atmintyje, todėl naudoja žymiai daugiau atminties nei kiti vertėjai.
- $\checkmark$  Push vertėjas. Skaito visą dokumentą ir praneša listener objektui apie tam tikras dokumento dalis.
- $\checkmark$  Pull vertėjas. Skaito dalį dokumento vienu metu. Programa kiekvienos iteracijos metu perskaito dalį dokumento.

XML vertėjai neretai sudaro labai didelius XML dokumentus, kuriuos galima sumažinti taip padidinant programos vykdymo greitį. Yra trys programos greičio optimizavimo kategorijos:

- $\checkmark$  Vykdymo pagerinimas
- $\checkmark$  Vartotojo įžvalgumo lygis
- $\checkmark$  Programos kodo dydis

Vykdymo gerinimas yra susijęs su XML dokumento struktūra. XML dokumentas turi talpinti savyje kuo daugiau naudingos informacijos. Dokumentai, siunčiami į mobilųjį įrenginį (iš serverio) neturi turėti savyje papildomos informacijos, kuri nebus naudojama.

Kitas programinės įrangos patobulinimo būdas – vartotojo patirties didinimas. Vertimas į ir iš XML, kaip ir duomenų perdavimas tinklu, turi turėti savo atskirą giją tam, kad vertimo metu vartotojo sąsaja nesustingtų ir lauktų kol veiksmai baigsis. Taip pat turi būti naudojami pull arba push tipo vertėjai tam, kad nereiktų laukti viso dokumento pervertimo.

Mobiliuose įrenginiuose atminties kiekis yra ribotas, dėl to reikia visuomet stengtis kiek įmanoma sumažinti programos dydį. Programa susideda iš klasių failų, paveiksliukų ir kitokių failų ir jos dydžiui sumažinti gali būti panaudotos tam tikros programos, kurios pasižymi tokiomis savybėmis:

 $\checkmark$  Pašalina nenaudojamas klases

- $\checkmark$  Pašalina nenaudojamus metodus ir kintamuosius
- $\checkmark$  Pervadina klases, paketus, metodus, kintamuosius
- $\checkmark$  Pakeičia klasių failus, kad kompiliatoriai kitaip interpretuotų tam tikras vietas

# **2.6 Naudojamos technologijos**

#### **2.6.1 Record Management System**

Mobiliuosiuose įrenginiuose programinė įranga duomenų saugojimui naudoja Record Management System (RMS) dėl mobilių įrenginių ribotų galimybių palyginti su staliniai kompiuteriais. Tokiam duomenų saugojimui Java programavimo kalboje yra specialios klasės, kurios priklauso javax.microedition.rms paketui. Kiekvienas įrašas talpina savyje grupę duomenų bazės įrašų [14].

Mobiliųjų įrenginių programos skaito ir rašo įrašus naudodamos unikalų įrašo ID (recordID). Atsiradus naujam įrašui, jam priskiriamas naujas ID. ID intervalas yra nuo 1 iki n, kur n - visų saugojamų įrašų skaičius. Apibendrintai įrašų saugojimas parodytas 8 pav.

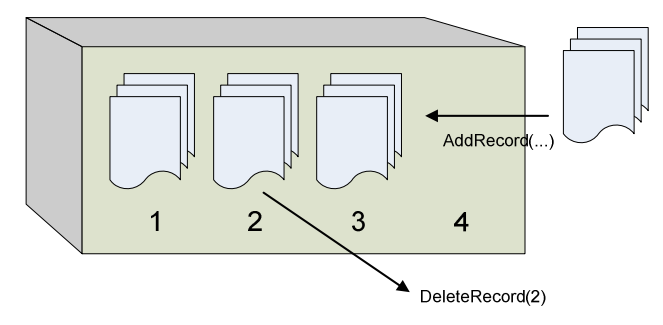

**8 pav.** Į**raš**ų **saugojimas** į**raš**ų **saugykloje mobiliajame** į**renginyje** 

Skirtingi mobilieji įrenginiai turi skirtingo dydžio saugyklas duomenis, todėl svarbu, kad programinėje įrangoje nustatymas duomenų dydžio MIDlet-Data-Size atributas neviršytų įrenginio atminties talpos.

Javax.microedition.rms paketas numato tokias programų vykdymo klaidas [15]:

- $\checkmark$  InvalidRecordIDException įvyksta, kai įrašo ID yra nesuprantamas.
- $\checkmark$  RecordStoreFullException įvyksta, kai įrenginyje pritrūksta laisvos atminties.
- $\checkmark$  RecordStoreNotFoundException įvyksta, kai bandoma atidaryti neegzistuojančią duomenų saugyklą.
- $\checkmark$  RecordStoreNotOpenException įvyksta, kai bandoma kreiptis į saugykla, kuri tuo metu jau būna uždaryta.
- $\checkmark$  RecordStoreException įvykus bet kuriai klaidai iš aukščiau išvardintų.

#### **2.6.2 SyncML protokolas**

Norint naudoti nuolat atsinaujinančią informaciją mobiliajame įrenginyje, ją reikia sinchronizuoti su informacija esančia serveryje. Duomenų sinchronizacija veikia taip [16]: mobilaus įrenginio vartotojas nepalaiko pastovaus ryšio su interneto tinklu, jis tik parsisiunčia duomenis ir gali su jais dirbti saugodamas juos mobiliajame įrenginyje, o padarius tam tikrus pakeitimus vėl jungiamasi prie serverio ir išsaugomi pakeitimai. Duomenų sinchronizavimo protokolas aprašo duomenų perdavimą sinchronizuojant duomenis, kai įrenginys būna prisijungęs prie tinklo. Protokolas atpažįsta įrašus, turi komandas reikalingas duomenų sinchronizavimui.

SyncML protokolo architektūra [17] matoma 9 pav.

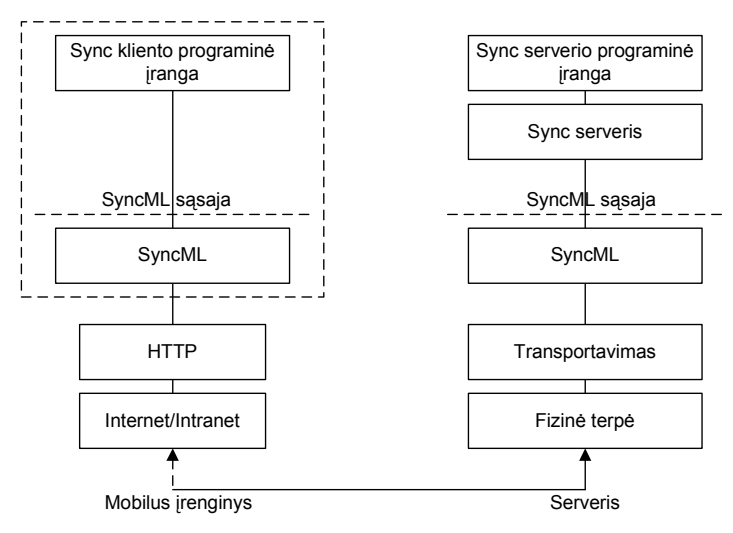

**9 pav. SyncML protokolo architekt**ū**ra** 

Pagrindiniai SyncML privalumai [18]:

 $\checkmark$  SyncML sumažina tinklo vėlinimą, duomenų perdavimo kainą, padidina patikimumą. Duomenų kodavimas, sinchronizavimo komandos, ir pranešimų perdavimas, kur užklausa turi savyje visus padarytus atnaujinimus, o atsakymas pateikia atnaujintą informaciją su iš anksto identifikuotomis klaidomis. Taip pat šis protokolas turi savybę tęsti duomenų perdavimą ir po ilgesniam laikui dingusio ryšio.

- $\checkmark$  Palaiko keletą duomenų perdavimo protokolų, tokių kaip HTTP, WAP's Wireless Session Protocol (WSP), Bluetooth's OBEX ir IrDA, SMTP.
	- o Palaiko skirtingus duomenų formatus perduodant duomenis
	- o Santykiniai duomenys
	- o XML ir HTML dokumentai
	- o Dvejetainiai duomenys
- $\checkmark$  Leidžia pasiekti duomenis iš skirtingų programų protokolas nepriklauso nuo programavimo kalbos.
- Atkreipiamas dėmesys ribotiems resursams. Duomenys perduodami dvejetainiam formate siekiant sumažinti atminties poreikį

SyncML Java programavimo kalboje duomenų pranešimams perduoti naudojamas HTTP protokolas, POST komandos siuntimui Javoje naudojama klasė java.net.HttpUrlConnection [19]. Siunčiamas XML dokumentas turi tam tikrą struktūrą. Informacija esanti tarp žymių <Alert> serveriui parodo norimos naudoti lentelės pavadinimą ir sinchronizacijos tipą. <Cred> žymės naudojamos autentifikacijai. Autentifikacija gali būti paprasta (basic), ar autentifikacija su MD5 kodavimu, kuri yra saugesnė. <Meta> gali būti naudojami daug kur, jų paskirtis yra saugoti papildomai informacijai. <Last> ir <Next> žymės saugo lentelių įrašų ID. Kliento ir serverio sinchronizacijos pranešimų pavyzdys yra pateiktas 10B priede.

## **2.7 J2ME testavimo galimybi**ų **analiz**ė

#### **2.7.1 Grafin**ė**s vartotojo s**ą**sajos testavimas**

Programinės įrangos kokybės gerinimas [20] yra svarbus tiek programinės įrangos kūrėjams, tiek vartotojams, todėl programų gamintojams yra svarbu turėti testavimo įrankius. Testavimo įrankiai leidžia kurti testavimo scenarijus, generuoti testavimo atvejus, atlikti vienetų testavimą. Pagrindinė šių įrankių paskirtis yra pagreitinti programinės įrangos kūrimo procesą, aptikti daugiau defektų bei sumažinti programų kūrimo kaštus. Įprastai testavimo scenarijai sudaromi rankiniu būdu arba naudojant įrašymo procedūrą. Plačiai yra naudojamas įrašymo-atkartojimo grafinės sąsajos testavimo būdas. Pirmą kartą testavimas atliekamas rankiniu būdu, testavimo aplinka įrašo testuotojo atliekamus veiksmus grafinėje sąsajoje ir vėliau, atliekant automatizuotą testavimą, šie įvykiai yra atkartojami. Įrašymo-atkartojimo

metodą taikantys testavimo įrankiai nesugeba atpažinti grafinių komponentų, testavimo aplinkos paruošimas reikalauja didelių pastangų

Neretai programinei įrangai testuoti yra naudojamas rankinis testavimas, daugelį kartų vartotojas turi pakartoti tuos pačius veiksmus, aprašytus testavimo atvejuose [21]. Testavimo automatizavimas leidžia ženkliai padidinti testų skaičių. Tuo pačiu padidėjęs testų skaičius nereikalauja didesnių testavimo resursų. Dažniausiai programos funkcionalumas atvaizduojamas ir valdomas iš grafinės vartotojo sąsajos, pažymint skirtingus grafinius elementus, į juos įvedant tekstą, paspaudžiant ir pan., todėl grafinės vartotojo sąsajos testavimas yra labai svarbus.

Šiuo metu mobiliųjų įrenginių rinkoje dominuoja Java technologiją palaikantys įrenginiai [22]. Antroje vietoje yra įrenginiai turintys Symbian operacinę sistemą, taip pat gana populiarūs yra įrenginiai su Windows Mobile, Linux platformomis.

 Atomatizuoto testavimo atveju vykdomi visi testavimo atvejai, nepriklausomai nuo to, koks buvo vykdymo rezultatas, tokiu būdu garantuojama, kad programos pasikeitimai nepakenkė veikiančioms programos dalims. Scenarijai padeda aptikti programos defektus, jei jiems vykdyti naudojamos skirtingos duomenų aibės, todėl reikia daug pastangų testavimo atvejų bei duomenų parengimui, kad šie galėtų padengti visas programos šakas. Programos kūrimo metu, daugelis kodo vietų keičiamos, todėl reikalingas pakartotinis testų vykdymas. Testavimas yra iteracinis procesas, pagrindiniai iteracijos žingsniai yra testavimo atvejų bei duomenų kūrimas, testų vykdymas ir testavimo rezultatų nustatymas.

Kai kurie testavimo įrankiai interpretuoja programos grafinę sąsaja kaip grafinį vaizdą, neišskiriant jame grafinių komponentų. Kiti įrankiai remdamiesi konkrečios technologijos programine sąsaja sąveikauja su grafiniais komponentais, arba programos grafinė sąsaja analizuojama ne tik kaip grafinių komponentų aibė, bet ir kaip sąsaja, kurios pagalba galima kviesti bei vykdyti testuojamos programos funkcionalumą. Šiuo atveju taip pat turėtų būti vykdomas integravimo testavimas. Taip pat neretai yra sekamas ne tik grafinės vartotojo sąsajos kviečiamas bei vykdomas funkcionalumas, taip pat yra atliekamas ir vienetų testavimas.

#### **2.7.2 Testini**ų **atvej**ų **generavimas**

Norėdamas sugeneruoti gerus testinius atvejus, testuotojas turi būti įsitikinęs, kad jo testai pilnai padengia programos funkcionalumą [23], bei testai turi pilnai išbandyti pačią grafinę vartotojo sąsają. Norint tai įvykdyti, kyla keletas problemų, tokių kaip: programos dydis, veiksmų seka. Ypatingai tai sukelia sunkumų siekiant atlikti regresinį testavimą.

Skirtingai nuo komandinės eilutės sąsajos, grafinė vartotojo sąsaja turi žymiai daugiau operacijų, kurias reikia ištestuoti. Labai maža programa, tokia kaip Microsoft Word, turi 325 galimas grafinės vartotojo sąsajos operacijas. Didesnėse programose šis skaičius gali žymiai išaugti.

Kita problema yra susijusi su veiksmų seka. Tam tikras sistemos funkcionalumas gali būti pasiektas tik vykdant tam tikrą sudėtingą vartotojo sąsajos įvykių seką. Pavyzdžiui, norėdamas atidaryti failą, vartotojas turi paspausti ant meniu ir tada pasirinkti failo atidarymo operaciją, tada atsidariusiame dialoge įvesti atitinkamą failo vardą ir tada nueiti ant programoje atsidariusio lango. Taigi, didėjantis galimų operacijų skaičius eksponentiškai didina veiksmų sekos problemą. Tai gali būti labai didelė problema, kai vartotojas pats kuria testavimo atvejus.

Grafinės vartotojo sąsajos regresinis testavimas taip pat yra nemaža problema. Vartotojo sąsaja gali žymiai pasikeisti lyginant skirtingas programos versijas. Tam tikra testo veiksmų seka gali neįvykti dėl vieno mygtuko, dialogo, meniu pasikeitimo ar išėmimo.

Yra siūloma daug skirtingų būdų kaip automatizuoti grafinės vartotojo sąsajos testavimą, ar kaip bandyti simuliuoti vartotojo atliekamus veiksmus. Dauguma atvejų stengiasi naudoti komandine eilute paremtas technologijas.

#### **2.7.3 Testini**ų **atvej**ų **vykdymas**

Pirmosios testavimo strategijos buvo susietos su komandine eilute. Vienas populiaresnių tokių metodų yra įrašymo/atkartojimo principas. Tai sistema, kai yra įrašomi vartotojo vykdomi veiksmai ekrane ir paskiau vartotojui leidžiama automatiškai atkartoti tuos pačius veiksmus ir palyginti gautus rezultatus su laukiamais.

Įrašymo atkartojimo technologija veikia gan gerai su komandine eilute, bet atsiranda didelių problemų bandant tai įgyvendinti sistemoms turinčioms grafinę vartotojo sąsają [24]. Pati didžiausia problema yra ta, kad ekrane grafinė vartotojo sąsaja gali atrodyti skirtingai programai esant toje pačioje būsenoje. Tai yra dėl to, kad grafinė vartotojo sąsaja leidžia grafiniams objektams keisti išvaizdą ir poziciją ekrane. Šriftai gali būti skirtingi, langų spalvos ir dydžiai gali kisti, bet sistemos duodamas rezultatas gali būti toks pat. Vartotojas tai aiškiai mato, tačiau tai nėra aišku automatinei tikrinimo sistemai.

Siekiant išvengti šių problemų, testuotojai įsimena grafinės vartotojo sąsajos bendravimo duomenis iš langų sistemos. Jie įrašinėja langų įvykius, bendravimas su sistema yra atskiriamas nuo vartotojo sąsajos išvaizdos (įrašinėjama tik įvykių sekos).

Kitas testų vykdymo būdas yra sukurti programos priedą, kuris siųstų programai įvykius ir komandas. Toks tiesioginio įvykių siuntimo ir priėmimo metodas yra naudingas kai programos įėjimų ir išėjimų testavimas gali būti pilnai automatizuotas ir tokiu būdu išvengiamos vartotojų klaidos.

## **2.7.4 Mobili**ų**j**ų į**rengini**ų **program**ų **testavimo** į**rankiai**

#### **J2MEUnit**

J2MEUnit yra J2ME biblioteka turinti vienetų testavimo karkasą J2ME taikomosios programoms ir yra paremta originaliu Junit (J2SE) įrankio kodu [25].

Toks karkasas yra reikalingas ir pagrindiniai J2MEUnit ir JUnit skirtumai atsiranda dėl to, kad J2ME neturi objektų atspindžio sąsajos, kaip kad standartinė Java. Todėl J2ME atveju šį trūkumą reikia apeiti modifikuojant kodą, skirtingai įgyvendinant tam tikrus bruožus.

Testavimo atvejų kūrimas yra panašus kaip ir JUnit: sukuriami testiniai metodai J2MEUnit.framework.TestCase poklasėje perdengiant setUp() ir tearDown() metodus, kurie naudojami inicializuoti pradžioje ir sunaikinti kintamuosius ar objektus testų vykdymo pabaigoje. Pagal susitarimą, visi testiniai metodai turi prasidėti žodžiu "test".

Norint įvykdyti visus testus iš eilės, juos reikia įdėti į testų rinkinį. Žemiau pateiktas testinio atvejo priskyrimo testų rinkiniui pavyzdys:

```
aSuite.addTest(new TestOne("testOne", new TestMethod() 
{ public void run(TestCase tc) {((TestOne) tc).testOne(); } }));
```
Testai gali būti paleidžiami pasinaudojant specialia klase, kuri vadinasi TestRunner ir yra analogiška JUnit atitinkamai klasei. Senesnės J2MEUnit versijos gali veikti tik iš komandinės eilutės, o nuo 1.1 versijos šis įrankis yra patobulintas ir gali veikti emuliatoriuje arba mobiliajame įrenginyje.

TestRunner objekto sukūrimas yra gana paprastas ir viskas ką reikia padaryti, tai paduoti testus, kuriuos reikia vykdyti. Tai galima padaryti j2meunit.midletui.TestRunner poklasėje parašius startAdd() metodą ir iškvietus TestRunner start() metodą su testavimo atvejais arba rinkiniais paduotais kaip parametrais:

```
protected void startApp() 
{ 
       start(new String[] { "j2meunit.examples.TestAll" }); 
}
```
Taip pat, J2MEUnit gali naudoti Antenna įrankius [26]. Ant gali padėti sukurti failus, juo perkopijuoti į reikiamą vietą ir kt.

#### **Sony Ericsson Mobile JUnit**

Mobile JUnit yra vienetų testavimo karkasas iš Sony Ericsson, skirtas Java ME CLDC mobiliems telefonams, ir paremtas JUnit atviro kodo karkasu [27].

Vienetų testavimas siekia suskaldyti dideles sistemas į mažesnes dalis ir testuoti kiekvieną dalį užtikrinant teisingą veikimą. Kiekviena dalis turi tam tikrą testinių atvejų skaičių ir įeina į testų rinkinį.

- $\checkmark$  Automatinio vienetų testavimo teikiama nauda:
- $\checkmark$  Sumažėja kodo nagrinėjimo laikas ir pastangos
- $\checkmark$  Saugus kodo pertvarkymas kadangi yra keičiamos skirtingos sistemos dalys, vienetų testavimas leidžia automatiškai užtikrinti, kad kitos sistemos dalys nepakito.
- $\checkmark$  Pakartojamumas kadangi testai yra automatizuoti, testavimo atveju pakartojimas yra paprastas
- $\checkmark$  Paprasta integracija vienetų testavimas gali testuoti atskiras dalis ir visas dalis kartu, taip palengvinant integravimo testavimą
- $\checkmark$  Dokumentacija vienetų testavimas teikia naudingus testavimo atvejų pavyzdžius

Paveldėdamas JUnit karkasą, Mobile JUnit leidžia automatizuotą vienetų testavimą mobiliuosiuose telefonuose ir emuliatoriuje. Tinklo vėlinimas, prisijungimo kokybė gali neigiamai paveikti testavimo kokybę sudarant vartotojui prastą įspūdį.

Mobile JUnit turi vartotojo sąsają, kurioje rodomas vykdomo testo numeris, bei statistika: kiek testų jau įvykdyta, kiek įvyko be klaidų ir kitą informaciją (10 pav.).

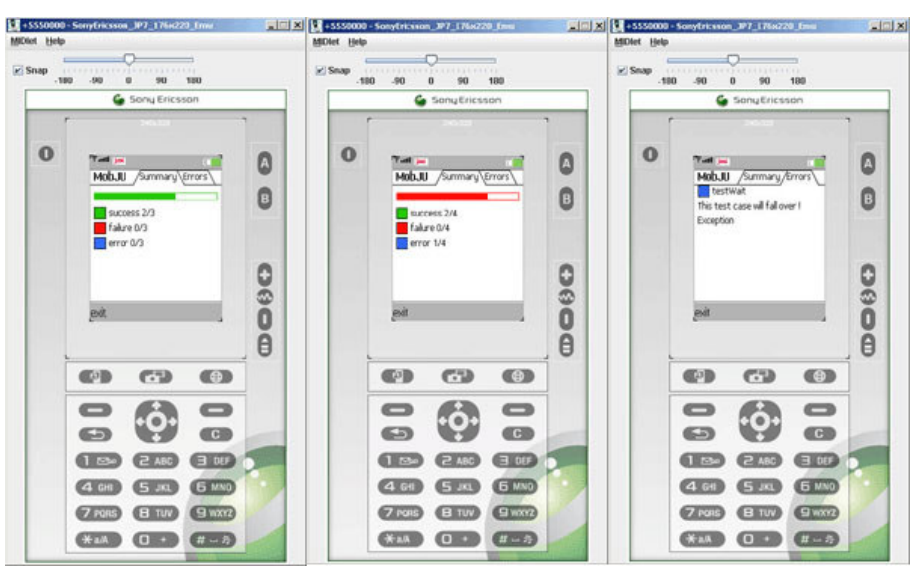

**10 pav. Mobile Junit testavimo** į**rankio vartotojo s**ą**saja emuliatoriuje**

Mobile JUnit yra palaikomas visuose Sony Ericsson telefonuose, bet daugumoje kitų telefonų Mobile JUnit taip pat veikia.

# **2.8 Analizuojam**ų **technologij**ų **pritaikymas**

Šiame skyriuje pateikta trumpa technologijų analizė, kuri gali būti panaudota magistro studijų metu sukurtai programinei įrangai patobulinti. Magistro studijų metu sukurta programinė įranga – tai mobilaus vadybininko taikomosios programos, viena dalis yra mobilaus įrenginio programa, kuriai ir bus siūlomi patobulinimai, susiję su grafine vartotojo sąsaja. Platesnis sukurtos programinės įrangos aprašymas yra pateikiamas 3 skyriuje.

# **3 PROJEKTIN**Ė **DALIS**

Šiame skyriuje trumpai apžvelgsime magistratūros studijų metu sukurtos programinės įrangos esminius techninius-projektinius aspektus.

## **3.1 Sistemos aprašymas**

#### **3.1.1 Sukurta sistema**

Sukurta programinė įranga – tai mobilaus vadybininko taikomoji programa. Ji leidžia apjungti visas sandėlyje esančias prekes į vieną duomenų bazę, suteikti galimybę vykdyti užsakymus iš mobilios darbo vietos. Atliekamas funkcijas būtų galima skirstyti į keletą grupių: tas, kurios yra atliekamos ar matomos administratoriaus, įmonės vadovo, vadybininko

Mobiliosios technologijos turi nemažų privalumų ir leidžia padidinti įmonės našumą ir konkurencingumą. Įmonei atsiranda galimybė efektyviau išnaudoti darbuotojus, jų darbo vieta yra nepastovi ir jie gali suteikti paslaugas bet kurioje šalies vietoje, nes visa reikalinga informacija yra pasiekiama realiu laiku.

Kadangi sistema veikia realiu laiku, todėl užsakymų apdorojimas, sandėlio atsargų apskaita, produkcijos apskaita ir išvežimo kontrolė, produkcijos paskirstymo planavimas, kontrolė yra atliekami iškart, kai tik informacija apie užsakymą pasirodo sistemoje. Taip planuodama bei kontroliuodama savo veiklą įmonė gali daug efektyviau išnaudoti savo resursus.

#### **3.1.2 Funkcionalumas**

Vienas pagrindinių tikslų yra mobilaus vadybininko taikomosios programinės įrangos kūrimas ir testavimas. Jos pagalba vadybininkas galės gauti pačią naujausią informaciją apie produktus, užsakymus, bei klientams teikti šias paslaugas:

- $\checkmark$  Sukurti naują užsakymą
- $\checkmark$  Įtraukti prekes į užsakymą
- Pašalinti prekes iš užsakymo
- Įvykdyti užsakymą
- Peržiūrėti įvykdytus/neįvykdytus užsakymus
- $\checkmark$  Peržiūrėti atsargas
- $\checkmark$  Generuoti ataskaitas
- Peržiūrėti ataskaitas
- $\checkmark$  Ivesti informaciją apie naują klientą
- $\checkmark$  Peržiūrėti informaciją apie klientus
- $\checkmark$  Keisti sistemos kalbą
- $\checkmark$  Sinchronizuoti duomenis

Ši programinė įranga įgyvendinta Java programavimo kalboje, todėl tinkama platesniam mobiliųjų įrenginių ratui: mobiliajam telefonui, kišeniniam kompiuteriui, nešiojamam kompiuteriui. Klientinė dalis GPRS pagalba jungiasi prie serverio ir realiu laiku gali gauti visą reikalingą informaciją.

#### **3.1.3 Adresatas**

Kuriamos programinės įrangos adresatas yra didmeninės prekybos kompanijos, kurios užsiima užsakymų vykdymu bei prekių pristatymu klientams esantiems daugiau ar mažiau pasiskirsčiusiems skirtingose šalies ar net pasaulio vietose. Programinė įranga ypač naudinga ir padidina įmonės darbo efektyvumą, kai yra didelis klientų kiekis.

Pagrindiniai programinės įrangos teikiami privalumai:

- Žymiai supaprastėja užsakymų apskaita:
	- o Užsakymų peržiūra
	- o Užsakymų įvykdymas
	- o Tikslesnės ir greitesnės sumos apskaičiavimo, prekių nurašymo iš sandėlio operacijos
- $\checkmark$  Lengviau paskirstyti klientus darbuotojams
- $\checkmark$  Nereikia papildomo personalo apskaitai, dokumentų pildymui
- Atkrenta papildomas darbas statistikos rinkimas metinėms ar kito laikotarpio ataskaitoms
- Geresnė darbuotojų kontrolė

## **3.2 Sistemos realizacija**

# **3.2.1 Panaudojimo atvejai**

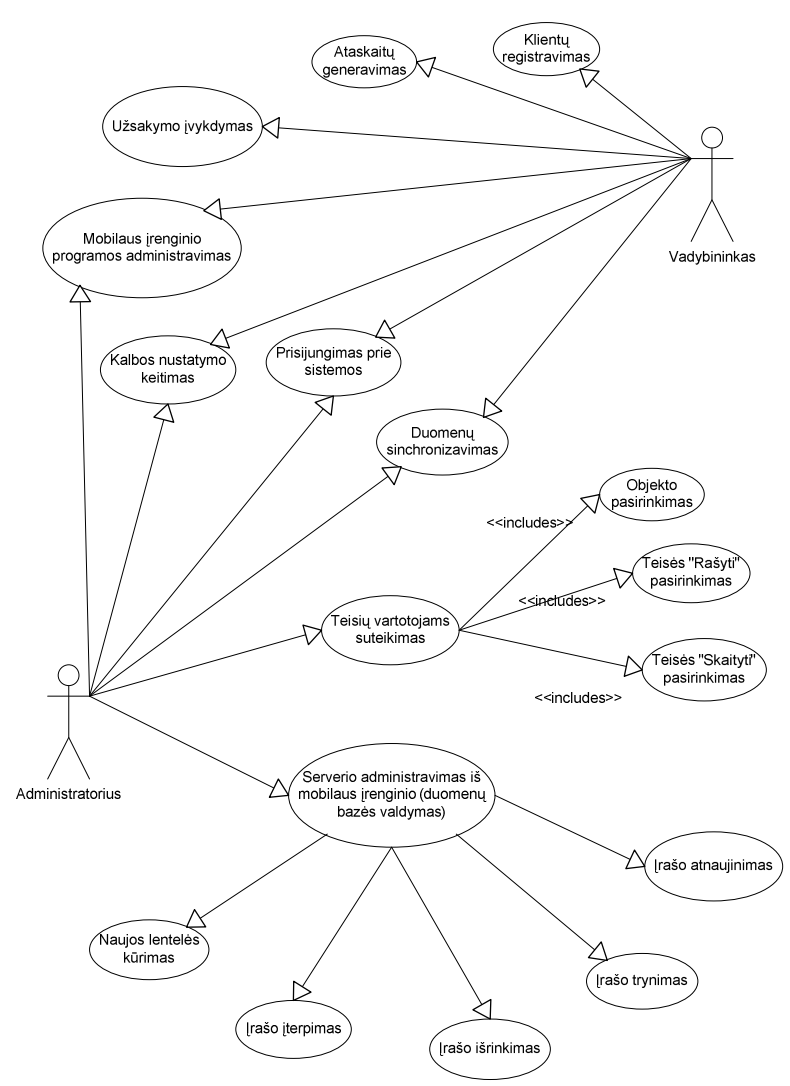

11 pav. ir 12 pav. pavaizduoti pagrindiniai mobilaus vadybininko programinės įrangos panaudos atvejai.

**11 pav. Vadybininko ir administratoriau programin**ė**s** į**rangos panaudos atvejai** 

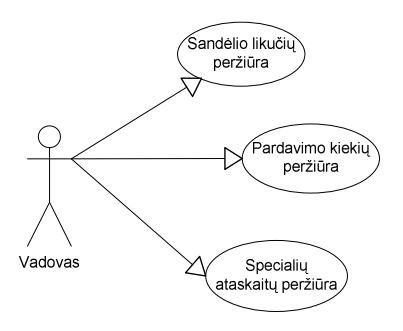

**12 pav. Vadovo programin**ė**s** į**rangos panaudos atvejai** 

Sistemos vartotojai yra šie:

- Vadovas
- $\checkmark$  Administratorius
- $\checkmark$  Vadybininkas

Pagrindinių panaudos atvejų aprašai:

 $\checkmark$  Klientų registravimas

Užregistravus vartotoją bus kaupiama visa pardavimų apie jį informacija.

 $\checkmark$  Ataskaitų generavimas

Vadybininkas pagal pasirinkimą galės peržiūrėti savo tam tikro laikotarpio pardavimus, arba atskiro kliento pirkimus per tam tikrą laikotarpį.

 $\checkmark$  Kalbos nustatymo keitimas

Vartotojas kiekvienas asmeniškai galės nusistatyti sistemos kalbą. Pakeitus kalbą visos programos vartotojo sąsajos kalba pasikeis, įtraukiant visus meniu punktus, ataskaitas.

- $\checkmark$  Mobilaus įrenginio programos administravimas Vartotojui bus leidžiama pasirinkti kaip jis nori matyti informaciją, t.y. išdėstymą, pateikimo formą.
- $\checkmark$  Prisijungimas prie sistemos

Kiekvienai vartotojų grupei bus atskiras prisijungimo langas. Įvedus teisingą prisijungimo vardą ir slaptažodį, vartotojas galės naudotis jam prieinamomis programos funkcijomis.

 $\checkmark$  Duomenų sinchronizavimas

Po padarytų tam tikrų pakeitimų, vartotojas galės sinchronizuoti duomenis, t.y. iš mobilaus įrenginio atnaujinti juos serveryje esančioje duomenų bazėje.

 $\checkmark$  Vartotojų teisių suteikimas

Šios administratoriaus funkcijos pagalba galima suteikti teises programinės įrangos vartotojams. Uždraudus rašymą, vartotojas negalės išsaugoti padarytų pakeitimų, o uždraudus skaitymą, informacija nebus rodoma apskritai.

 $\checkmark$  Serverio administravimas iš mobilaus įrenginio (duomenų bazės valdymas) Administratoriui suteikta galimybė prisijungti prie serverio iš mobilaus įrenginio ir redaguoti duomenis: įrašyti, trinti, peržiūrėti, atnaujinti įrašus, kurti naujas lenteles. Į tai įeis taip pat ir vadybininkų prisijungimų, prekių ir kitos informacijos sukūrimas, trynimas, redagavimas.

Vadovas galės naudotis daugeliu administratorius ir dar keletu papildomų funkcijų.

 $\checkmark$  Sandėlio likučių, pardavimo kiekių, specialių ataskaitų peržiūra Tai galės daryti tik įmonės vadovas, kuris pagal norą ir pasirinkimą galės peržiūrėti visas ataskaitas.

# **3.3 Architekt**ū**ra**

### **3.3.1 Apžvalga**

Programinė įranga skirta įmonėms, kurios intensyviai bendrauja su savo klientais, atlieka užsakymus nutolus, pas klientus. Sistemos bendras vaizdas yra pateiktas 13 pav.

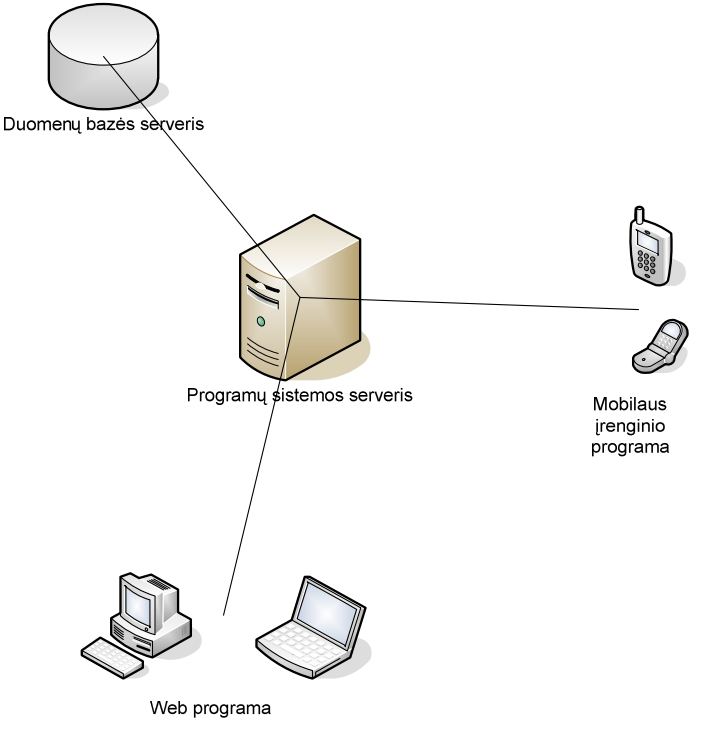

**13 pav. Bendras sistemos išsid**ė**stymas** 

Sistema susideda iš šių pagrindinių dalių:

- $\checkmark$  Mobilaus įrenginio programinė įranga
- $\checkmark$  Serverio programinė įranga
- $\checkmark$  Web sąsaja
- Duomenų bazė

#### **3.3.2 Sistemos statinis vaizdas**

Bendras sistemos paketų vaizdas parodytas 14 pav. ir 15 pav. Klientinė programos dalis esanti mobiliajame įrenginyje, o serverinė dalis vykdo visas reikalingas operacijas su duomenų bazės įrašais. Šias programos dalis sudaro paveikslėliuose parodyti paketai. Serverinės dalies microedition paketas susideda iš trijų paketų: io, rms ir sync.

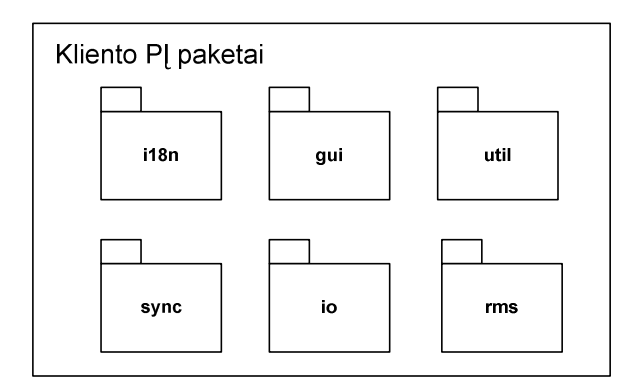

**14 pav. Mobilaus** į**renginio programos paketai**

Mobiliojo įrenginio sistemos kalbos paketas (i18n) leidžia pakeisti sistemos kalbą, kalbos duomenys saugojami XML failuose. Nesunkiai galima įdėti naujas kalbas, sukūrus naujų kalbų duomenų XML failus ir įkėlus į atitinkamą direktoriją.

Grafinės vartotojo sąsajos paketas (gui) apibrėžia vartotojo sąsajos elementus, prisijungimo langą, formas ir dialogus. Jais naudojasi visi sistemos vartototjai

Klientinės programinės įrangos dalies konfigūracinis paketas (util) apima įvairius sistemos nustatymus, tokius, kaip kalbos, IP adreso, kodavimo ir kiti nustatymai

Duomenų sinchronizacijos paketas (sync) naudoja SyncML duomenų perdavimo protokolą, taip perduodami duomenys tarp mobilaus įrenginio ir serverio.

Paketas informacijos saugojimui failuose, duomenų siuntimui (io). Ryšio sudarymas reikalingas, kad duomenys būtų galima perduoti į serverį ir atlikti atitinkamus veiksmus, bei gauti duomenis iš serverio.

Paketas duomenų saugojimui mobiliajame įrenginyje (rms). Tam tikras kiekis įrašų gali būti išsaugojami mobilaus įrenginio atmintyje iki tam tikro laiko kol jie bus sinchronizuojami su serveriu.

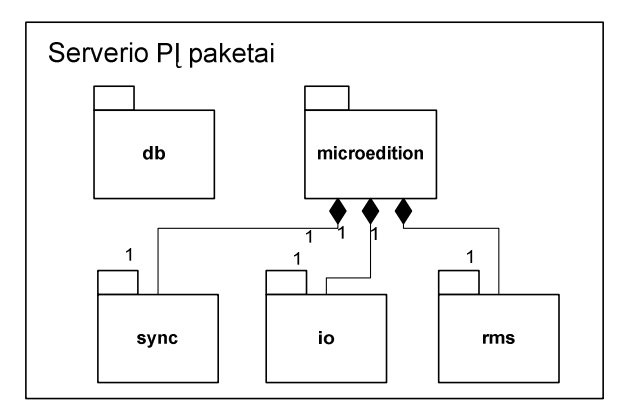

**15 pav. Serverio programin**ė**s** į**rangos paketai**

Duomenų bazės paketas (db) – tai serverinės dalies paketas kur sudaromas prisijungimas prie duomenų bazės, saugoma informacija apie duomenų bazę bei generuojamos SQL užklausos

RMS įrašų valdymo sistemos paketas (rms) apibrėžia duomenų saugojimo struktūrą, lenteles, operacijas, kurias galima atlikti su duomenų įrašais.

Duomenų sinchronizavimo paketas (sync) - serverio programinės įrangos dalies SyncML protokolo įgyvendinimo paketas. SyncML protokolas atsakingas už duomenų mainus tarp mobilaus įrenginio ir serverio programų

## **3.4 Program**ų **sistemos diegimas bei administravimas**

#### **3.4.1 Reikalinga technin**ė **ir programin**ė į**ranga**

Sistemai reikalinga techninė įranga:

#### **Mobilus** į**renginys**

Mobiliajam įrenginiui pagrindiniai reikalavimai yra tokie:

- o Internetas: Wi-Fi ir/arba GPRS
- o J2ME palaikymas.
- o Min 128 Kb JAR atmintis

GPRS technologijos pagalba, mobilus ryšys gali jungtis prie sistemos serverio. GPRS paslaugą tiekia mobilaus ryšio tiekėjai. Susisiekite su Jūsų mobilių paslaugų tiekėjų arba aplankykite jų interneto svetaines, kur Jūs rasite daugiau informacijos apie šios paslaugos įjungimą.

#### **J2EE serveris**

Aptarnauja klientų užklausimus ir tarpininkauja jiems dirbant su duomenų baze. Kadangi serverio sistemos pusė turi būti nepriklausoma nuo platformos, ji bus realizuota J2EE platformoje. Kompiuteryje turi būti įdiegta Java Runtime Environment 1.5.

Pagrindiniai reikalavimai:

- o Serverio procesorius 800 MHz
- o RAM atmintis Min 256 MB
- o 1,5 Gb laisvos vietos diske
- o Interneto ryšys

### **Duomen**ų **baz**ė**s serveris**

Duomenų bazė diegiama Microsoft Windows XP operacinėje sistemoje.

Duomenų bazės valdymo sistemai naudojama IBM WorkBench.

Pagrindiniai reikalavimai:

- o Serverio procesorius 500 MHz
- o RAM atmintis Min 128 MB
- o 10 Gb laisvos vietos diske
- o Interneto ryšys

#### **Kliento stalinis kompiuteris Web s**ą**sajai**

Reikalingas Web sąsajai, gali būti bet kokia operacinė sistema. Kompiuteris turi būti prijungtas prie Interneto. Reikalavimai yra minimalūs, tokie, kad veiktų bet kuri grafinė Interneto naršyklė, bei Interneto ryšys.

#### **3.4.2 Pagrindin**ė**s problemos**

Pagrindinės iškylančios ar galimos problemos yra šios:

- $\checkmark$  Mobilaus įrenginio ar kitos techninės įrangos gedimai
- $\checkmark$  Mobilaus įrenginio ribota atmintis
- Mobilaus įrenginio išsikrovimas tada gali būti prarasti tam tikri dar neišsaugoti duomenys. Įrenginius reikia visuomet laikyti pakrautus, nes išsikrovus, priklausomai nuo įrenginio tipo, Jūs galite prarasti įrenginio atmintyje saugomą informaciją. Vadybininkų automobiliuose turėtų būti įrengta galimybė įrenginius pasikrauti.
- $\checkmark$  Interneto ryšio nebuvimas
- $\checkmark$  Neretai lėtas ryšys
## **3.4.3 Sistemos administravimo Web s**ą**saja**

Sistemos administravimas vyksta per Web sąsają, naudojantis nuoroda:

http://localhost:8080/customer/

Administratoriui pirmiausia parodomas prisijungimo langas, kur prisijungimui reikalingas vartotojo vardas ir slaptažodis (Prisijungimo vardas: admin, slaptažodis: admin). Prisijungimo langas matomas 16 pav.

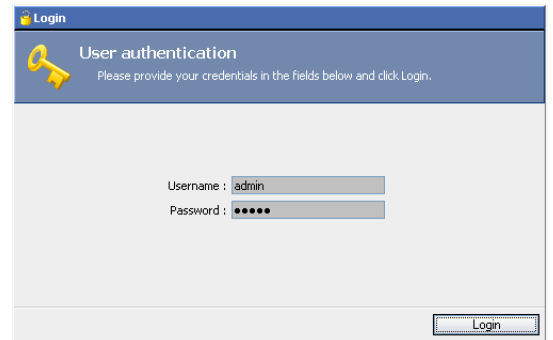

**16 pav. Web s**ą**sajos administratoriaus prisijungimo langas** 

Administratoriui prisijungus prie sistemos, parodomas visų pagrindinių funkcijų sąrašas, kaip parodyta 17 pav.

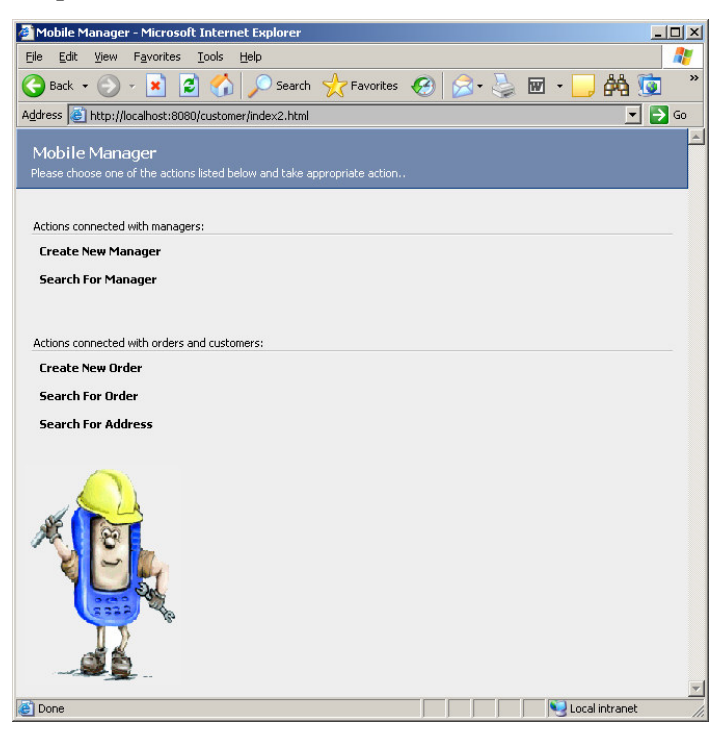

**17 pav. Web s**ą**sajos pagrindinis administravimo langas** 

## **3.5 Sistemos patobulinimo apžvalga**

Šiame skyriuje aprašyta magistro studijų metu sukurta programinė įranga (mobilaus vadybininko taikomosios programos). Viena jos dalis - mobilaus įrenginio programa gali būti patobulinta vartotojo sąsajos atžvilgiu, suteikiant jai daugiau funkcionalumo, atitinkamą išvaizdą ir patogią navigaciją.

Todėl vienas pagrindinių darbo tikslų yra vartotojo sąsajos tyrimas ir universalių grafinės sąsajos kūrimo technologijų pasiūlymai, kurios pagalba vietoj standartinių J2ME komponentų būtų kuriami savi komponentai, turintys praplėstą funkcionalumą ir išvaizdą bei aprašomi XML dokumente. Platesnis tyrimo ir galimų sprendimų aprašymas pateikiamas 4 skyriuje.

## **4 TYRIMO DALIS**

Šiame skyriuje apžvelgsime siūlomą dinaminės vartotojo sąsajos mobiliems įrenginiams kūrimo metodą.

Magistratūros studijų metu buvo vykdomas programinės įrangos mobiliesiems įrenginiams kūrimo projektas. Projekto pasėkoje buvo numatytos programų kūrimo procesą gerinančios galimybės. Šių galimybių realizavimui siūlomas dinaminės vartotojo sąsajos mobiliems įrenginiams kūrimo metodas.

#### **4.1 Tikslai**

Vienas pagrindinių tikslų yra dinaminės vartotojo sąsajos kūrimas mobiliosioms platformoms, suteikiant priėjimą prie beveik visų mobilaus įrenginio teikiamų funkcijų. Pagrindiniai dinaminei programinės įrangos vartotojo sąsajai keliami reikalavimai yra šie:

- $\check{\chi}$  Žemo lygio taikomosios programos sukūrimas, kuri skaitytų ir nagrinėtų XML failų turinį ir pagal tai kurtų vartotojo sąsają
- $\checkmark$  Lango ir kitų elementų aprašymas XML kalba, perėjimas tarp skirtingų langų, grįžimas į ankstesnįjį
- $\checkmark$  Palyginti paprastos ir dinaminės vartotojo sąsajos vėlinimą, t.y. laiko trukmę nuo vartotojo veiksmo pradžios iki atvaizduoto rezultato (pavyzdžiui perėjimas iš vieno lango į kitą)
- $\checkmark$  Atlikti XML failų skaitymo ir nagrinėjo greičio testus, siūlyti būdus proceso pagreitinimui
- Remiantis ta pačia XML paremta programos architektūra, atlikti galimų testavimo būdų tyrimą

## **4.2 Problemos**

Programavimo technologijos mobiliems įrenginiams nėra orientuotos į konkrečią aparatūrinę architektūrą ir gali būti taikomos įvairiems mobiliems įrenginiams, palaikantiems J2ME technologiją. Mobiliųjų technologijų standartai neapibrėžia kaip aparatūros gamintojai turėtų realizuoti technologijos palaikymą. Todėl grafinė vartotojo sąsaja skirtingų gamintojų įrenginiuose skiriasi viena nuo kitos. Kuriant vartotojo sąsają reikia atsižvelgti į įrenginių

skirtumus, tokius kaip skirtingas ekrano dydis ar skirtingi mygtukai naudojami tam pačiam funkcionalumui pasiekti. Todėl vartotojo sąsaja turi būti išbandyta visuose įrenginiuose, į kuriuos yra orientuota programa.

Grafinės vartotojo sąsajos ir programos operacijų scenarijų testavimas mobiliems įrenginiams dažniausiai yra atliekamas rankiniu būdu. Testavimą galima automatizuoti iš dalies, tačiau visiškas testavimo automatizavimas mobiliųjų įrenginių vartotojo sąsajai yra praktiškai neįmanomas.

Rinkoje egzistuoja labai didelė mobiliųjų įrenginių įvairovė ir kiekvienas įrenginys skiriasi savo išvaizda, funkcinėmis galimybėmis, ekrano dydžiu ir daugeliu kitų savybių.

Įrenginio funkcionalumas bei savybės neretai priklauso nuo įrenginio paskirties. Pavyzdžiui, įrenginiai skirti rašyti dokumentams bei el. laiškams turi didesnę ekrano rezoliuciją ir patogesnį klavišų išsidėstymą.

## **4.3 Sprendimo b**ū**d**ų **apžvalga**

J2ME turi Canvas objektą, kuris leidžia pieši bet kokias figūras ir elementus bei palaiko įvykius, tokius kaip mygtukų paspaudimai. Canvas pagalba galima piešti bet kokius objektus, pavaizduoti paveiksliukus ir tekstą, t.y. kurti nepriklausomą vartotojo sąsają.

Dinaminei vartotojo sąsajai aprašyti gali būti naudojama XML kalba, kur vienas XML failas atitinka vieno vaizduojamo lango vaizdą. J2ME programa galėtų skaityti tokius failus ir pagal jų turinį atvaizduoti grafinius elementus ir teikti atitinkamą funkcionalumą. Kiekvieno XML failo turinys yra apgaubiamas <window></window> žymomis, kurios identifikuoja, kad tai yra atskiras lango elementas. XML dokumentas apdorojamas XML analizatoriumi, atėjus į puslapį, visas XML failas perskaitomas į atmintį. Toliau perskaityti duomenys naudojami elementų išdėstymui ir atvaizdavimui. Kiekvienam langui naudojamas atskiras failas (pavyzdžiui page1.xml, page2.xml ir tt.).

Taip pat būtina tokios programos veikimo greičio patikra: laiko trukmė per kurią programa reaguoja į vartotojo veiksmus (skaito, nagrinėja XML failus, atvaizduoja grafinius elementus). Perėjimas tarp langų neturėtų užtrukti ilgiau nei 1-2 sekundes. Taip pat lange esant dideliam elementų kiekiui, sąsaja neturėti labai žymiai sulėtėti.

## **4.4 Sistemos strukt**ū**ra**

## **4.4.1 Bendras vaizdas**

Sistema susideda iš trijų lygių (18 pav.), kurių žemiausiasis yra J2ME programa, ji skaito XML dokumentą, jį nagrinėja ir pagal tai kuria vartotojo sąsają. Apie J2ME programos veikimą bei architektūrinius sprendimus daugiau aprašyta 4.4.2 skyriuje.

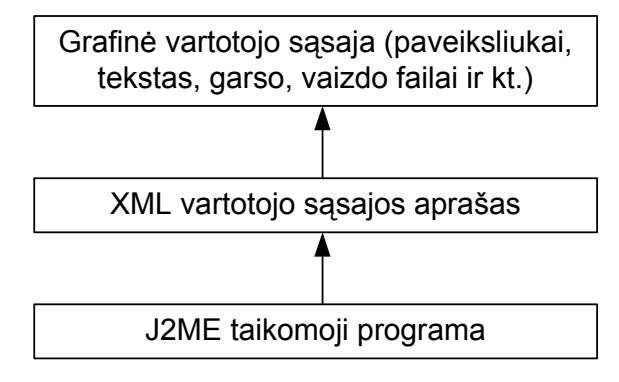

**18 pav. Dinamin**ė**s vartotojo s**ą**sajos sistemos strukt**ū**ra**

Kiekvienas grafinės vartotojo sąsajos aprašo XML dokumentas susideda iš pagrindinio – lango elemento ir jame esančių kitų elementų. Šiuose XML dokumentuose gali būti nuorodos į naudojamus paveiksliukų, tekstų, garso ar vaizdo failus. Detalesnis XML kalba aprašomų elementų apibūdinimas pateiktas 4.5 skyriuje.

#### **4.4.2 J2ME taikomosios programos architekt**ū**riniai sprendimai**

Šiame skyriuje pateikia J2ME taikomosios programos detalesnis vaizdas (19 pav.).

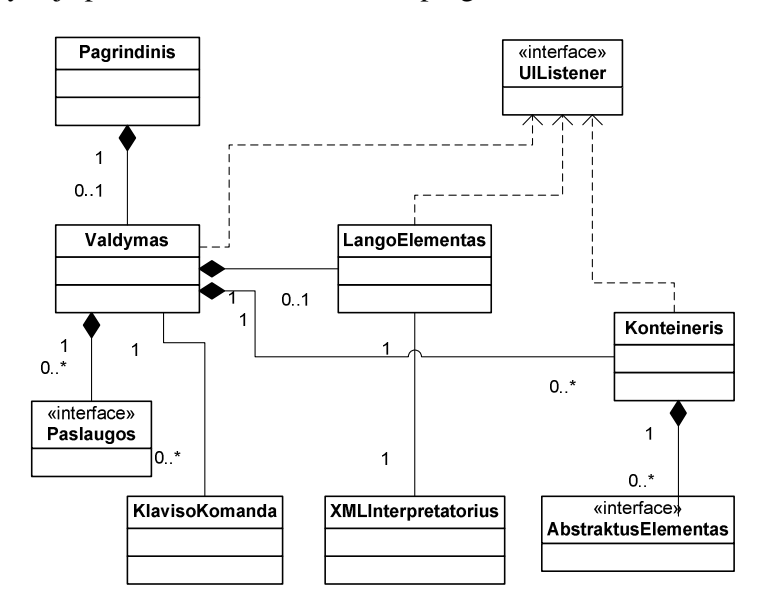

**19 pav. J2ME taikomosios programos bendras architekt**ū**rinis vaizdas**

Iš pateikto vaizdo galime išskirti keletą objektų ir juos detaliau apibūdinti. Vienas iš jų - Paslaugos (20 pav.). Visos paslaugos turi bendrą sąsajos klasę. J2ME visos paslaugų klasės yra pasiekiamos vartotojams per XML kalboje aprašytas funkcijas, kurios detaliau aprašytos 4.6 skyriuje.

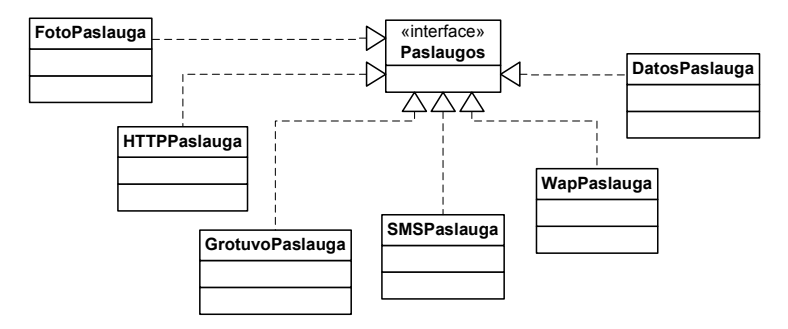

**20 pav. J2ME taikomosios programos paslaug**ų **diagrama**

Kitas bendras sąsajos objektas yra abstraktaus elemento klasė (21 pav.). Ji susieja visų elementų bendrus atributus, funkcijas, o kiekviena elemento klasė atskirai gali turėti pagal savo funkcionalumą praplėstą atributų ar funkcijų skaičių.

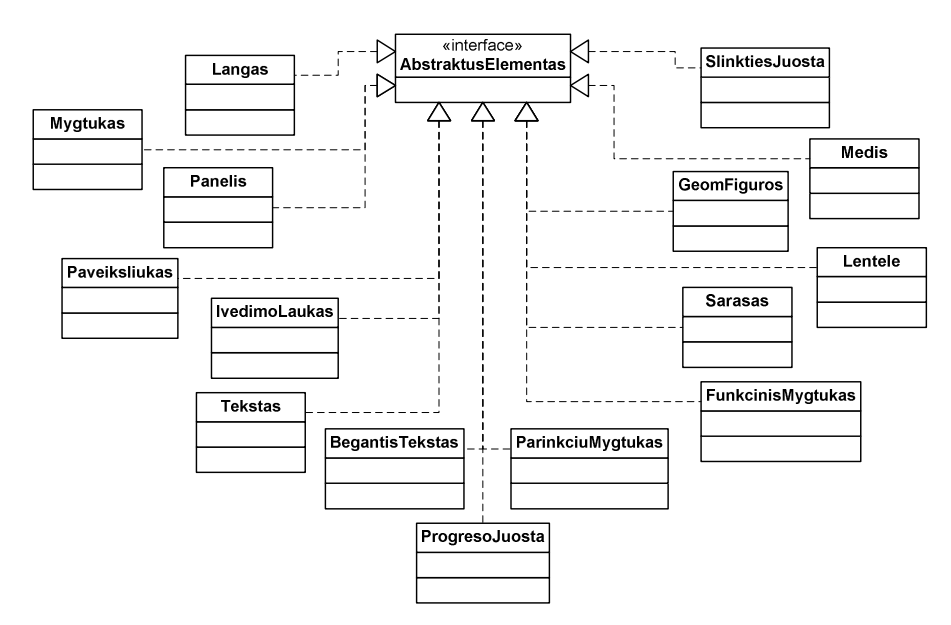

**21 pav. J2ME taikomosios programos element**ų **diagrama**

#### **4.5 Dinamin**ė**s vartotojo s**ą**sajos element**ų **aprašymas**

Šiame skyriuje pateikiamas dinaminės vartotojo sąsajos aprašymui XML kalba naudojami elementai.

#### **4.5.1 Abstraktus grafinis elementas, element**ų **funkcionalumas**

Visi mobilieji įrenginiai turi standartinius grafinės vartotojo sąsajos komponentus, bei taip pat komponentą, kurio pagalba galima piešti įvairias figūras ar elementus. Toks komponentas J2ME kalboje yra Canvas objektas, kurio pagalba galima kurti vartotojo sąsają. Šiame skyriuje apibrėšime pagrindinius kuriamus (piešiamus) vartotojo sąsajos elementus ir juos visus siejančias savybes bei funkcionalumą.

Pagrindiniai grafinės vartotojo sąsajos elementai bus tokie:

- $\checkmark$  Langas
- $\checkmark$  Mygtukas
- $\checkmark$  Panelis
- $\checkmark$  Paveiksliukas
- $\checkmark$  [vedimo laukelis
- $\checkmark$  Tekstas
- $\checkmark$  Bėgantis tekstas
- $\checkmark$  Progreso juosta
- Parinkčių mygtukai
- $\checkmark$  Funkcinis mygtukas
- $\checkmark$  Sarašas
- Lentelė
- $\checkmark$  Medis
- $\checkmark$  Linija
- $\checkmark$  Kvadratas
- $\checkmark$  Apskritimas
- $\checkmark$  Slinkties juosta

Kiekvienas grafinės vartotojo sąsajos elementas, kuris gali būti pažymėtas, paspaustas ir pan. turi turėti grįžtamąjį ryšį, t.y. jį pažymėjus tai turi atspindėti spalvos pakeitimas, paryškinimas, formos pasikeitimas ar žymeklio atsiradimas. Taip pat elementai turi turėti pavadinimus, kurie reikalingi vėlesniam komponentu panaudojimui ar jų savybių keitimui. Kiekvienas komponentas gali turėti keletą būsenų, siekiant efektyviai organizuoti grįžtamąjį ryšį su vartotoju. Komponentai, kurių panaudojimas operacijoje nėra leidžiamas ar apibrėžtas, turi būti vartotojui nepasiekiami.

Yra keletas pagrindinių savybių, prieinamų vartotojui iš XML dokumento, kurias turi visi be išimties elementai (3 lentelė). Kadangi šiuos atributus turi visi elementai, jie dažnai nebus minimi prie atskirų elementų aprašymo, o apibūdinami tik tie atributai, kurių funkcionalumas skirtinguose elementuose yra skirtingas arba be jų elementas negali normaliai funkcionuoti.

| Savybė              | <b>Paskirtis</b>                                                |  |  |  |  |
|---------------------|-----------------------------------------------------------------|--|--|--|--|
| name                | Elemento ID                                                     |  |  |  |  |
| X                   | Elemento pozicija X ašies atžvilgiu skaičiuojant nuo viršutinio |  |  |  |  |
|                     | kairiojo ekrano kampo                                           |  |  |  |  |
| У                   | Elemento pozicija Y ašies atžvilgiu skaičiuojant nuo viršutinio |  |  |  |  |
|                     | kairiojo ekrano kampo                                           |  |  |  |  |
| W                   | Plotis                                                          |  |  |  |  |
| h.                  | Aukštis                                                         |  |  |  |  |
| color               | Elemento teksto spalva                                          |  |  |  |  |
| selectedcolor       | Pažymėto elemento teksto spalva                                 |  |  |  |  |
| backgroundcolor     | Elemento fono spalva                                            |  |  |  |  |
| selectedbackcolor   | Pažymėto elemento fono spalva                                   |  |  |  |  |
| bordercolor         | Apvado spalva                                                   |  |  |  |  |
| selectedbordercolor | Pažymėto apvado spalva                                          |  |  |  |  |
| backgroundimage     | Elemento fono paveiksliukas                                     |  |  |  |  |
| selectedbackimage   | Pažymėto elemento fono paveiksliukas                            |  |  |  |  |
| visible             | Nusako ar elementas yra matomas, ar paslėptas                   |  |  |  |  |
| showborder          | Nusako ar apvadas yra matomas                                   |  |  |  |  |
| text                | Elemento vaizduojamas tekstas, jei elementas jį turi            |  |  |  |  |
| fonttype            | Šrifto tipas                                                    |  |  |  |  |
| fontsize            | Šrifto dydis                                                    |  |  |  |  |
| fontstyle           | Šrifto stilius                                                  |  |  |  |  |
| onclick             | Veiksmai vykdomi paspaudus elementą                             |  |  |  |  |

**3 lentel**ė**. Grafinio vartotojo s**ą**sajos abstraktaus elemento atributai ir j**ų **aprašymas** 

Svarbiausi elementai detaliau apžvelgiami sekančiuose poskyriuose.

## **4.5.2 Langas**

Langas yra visą ekraną apimantis elementas, jis turi jam priskirtus veiksmus ir savybes, kurie apsprendžia jo išvaizdą ar elgseną. Kokie veiksmai turėtų būti atlikti lango užkrovimo metu ir kitas savybes apibrėžia lango atributai (4 lentelė).

**4 lentel**ė**. Lango elemento atributai ir j**ų **aprašymas** 

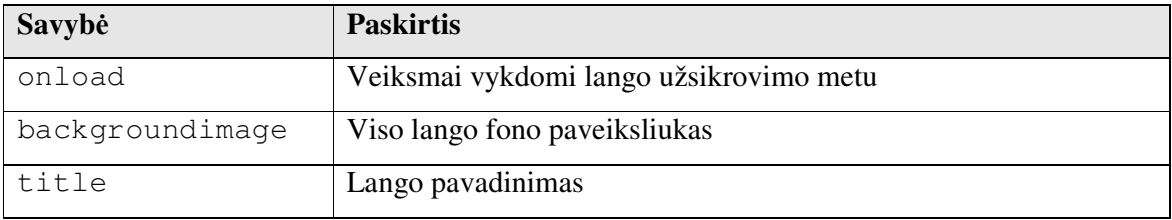

22 pav. parodytas lango pavyzdys, kuriame yra įdėta daugelis kitų elementų: paveiksliukai, mygtukai, tekstas ir kt.

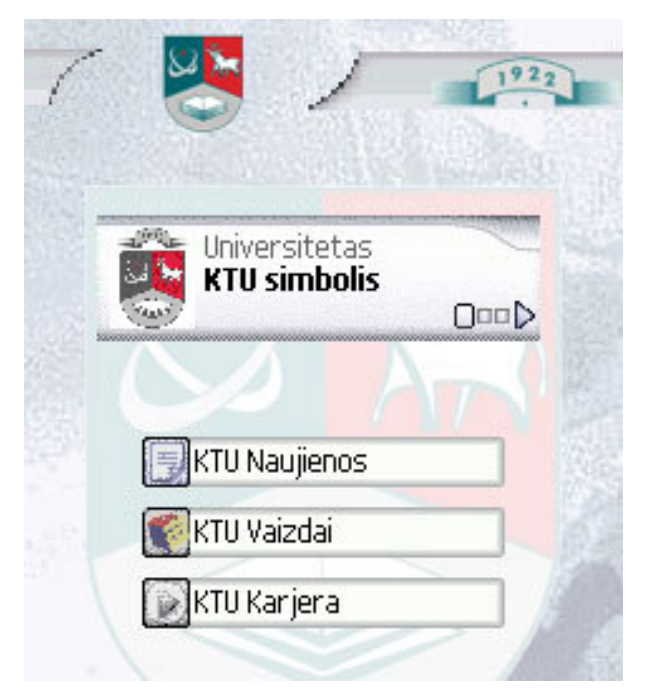

**22 pav. Lango elementas su kitais elementais jo viduje** 

#### Lango aprašymo XML kalba pavyzdys pateikiamas žemiau:

<window w="176" h="208" backgroundimage="background.jpg" onload="goto('next.xml');"> ... </window>

#### **4.5.3 Mygtukas**

Mygtukas yra fokusuojamas elementas, kuris turi jam priskirtus veiksmus, kurie atliekami jo sufokusavimo ar paspaudimo metu. Kokie veiksmai turėtų būti atlikti mygtuko paspaudimo metu ir kitas savybes apibrėžia mygtuko atributai (5 lentelė).

**5 lentel**ė**. Mygtuko elemento atributai ir j**ų **aprašymas** 

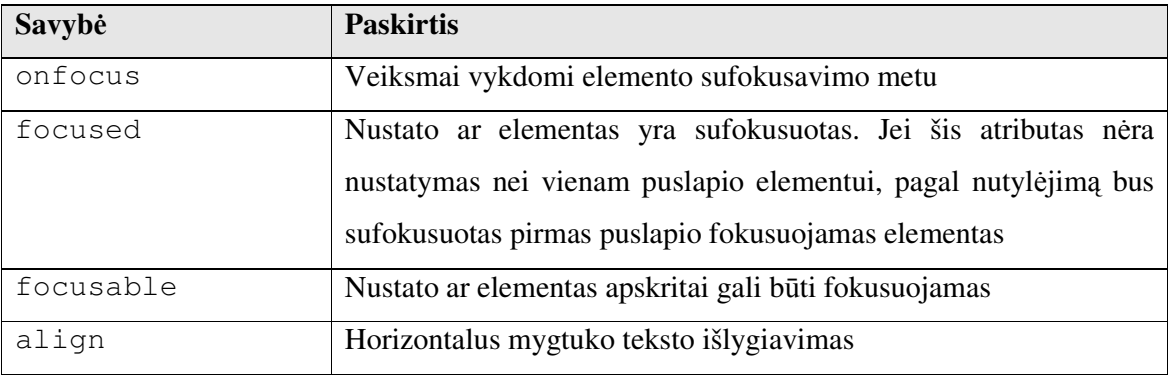

23 pav. parodytas mygtukų pavyzdys, pirmasis yra pažymėtas, tai matosi vizualiai nes jis išsiskiria apvado ir teksto spalva.

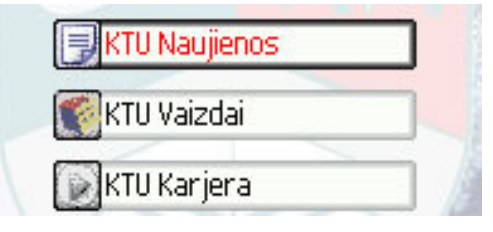

**23 pav. Mygtuk**ų **pavyzdys (pirmasis yra pažym**ė**tas)**

## Mygtuko aprašymo XML kalba pavyzdys pateikiamas žemiau:

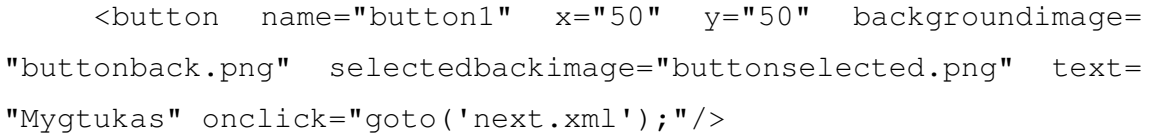

## **4.5.4 Panelis**

Šis elementas gali būti fokusuojamas ir turėti savyje daugelį kitų elementų. Jis taip pat turi jam priskirtus atributus ir veiksmus, kurie atliekami jo sufokusavimo ar paspaudimo metu. Kokie veiksmai turėtų būti atlikti panelio paspaudimo ar fokusavimo metu ir kitas savybes apibrėžia panelio atributai (6 lentelė).

#### **6 lentel**ė**. Panelio elemento atributai ir j**ų **aprašymas**

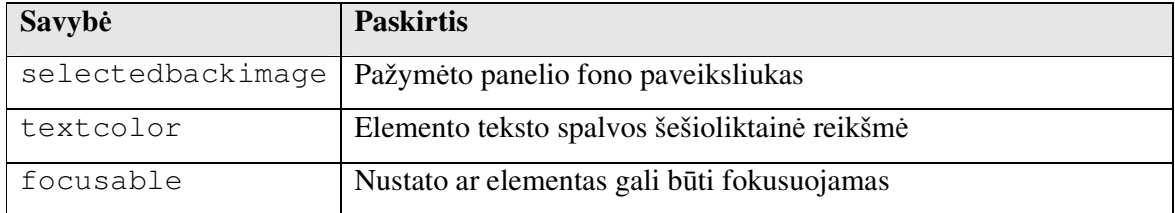

Panelis išsiskiria iš kitų elementų tuo, kad jis gali savyje turėti kitus elementus, kurie rašomi tarp panelio pradžios ir pabaigos žymenų. Jei elementų yra daug, jis gali turėti slinkties juostą. Kai yra daugiau konteinerių, pagal nutylėjimą bus sufokusuotas pirmasis lange esantis fokusuojamas panelis.

Panelio aprašymo XML kalba pavyzdys pateikiamas žemiau:

 $\epsilon$  x="15"  $y=$ "15"  $w=$ "50" h="50" backgroundimage= "background.jpg" foocusable="true"> ... </panel>

# **4.5.5 Paveiksliukas**

Mygtukas yra nefokusuojamas puslapio elementas, kuriam reikalinga labai nedaug atributų: pozicijos, dydžio ir nuorodos (7 lentelė). Mobiliajame įrenginyje veikia tokių formatų paveiksliukai: png, gif, bmp ir jpg.

#### **7 lentel**ė**. Paveiksliuko elemento atributai ir j**ų **aprašymas**

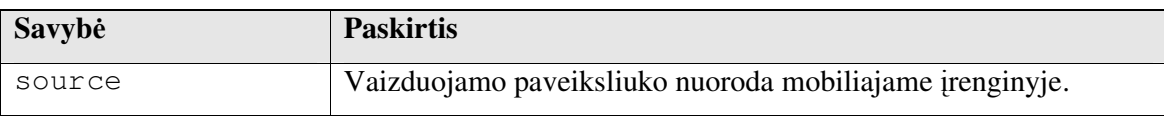

24 pav. parodytas paveiksliuko pavyzdys esantis lange.

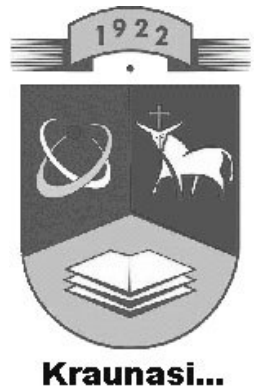

**24 pav. Paveiksliuko elementas lange**

Paveiksliuko aprašymo XML kalba pavyzdys pateikiamas žemiau:

<image name="p1" x="5" y="5" source="pic1.png" />

## **4.5.6** Į**vedimo laukelis**

Įvedimo laukelis turi atributą nusakantį jo tipą. Galimi įvedimo laukelio tipai yra: tekstas, skaičiai, slaptažodis ir data. 8 lentelė apibrėžia galimus įvedimo laukelio atributus.

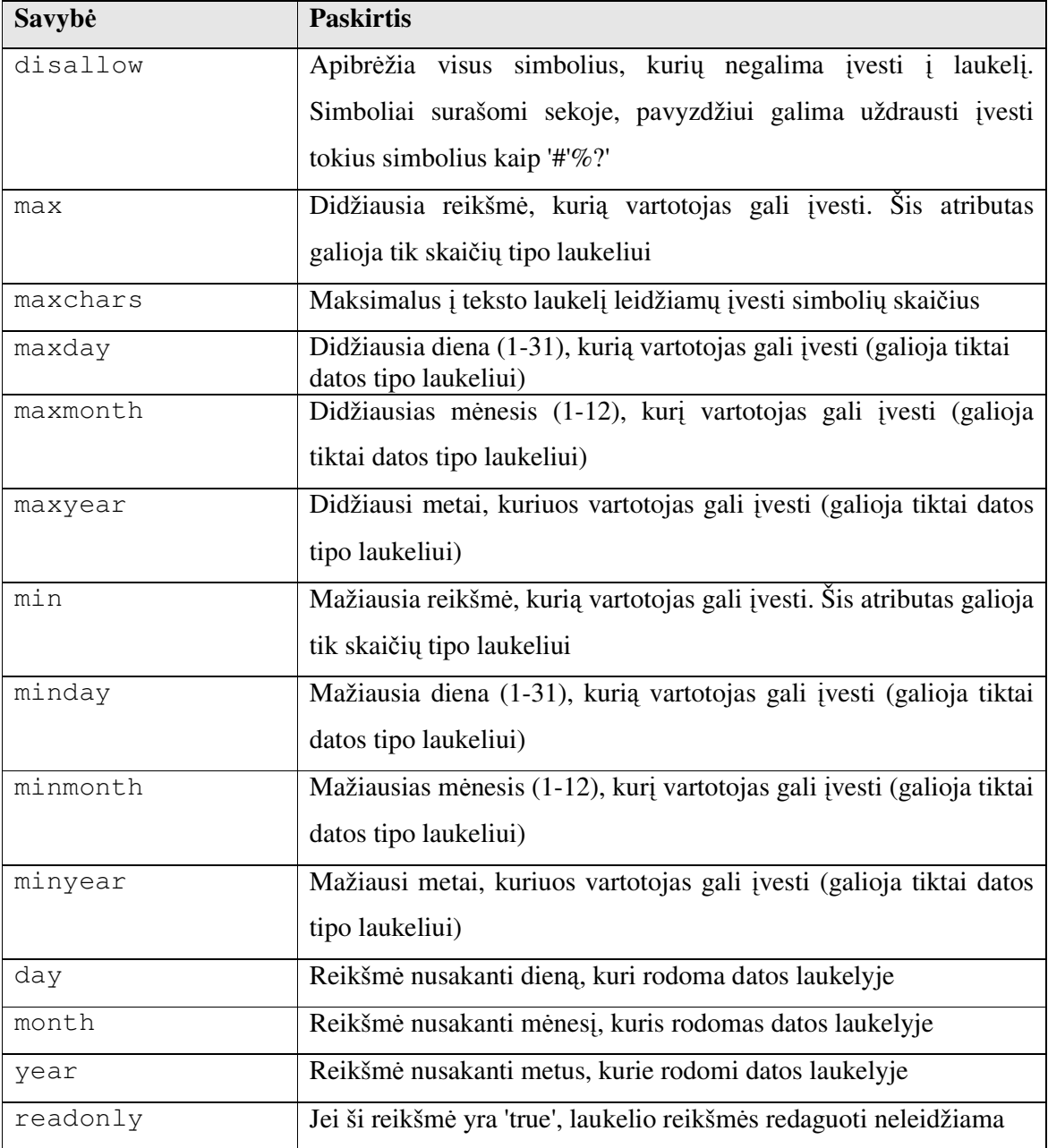

**8 lentel**ė**.** Į**vedimo laukelio elemento atributai ir j**ų **aprašymas** 

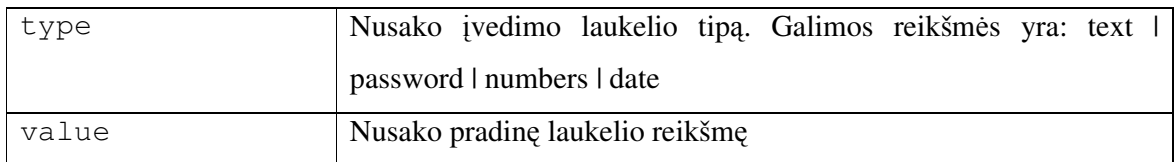

25 pav. parodytas įvedimo laukelio pavyzdys, kuris yra teksto tipo.

teksto tipo laukelis.

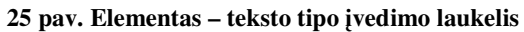

Įvedimo laukelio aprašymo XML kalba pavyzdys pateikiamas žemiau:

 $\{$ input w="140" h="40" x="40" y="220" maxchars="200" type="text" value="teksto tipo laukelis" bordercolor= "##000000" name="input1"/>

## **4.5.7 Tekstas**

Tekstas yra nefokusuojamas lango elementas. Šis elementas gali atvaizduoti tekstą skirtingomis kryptimis, būtini atributai yra pozicija ir teksto reikšmė. 9 lentelė apibrėžia kitus teksto atributus.

**9 lentel**ė**. Teksto elemento atributai ir j**ų **aprašymas** 

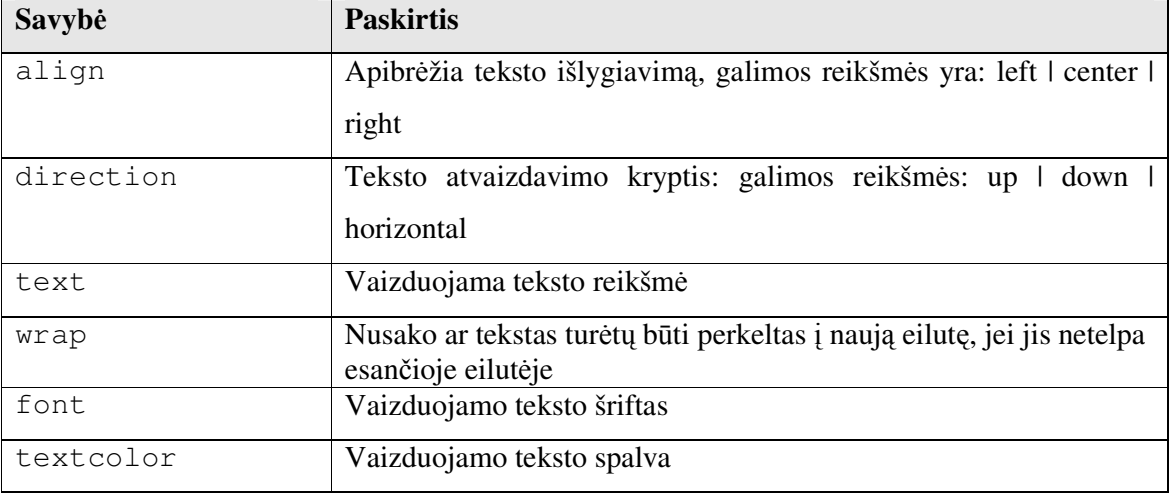

26 pav. Pavaizduotas dviejų teksto elementų pavyzdys, kurių pirmojo teksto stilius skiriasi nuo antrojo.

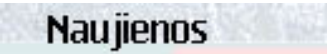

Universitetas savo veiklos pradzia laiko 1920 m. Nuo tos didzios datos iki siol ji baige daugiau kaip 100 000 absolventu.

**26 pav. Du teksto elementai esantys lange**

Teksto elemento aprašymo XML kalba pavyzdys pateikiamas žemiau:

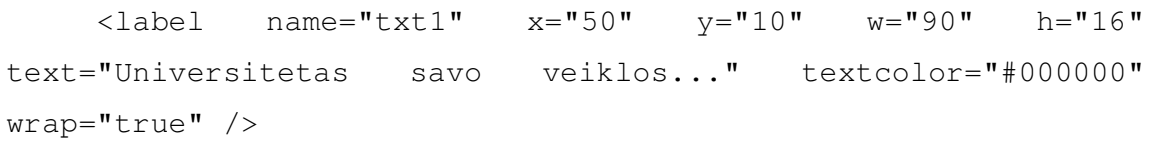

#### **4.5.8 Judantis tekstas**

Šis elementas yra nefokusuojamas ir atvaizduoja tekstą, judantį nurodyta kryptimi horizontaliai arba vertikaliai. 10 lentelė apibrėžia judančio teksto atributus.

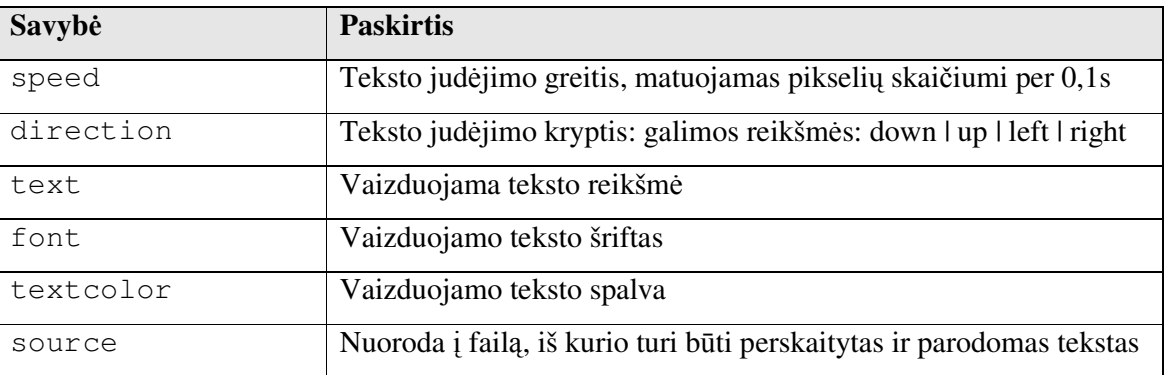

**10 lentel**ė**. Judan**č**io teksto elemento atributai ir j**ų **aprašymas** 

27 pav. Pavaizduotas judančio teksto pavyzdys, kurio judėjimo kryptis yra į dešinę pusę.

#### dzia laiko 1920 m. Nuo tos

#### **27 pav. Elementas – judantis tekstas**

Judančio teksto aprašymo XML kalba pavyzdys pateikiamas žemiau:

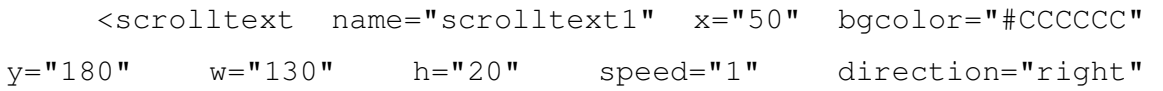

text="Universitetas savo veiklos pradzia laiko 1920 m. Nuo tos didzios datos iki..." />

#### **4.5.9 Progreso juosta**

Progreso juosta yra naudojama nusakyti tam tikro veiksmo būsenai. Galima progreso juostai priskirti tam tikrą tebevykstantį veiksmą, kad vizualiai būtų galima matyti jo progresą. 11 lentelė aprašo progreso juostos atributus.

| Savybė     | <b>Paskirtis</b>                                                 |
|------------|------------------------------------------------------------------|
| action     | Vykstantis veiksmas ir nurodantis elementui apie progresą        |
| barcolor   | Progreso juostos spalva                                          |
| bgcolor    | Juostos fono spalva                                              |
| oncancel   | Komanda, kuri turi būti vykdoma veiksmą atšaukus                 |
| oncomplete | Komanda, kuri turi būti vykdoma veiksmui pasibaigus              |
| onerror    | Komanda, kuri turi būti vykdoma įvykus klaidai                   |
| step       | Skaičius, kuriuo progreso juostos būsenos reikšmė turėtų būti    |
|            | padidinta                                                        |
| value      | Pradinė progreso juostos reikšmė. Didžiausia reikšmė (nurodanti, |
|            | kad veiksmas baigėsi) yra 100                                    |

**11 lentel**ė**. Progeso juostos elemento atributai ir j**ų **aprašymas** 

28 pav. parodyta progreso juosta, mėlyna spalva parodo jau įvykusio veiksmo dalį.

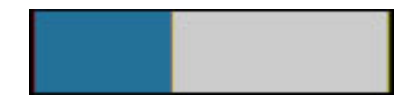

**28 pav. Progreso juostos elemento pavyzdys**

Progreso juostos aprašymo XML kalba pavyzdys pateikiamas žemiau:

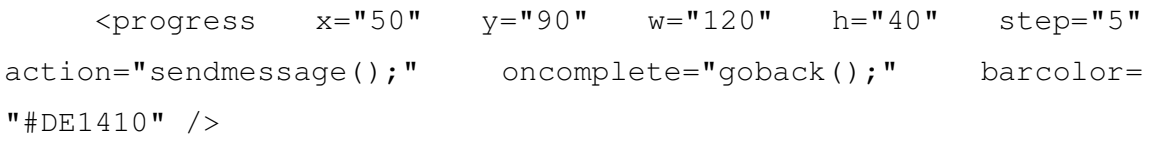

# **4.5.10 Parink**č**i**ų **mygtukai**

Parinkčių mygtukai leidžia vartotojui tik vieną iš daugelio alternatyvų. 12 lentelė apibrėžia parinkčių mygtukų atributus.

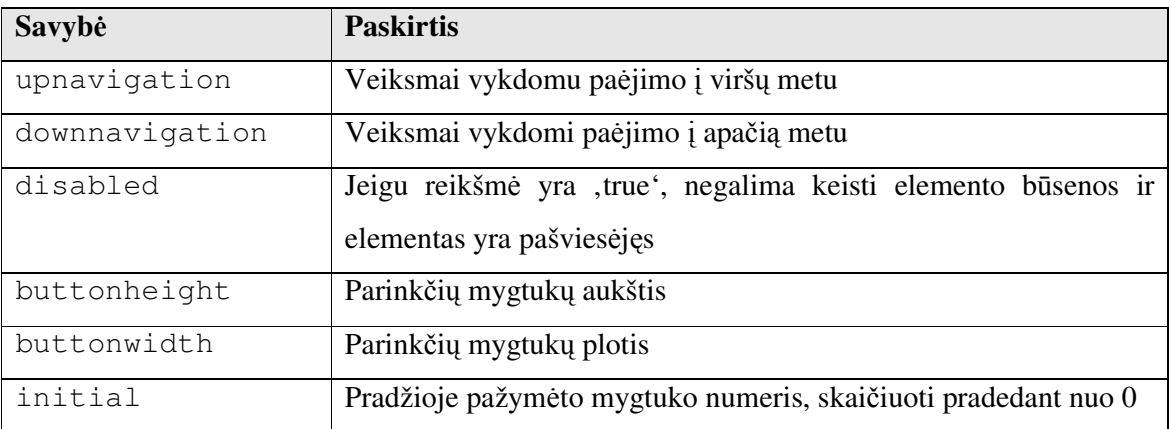

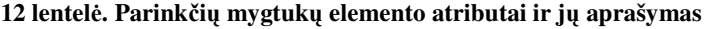

Parinkčių mygtukų elementas viduje gali turėti bet kokį mygtukų kiekį, ir kiekvienas atskiras mygtukas gali turėti savo atributus (13 lentelė).

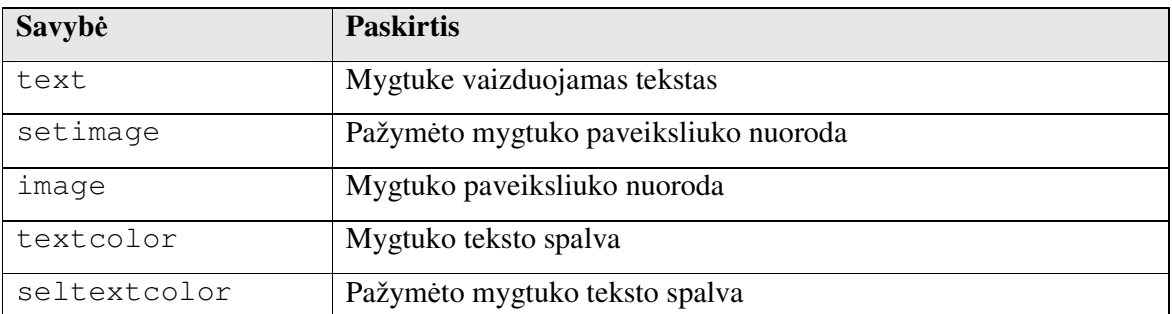

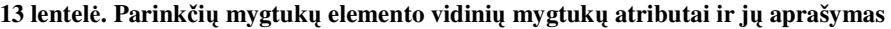

29 pav. Parodytas parinkčių mygtukų pavyzdys, pirmasis yra pažymėtas, tai matosi vizualiai, nes jis išsiskiria ikonos ir teksto spalva.

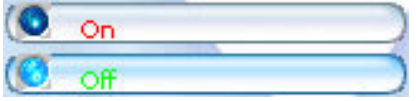

**29 pav. Parink**č**i**ų **mygtuk**ų **elemento pavyzdys**

Parinkčių mygtukų aprašymo XML kalba pavyzdys pateikiamas žemiau:

```
<radio name="radio1" x="10" y="90" w="230" h="50" 
buttonheight="20" buttonwidth="230" initial="0">
```
<radioitem text="On" setimage="rsbtn.bmp" image= "rbtn.bmp" backgroundimage="1.bmp" selectedbackimage="2.bmp" textcolor="#ff0000" seltextcolor="#00ff00" />

<radioitem text="Off" setimage="rsbtn.bmp" image= "rbtn.bmp" backgroundimage="1.bmp" selectedbackimage="2.bmp" textcolor="#ff0000" seltextcolor="#00ff00" />

</radio>

## **4.5.11 Funkcinis mygtukas**

Funkcinis mygtukas yra nefokusuojamas ir nematomas lango elementas. Kadangi šis elementas yra nevaizduojamas ekrane, jam reikia nurodyti veiksmą, kuris bus atliekas jo aktyvavimo metu, o jis yra aktyvuojamas tam tikro mobilaus įrenginio klavišo paspaudimo metu (komandos). Standartiniai MIDP komandų tipus nusako visų įrenginio klavišų kodai (skaičiai), jų paspaudimo metu, atgalinis įrenginio ryšys bus nurodytos komandos įvykdymas. 14 lentelė aprašo funkcinio mygtuko atributus.

**14 lentel**ė**. Funkcinio mygtuko elemento atributai ir j**ų **aprašymas** 

| Savybė        | <b>Paskirtis</b>                                                      |  |  |  |  |
|---------------|-----------------------------------------------------------------------|--|--|--|--|
| devicekeycode | Nusako mobilaus įrenginio klavišo kodą. Paspaudus atitinkamą          |  |  |  |  |
|               | klavišą, bus vykdomi veiksmai aprašyti atribute onclick. Vietoj       |  |  |  |  |
|               | skaičių, galimos šio atributo reikšmės yra: back   ok   exit   cancel |  |  |  |  |
|               | help   screen   stop   item.                                          |  |  |  |  |
| action        | Komandos, kurios bus vykdomos mobilaus įrenginio klavišo              |  |  |  |  |
|               | paspaudimo metu                                                       |  |  |  |  |

Funkcinio mygtuko aprašymo XML kalba pavyzdys pateikiamas žemiau:

<softkey keycode="165" onclick="goto('nextpage.xml');"/>

# **4.6 Vartotojo s**ą**sajos funkcionalumo aprašymas**

Siekiant vartotojo sąsajos aprašymui XML kalba suteikti funkcionalumą, apibrėšime XML žymenų atributuose galimas naudoti funkcijas (15 lentelė).

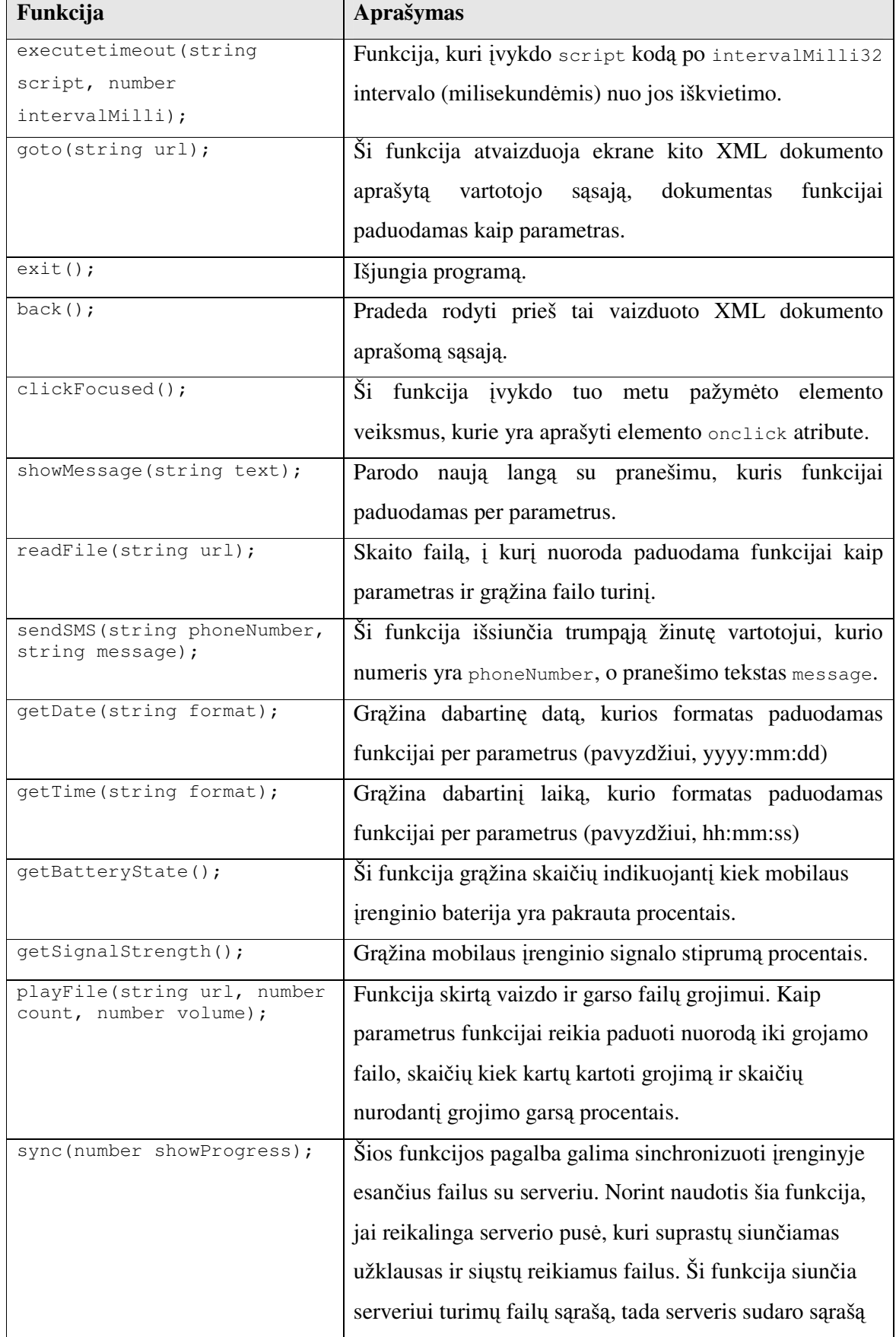

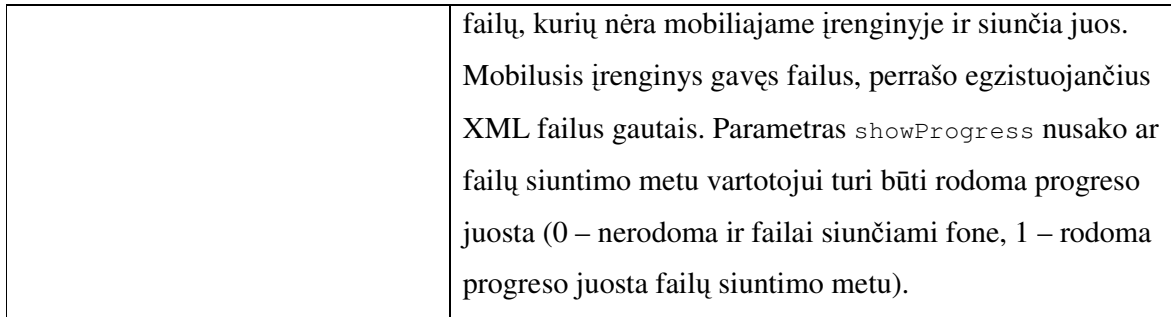

Be jau išvardintų funkcijų, egzistuoja ELEMENT raktažodis, kurio pagalba vartotojui suteikiama galimybė pakeisti bet kurio elemento visus atributus. Tarkim elemento vardas yra elementas1, ir norima pakeisti jo tekstą (atributas text), tuomet reikėtų rašyti tokią eilutę:

```
ELEMENT.elementas1.text = 'pakeistas tekstas';
```
O šią eilutę parašius pavyzdžiui mygtuko onclick atribute, elemento elementas1 tekstas pasikeistų paspaudus mygtuką.

Keleto XML failų, aprašančių vartotojo sąsają, turinys ypa pateiktas 10C priede.

#### **4.7 Programos veiksm**ų **seka**

Veiksmai reikalingi tam, kad būtų galima teisingai pavaizduoti XML failuose aprašytą vartotojo sąsają:

- 1. Visas XML failo turinys perskaitomas ir analizuojamas, elementai ir jų atributai saugomi operatyvioje atmintyje.
- 2. Sukuriamas kiekvienas elementas, jam priskiriant atributų reikšmes, tai gali būti vaizduojamas tekstas, nuoroda į paveiksliuką ir kt.
- 3. Grafiniai elementai piešiami ekrane, pradedant nuo visus gaubiančio elemento – lango.
- 4. Klausomasi funkcinių mygtukų įvykių, kurie apibrėžia navigaciją į sekantį ar prieš tai rodytą langą, ar kitas funkcijas.

Tas pačias funkcijas atliekančių skirtingų įrenginių mygtukų, bet turinčių skirtingus klavišų kodus problema programinėje įrangoje sprendžiama iš statinės lentelės pagal įrenginio tipą paimant tam tikrą funkciją atliekančio klavišo kodą. Tuomet vartotojas rašydamas XML, vietoje klavišo kodo turi paduoti funkciją, kuria atlieka klavišas, pavyzdžiui:

<softkey keycode="up" onclick="goto('nextpage.xml');"/>

16 lentelė apima visas galimas funkcijas. Tačiau jei tam tikra reikalinga funkcija nėra aprašyta, galima paduoti klavišo kodą.

| Savybė | <b>Paskirtis</b>                                          |  |  |  |  |
|--------|-----------------------------------------------------------|--|--|--|--|
| ok     | Veiksmas vykdomas paspaudus patvirtinimo mygtuką          |  |  |  |  |
| cancel | atšaukimo<br>Atitinkamas veiksmas bus įvykdytas paspaudus |  |  |  |  |
|        | mygtuką                                                   |  |  |  |  |
| exit   | Išjungimo mygtukas                                        |  |  |  |  |
| back   | Navigacija į ankstesnįjį langą                            |  |  |  |  |
| help   | Pagalba                                                   |  |  |  |  |
| up     | Rodyklės į viršų mygtukas                                 |  |  |  |  |
| down   | Rodyklės į apačią mygtukas                                |  |  |  |  |
| left   | Rodyklės į kairę mygtukas                                 |  |  |  |  |
| right  | Rodyklės į dešinę mygtukas                                |  |  |  |  |

**16 lentel**ė**. Raktažodžiai atitinkantys mygtukus pagal atliekam**ą **funkcij**ą

# **4.8 Sistemos privalumai**

#### **4.8.1 Galimyb**ė **kurti nestandartinius elementus**

Nestandartinius elementus galima kurti XML dokumente įvairiai išdėstant skirtingus elementus (paveiksliukus, tekstą ir kt.) ir naudojant vartotojui iš XML prieinamas funkcijas. 30 pav. pateikti elementai vartotojui paspaudus mygtukus į kairę arba dešinę, vaizdas persislenka ir parodomas kitas paveiksliukas. Elementai yra sudaryti iš paveiksliukų, tekstų ir mygtukų.

| Naujienos<br>KTU ivykiai | $\sqrt{000}$          |
|--------------------------|-----------------------|
| <b>KTU Vaizdai</b>       | Kiti                  |
| D                        | ki iltətə<br>Studijos |

**30 pav. Nestandartiniai vartotojo s**ą**sajos elementai** 

Tokia sistema teikia paprastą, intuityvią programos turinio paslaugų navigaciją bei priėjimą prie pagrindinių įrenginio funkcijų. Pavyzdžiui, vartotojas gali perklausyti garsus, peržiūrėti vaizdinę medžiagą, skaityti jos aprašymą, peržiūrėti paveiksliukus su aprašymu vien tik keleto klavišų paspaudimu.

Technologija susideda iš mažos programos mobiliajame įrenginyje. Įrenginyje programa gali būti įdiegta naudojantis Bluetooth, Infra-red technologijomis, ar atsiųsta per internetą. Dinaminė vartotojo sąsaja (visas vartotojui matomas programos turinys ir funkcionalumas) XML ir kitų reikalingų failų pavidalu gali būti atnaujinti naudojantis internetu ir iš anksto serveryje padėtu programos turiniu.

Kiti privalumai yra tai, kad vartotojui lengva naudotis sistema, loginiai paprasti meniu ir navigacija, reikalaujanti tik keleto paspaudimų, programos išvaizda ir funkcionalumas skirtinguose įrenginiuose išlieka tokie patys, greita navigacija tarp langų, veikia daugelyje įrenginių ir platformų, XML ir kiti pagalbiniai failai saugomi lokaliai, nereikia nuolatinio interneto ryšio, kurti XML failus nereikia daug laiko, XML scenarijai yra lengvai suprantami, lengva modifikuoti ir palaikyti.

#### **4.9 Testavimo galimybi**ų **apžvalga**

#### **4.9.1 J2ME vienet**ų **testavimas**

J2ME taikomosios programos automatizuotam vienetų testavimui galima panaudoti Sony Ericsson Mobile JUnit įrankį.

Programa yra suskaidyta į klases, todėl kiekvienai klasei ar klasių grupei bus rašomi atskiri testavimo atvejai. Kiekvienas sistemos paketas turi tam tikrą testinių atvejų skaičių ir įeina į testų rinkinį. Vienetų testų sukūrimas sumažins laiko, reikalingo kodo nagrinėjimui, sąnaudas, leis saugiai keisti tam tikras kodo vietas, užtikrinant, kad kitos sistemos dalys veikia be klaidų, bet kada pakartotinai įvykdyti testus su minimaliomis pastangomis.

Paveldėdamas testuojamos programos pagrindinę klasę, Mobile JUnit suteikia priėjimą prie visų klasės metodų, taip suteikdamas galimybę efektyviai ištestuoti programinę įrangą. Mobile JUnit turi vartotojo sąsają, kurioje rodomas vykdomo testo numeris, bei statistika: kiek testų jau įvykdyta, kiek įvyko be klaidų ir kitą informaciją. Emuliatoriaus vaizdas su Mobile JUnit testų vykdymo metu pateiktas 31 pav.

| <b>Tauli</b> Jaw                           |      | <b>TY all JAN</b>                           |      |
|--------------------------------------------|------|---------------------------------------------|------|
| MobJU /Summary \Errors                     |      | MobJU /Summary Errors                       |      |
| success 3/23<br>failure 0/23<br>error 0/23 |      | success 18/23<br>failure 2/23<br>error 0/23 |      |
|                                            |      |                                             |      |
| start                                      | exit | start                                       | exit |

**31 pav. Sony Ericsson Mobile JUnit** į**rankio pagalba vykdomi testai** 

#### **4.9.2 Vartotojo s**ą**sajos testavimas**

Grafinės vartotojo sąsajos testavimas yra sudėtingas procesas ir dažniausiai šį procesą galima automatizuoti tik dalinai. Šiame skyriuje pateikiama keletas dinaminės vartotojo sąsajos testavimo galimybių.

XML teikiamo funkcionalumo pagalba panaudojant išskirtines ir tik testavimui skirtas funkcijas upnavigation() ir downnavigation(), kurios sufokusuoja aukščiau arba žemiau esantį elementą atitinkamai. Tokiu būdu pereinant per visus lango elementus iš eilės, vykdyti kitą funkciją - executefocused(), tokiu būdu iškviečiant veiksmus, kurie yra aprašyti pažymėto elemento atribute onclick. Tai gali būti navigacijos ar bet koks kitas veiksmas. Testavimo tikslais galima sukurti atskirus XML failus, kurie vykdytų juose aprašytas funkcijas ir taip testuotų tam tikras vartotojo sąsajos dalis.

Pavyzdžiui, testuojant įvedimo laukelio elementą ir užėjus ant jo, XML funkcijų pagalba priskirti tam tikrą reikšmę, pavyzdžiui jei įvedimo laukelis yra skaičių tipo, jam priskirti tekstą ir po tokio priskyrimo patikrinti ar laukelio reikšmė savyje neturi simbolių, kurie nėra skaičiai. Toks testas leistų patikrinti įvedimo laukelio tipo teisingumą ir užtikrinti, kad neleidžiama įvesti draudžiamų simbolių.

Grafinę vartotojo sąsają, aprašytą XML kalba, gan nesudėtina ir efektyvu būtų testuoti vykdant tokią veiksmų seką:

> $\checkmark$  Pirmą kartą testuotojas patikrina peržiūrėdamas visus langus akimis ir jei visi elementai yra išdėstyti teisingai ir vartotojo sąsaja neturi jokių klaidų, tuomet upnavigation(), downnavigation() ir executefocused() funkcijų pagalba einama per visus langus ir kiekvienas langas yra

nufotografuojamas visose būsenose. Langas yra skirtingoje būsenoje, kai skirtingas jo elementas yra pažymėtas.

- Nufotografuotas Canvas objekto vaizdas (viskas, kas matoma lange) paverčiamas į baitų masyvą ir išsaugomas, šie duomenys laikomi šabloniniais.
- $\checkmark$  Kitą kartą vykdant testus, atliekama ta pati procedūra, t.y. einama per visų langų visas būsenas, duomenys verčiami į baitų masyvus ir tuomet lyginami su šabloniniais duomenimis (tais duomenimis, kurie buvo patikrinti vartotojo patį pirmą kartą). Atitinkamiems baitų masyvams nesutapus, laikoma, kad įvyko vartotojo sąsajos klaida.

## **5 EKSPERIMENTIN**Ė **DALIS**

Šiame skyriuje pateikiama sukurtos ir įdiegtos programinės įrangos bei jos patobulinimų eksperimentinis tyrimas.

## **5.1 XML analizatoriaus veikimo grei**č**io tyrimas ir galimi patobulinimai**

Mobiliųjų renginių resursai yra riboti, todėl yra svarbu sutaupyti kiekvieną milisekundę procesoriaus darbo laiko. XML analizavimas užima palyginti nemažai laiko, todėl šiame skyriuje yra lyginama keletas skirtingų XML analizės būdų, naudojant skirtingus objektus. 32 pav. lyginama koks yra XML analizatoriaus veikimo laiko skirtumas naudojant J2ME objektą hash lentelę XML elementų atributų reikšmių saugojimui (tekstiniu formatu) ir paprastus du masyvus.

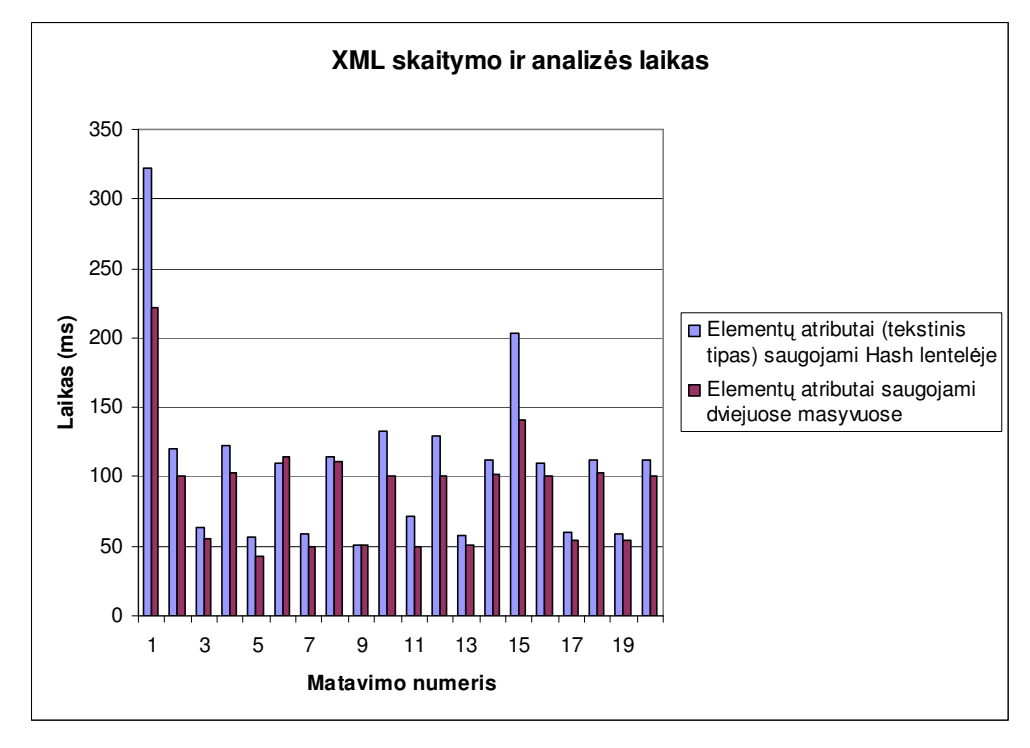

**32 pav. XML failo skaitymo ir analiz**ė**s laik**ų **palyginimas saugant element**ų **atributus skirtingais b**ū**dais**

Iš palyginimo galima daryti išvadą, kad naudojant masyvus galime sutaupyti iki 50- 100 milisekundžių. Toks laiko tarpas yra gan didelis turint omenyje, kad tiek galima sutaupyti kiekvieno perėjimo iš vieno lango į kitą metu. Kitas XML skaitymo ir analizes laiko

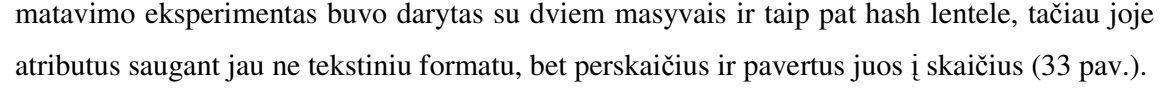

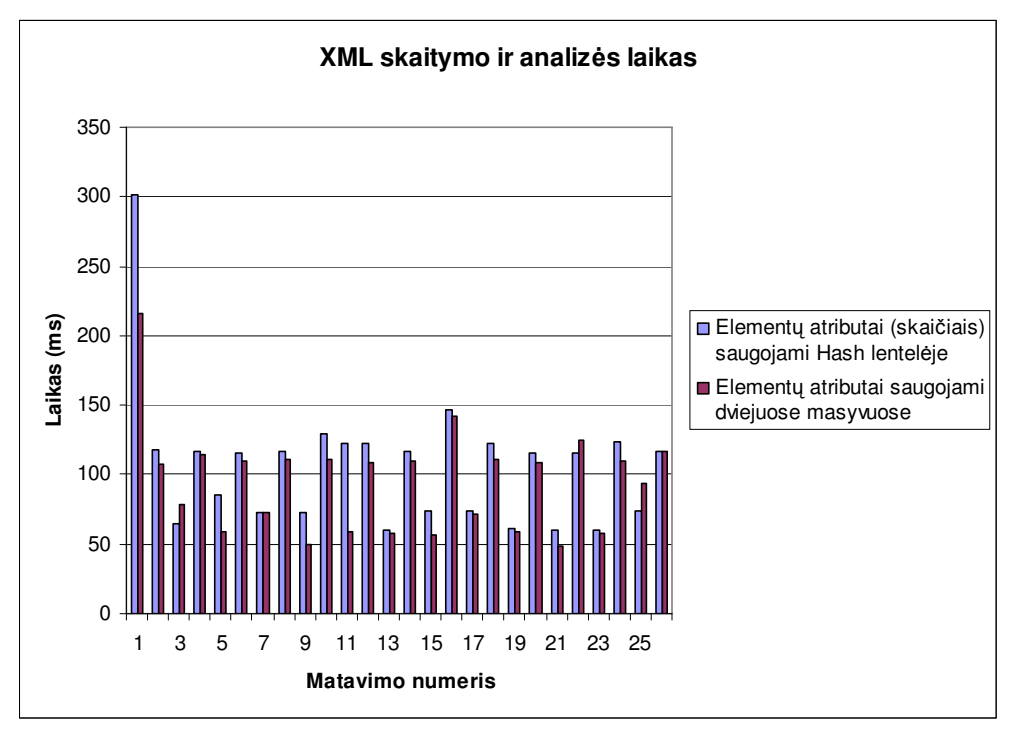

**33 pav. XML failo skaitymo ir analiz**ė**s laik**ų **palyginimas saugant element**ų **atributus skirtingais b**ū**dais**

XML skaitymas ir analizė naudojant hash lentelės objektą ir šio eksperimento metu pasirodė lėtesnis nei tos pačios operacijos atlikimas naudojant du masyvus, tačiau šiuo būdų įgyvendintas skaitymas buvo šiek tiek greitesnis, nei lentelėje saugant tekstinio tipo atributus.

Taigi, atlikus tokius bandymus, galima daryti išvadą, kad efektyviausias elementų atributų saugojimo ir išrinkimo būdas yra tuomet, kai atributai saugomi masyvuose.

## **5.2 Dinamin**ė**s grafin**ė**s vartotojo s**ą**sajos element**ų **piešimo tyrimas**

Šiame skyriuje bus atliekami eksperimentai ir palyginimas piešimo laikų, kai lange piešiami keli ir kelios dešimtys elementų (34 pav.). Tokiu būdu tikrinamas piešimo greičio priklausomybė nuo vaizduojamų elementų kiekio.

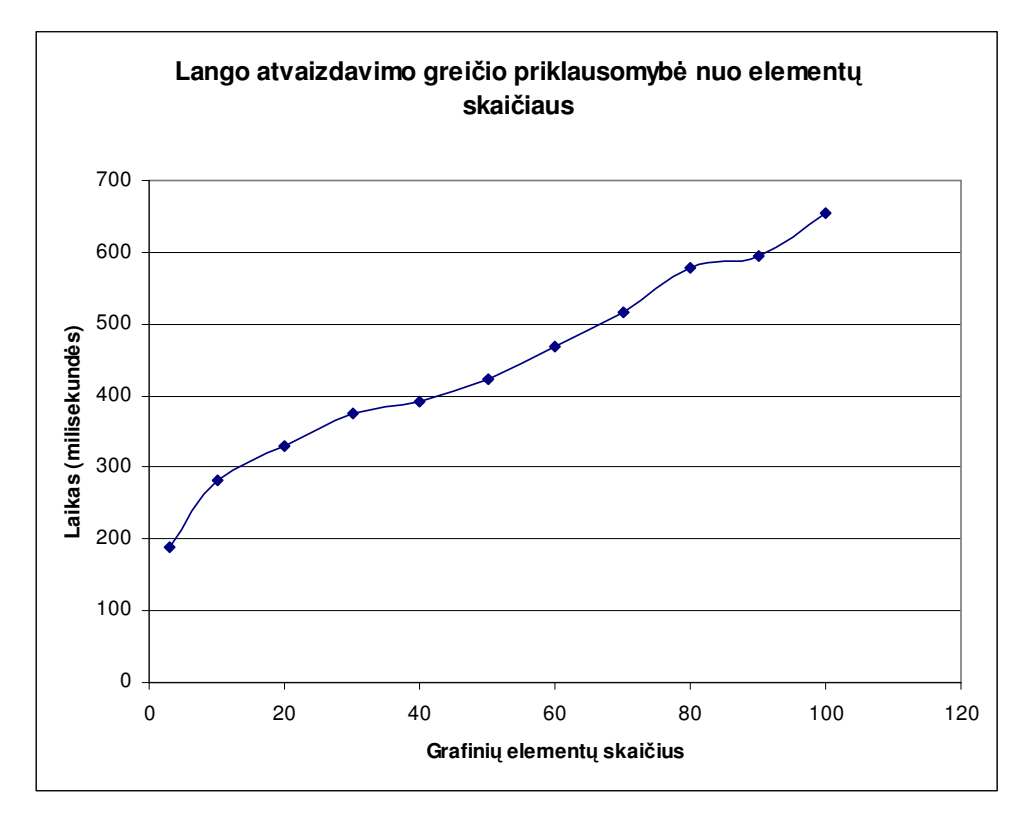

**34 pav. Lango parodymo ekrane grei**č**io priklausomyb**ė **nuo element**ų **kiekio** 

Iš grafiko galima pastebėti, kad elementų atvaizdavimo greitis ekrane maždaug tolygiai lėtėja didėjant atvaizduojamų elementų kiekiui. Vaizduojant virš 100 elementų ekrane, jų parodymo laikas artėja prie 1 sekundės, o tai yra gan ilgas laiko tarpas vartotojo navigacijai tarp skirtingų langų. Optimaliausias grafinių elementų atvaizdavimo laikas būtų tuomet, kai ekrane piešiama iki 10 elementų.

#### **5.3 Testavimo galimybi**ų **tyrimas**

Automatizuotas testavimas turėtų užtikrinti aukštesnį testavimo efektyvumą, t. y. automatizuoto testavimo pagalba turėtų būti galima testuoti visiems įrenginiams ir visoms programoms būdingas savybes, tokias kaip perėjimas iš vieno lango į kitą, elementų atvaizdavimas, jų vieta lange ir kt.

Grafinės vartotojo sąsajos testavimo pilnai automatizuoti beveik neįmanoma, darbe vartotojo sąsaja buvo testuota panaudojant XML teikiamomis funkcijomis upnavigation(), downnavigation() ir executefocused() tokiu būdu iškviečiant veiksmus, kurie yra aprašyti pažymėtų elementų onclick atributuose. Dažniausiai tai – navigacijos į kitą langą veiksmas. Testavimo tikslais buvo sukurtas atskiras XML failas, kuris skaitomas vienos iš testavimo klasės ir faile aprašytos funkcijos buvo vykdomos Mobile JUnit įrankio pagalba. Taigi, tokiu atveju kiekvienam vartotojo sąsajos aprašymui XML kalba, reikalingas kitas failas, aprašantis testavimo instrukcijas.

Rankinis testavimas vis tiek yra būtinas norint įsitikinti, kad programa mobiliajame įrenginyje veikia teisingai. Ypatingai testavimo atvejų rašymas ir jų rankinis vykdymas naudingas siekiant ištestuoti atskirų įrenginių ypatybes.

Pavyzdžiui, testuojant įvedimo laukelio elementą XML funkcijų pagalba, jam buvo priskirtos tam tikros reikšmės ir tokiu būdu tikrinama ar vartotojas negali įvesti neleidžiamų reikšmių ir pan. Tokie testai leistų patikrinti įvedimo laukelio tipo teisingumą ir užtikrinti, kad neleidžiama įvesti draudžiamų simbolių, taip galima patikrinti laukelio poziciją, tačiau norint patikrinti ar visi elementai ekrane rodomi teisingai, jų spalvos, rėmeliai ir kt., rankinis testavimas yra reikalingas.

Kaip galima matyti iš paveikslo (35 pav.), funkcionalumą testavimą automatizuoti yra lengviau, nei pačios vartotojo sąsajos testavimą. Norint pilnai ištestuoti šiame darbe sukurtą programinę įrangą, rankinis testavimas taip pat yra būtinas. Funkcinį testavimą taip pat apima J2ME programos vienetų testavimas įrankio Mobile JUnit pagalba.

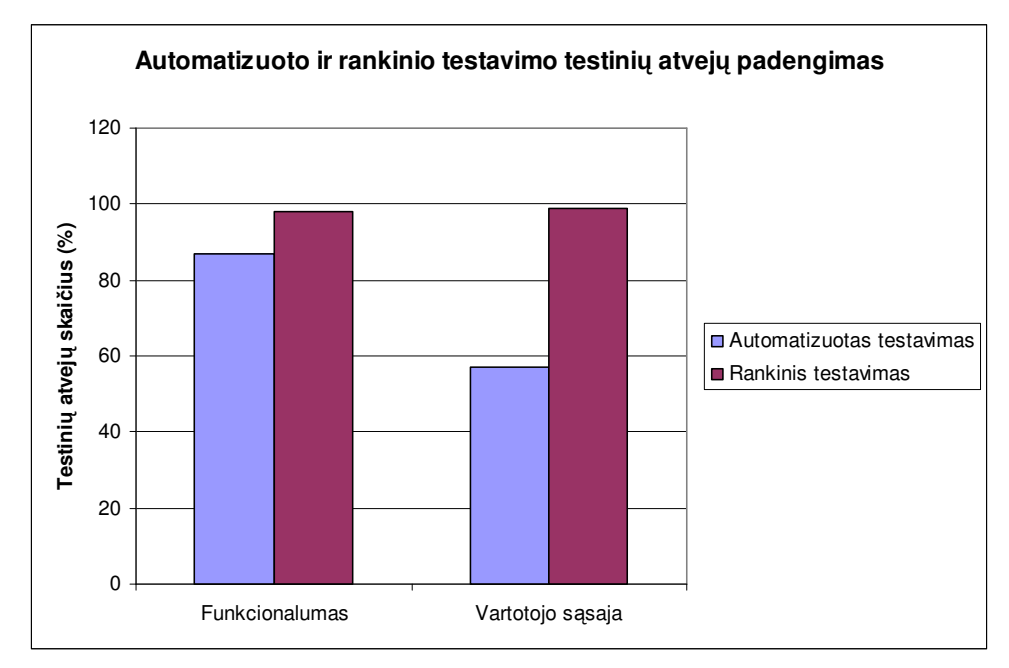

**35 pav. Automatizuoto ir rankinio testavimo testini**ų **atvej**ų **padengimas** 

Grafinę vartotojo sąsają, aprašytą XML kalba, gan nesudėtina testuoti pirmą kartą peržiūrint ir įsitikinant viskas veikia taip, kaip ir turėtų, tuomet įsimenant kiekvieno lango statinį vaizdą ir sekančius kartus, padarius tam tikrus pakeitimus, tikrinti ar grafinės sąsaja nepakito (kaip aprašyta 4.9.2 skyriuje). Tuomet kiekvienas pakartotinis grafinės vartotojo sąsajos testavimas reikalauja tik minimalių pastangų (36 pav.).

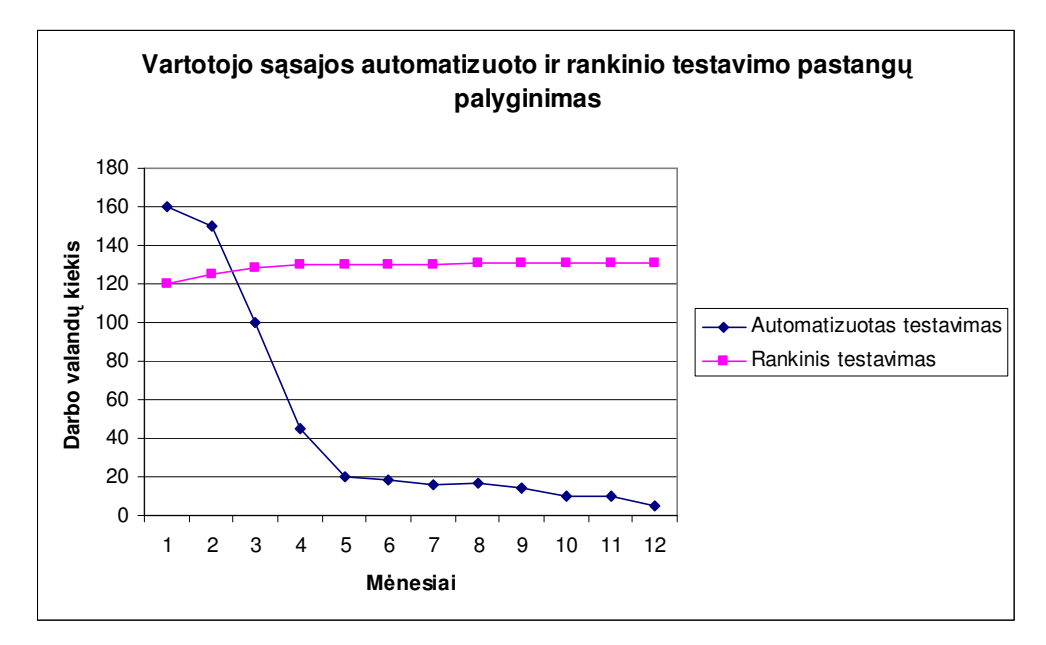

**36 pav. Vartotojo s**ą**sajos automatizuoto ir rankinio testavimo palyginimas** 

Matome, kad siekiant užtikrinti ilgalaikį programinės įrangos palaikymą, žymiai efektyviau yra sukurti automatinius testus ir vėliau juos naudoti, vietoje nuolatos didelių pastangų reikalaujančio rankinio testavimo.

# **6 ATEITIES PATOBULINIMAI**

## **6.1 Sinchronizacija su serveriu**

Vienas iš rimtų sistemos patobulinimų gali būti kliento-serverio ryšys, kurio pagalba mobilusis įrenginys galėtų gauti naujus XML, paveiksliukų ir kitus failus iš serverio, J2ME taikomoji programa fone juos perkopijuotų į direktoriją, kurioje yra kiti XML failai ir tokiu būdu vartotojas galėtų visiškai atnaujinti grafinę sąsają bei jos funkcionalumą.

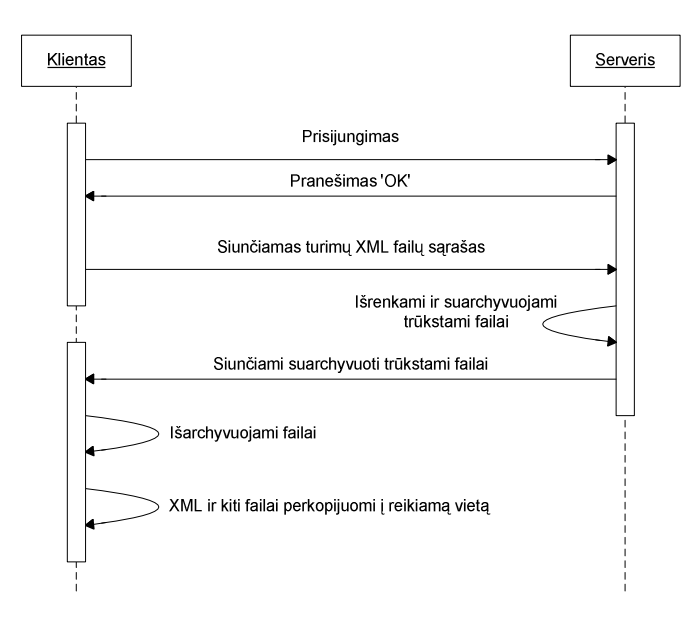

**37 pav. Kliento ir serverio P**Į **galimos komunikacijos diagrama**

37 pav. pateiktas galima kliento-serverio komunikacija. Vartotojui nauja sąsaja galėtų būti siunčiama nustatytais laiko intervalais, arba vartotojui pačiam paspaudus atnaujinimo mygtuką.

# **6.2 Kiti patobulinimai**

Kiti galimi tokios architektūros patobulinai:

- $\checkmark$  Funkcionalumo praplėtimas naujų funkcijų įgyvendinimas, kurios būtų prieinamos iš XML failo, pavyzdžiui funkcijos operacijoms su tekstiniais duomenimis, matematinės funkcijos, informacija apie atmintį, žinučių kiekį telefone ir kt.
- $\checkmark$  Papildomų naujų elementų palaikymas J2ME programoje
- Universalaus testavimo karkaso dinaminei vartotojo sąsajai, paremtai XML kalba, sukūrimas

# **7 IŠVADOS**

Darbe buvo sukurta mobiliųjų įrenginių dinaminė vartotojo sąsaja ir, remiantis aprašyta technologija, pasiūlytas šios sąsajos automatizuotas testavimo būdas. Aprašytas grafinės vartotojo sąsajos kūrimo būdas teikia paprastą, intuityvią programos turinio paslaugų navigaciją bei priėjimą prie pagrindinių mobilaus įrenginio funkcijų. Technologija sudaryta iš mažos J2ME programos mobiliajame įrenginyje, kuri skaito ir atvaizduoja XML aprašytą sąsają. Dinaminė vartotojo sąsaja (visas vartotojui matomas programos turinys ir funkcionalumas) XML ir kitų reikalingų failų pavidalu gali būti greitai ir lengvai pakeista ar atnaujinta. Darbe tiriamas elementų piešimo, XML skaitymo, navigacijos tarp skirtingų langų greičiai. Gauti rezultatai parodė, kad sąsajos atvaizdavimo laiką galima sutrumpinti optimizuojant XML failų skaitymą, bei ekrane piešiant ne daugiau 20 elementų.

Sistemos pagrindiniai teikiami privalumai:

- $\checkmark$  Vartotojui lengva naudotis, loginiai paprasti meniu ir greita navigacija, reikalaujanti tik keleto paspaudimų
- $\checkmark$  Veikia daugelyje įrenginių ir platformų, tokia pati programos išvaizda ir funkcionalumas skirtinguose įrenginiuose
- $\checkmark$  Dinaminio turinio greitas pateikimas, valdymas, XML ir kiti pagalbiniai failai saugomi lokaliai, nereikia nuolatinio interneto ryšio
- $\checkmark$  XML failų kūrimas užtrunka sąlyginai mažai laiko, XML turinys yra lengvai suprantamas, lengva modifikuoti ir palaikyti

Grafinės vartotojo sąsajos testavimas yra gan sudėtingas procesas ir kartais net neįmanomas. Remiantis darbe aprašytu vartotojo sąsajos kūrimo būdu, buvo pateikti sąsajos testavimo automatizavimo būdai. Vartotojo sąsajai, aprašytai XML kalba, testuoti buvo pasiūlytas sprendimas pirmą kartą rankiniu būdu peržiūrėti ir įsitikinti, kad viskas veikia taip, kaip ir turėtų, tuomet įsiminti kiekvieno lango statinį vaizdą ir sekančių testavimų metu, padarius tam tikrus pakeitimus, tikrinti ar vartotojo sąsaja nepakito. Tuomet kiekvienas pakartotinis grafinės vartotojo sąsajos testavimas reikalauja tik minimalių pastangų.

Sukurta sistema gali būti patobulinta įdiegiant tokias technologijas:

- $\checkmark$  Kliento-serverio architektūra XML ir kito reikalingo turinio atnaujinimui
- $\checkmark$  Naujų elementų palaikymas J2ME programoje
- $\checkmark$  Naujų funkcijų palaikymo įgyvendinimas
- $\checkmark$  Universalaus vartotojo sasajos testavimo karkaso, paremto XML kalba, sukūrimas

# **8 LITERAT**Ū**RA**

- [1]. Mobile phone features, Wikipedia [interaktyvus].2007, balandis [žiūrėta 2007-04-05]. Prieiga per internetą: http://en.wikipedia.org/wiki/Mobile\_phone\_features
- [2]. Canvas Keycodes [interaktyvus]. 2007, balandis [žiūrėta 2007-04-05]. Prieiga per internetą: http://www.j2meforums.com/wiki/index.php/Canvas\_Keycodes
- [3]. The Joy of XUL, Mozilla developer center [interaktyvus]. 2007, balandis [žiūrėta 2007- 04-12]. Prieiga per internetą: http://developer.mozilla.org/en/docs/The\_Joy\_of\_XUL
- [4]. XUL Questions and Examples, XUL Planet [interaktyvus]. 2006 [žiūrėta 2007-04-12]. Prieiga per internetą: http://www.xulplanet.com/tutorials/xulqa/
- [5]. Bambookit, Bambookit GUI [interaktyvus]. 2006 žiūrėta 2007-04-12]. Prieiga per internetą: http://www.bambookit.com/
- [6]. Thinlet [interaktyvus]. 2002-2007 [žiūrėta 2007-04-12]. Prieiga per internetą: http://www.thinlet.com/
- [7]. Mobile platform statistics [interaktyvus]. 2006, birželis [žiūrėta 2007-04-12]. Prieiga per internetą: http://alindh.iki.fi/2006/06/27/mobile-platform-statistics/
- [8]. Graphical User Interface, TechTarget [interaktyvus]. 2006, spalis [žiūrėta 2007-04-12]. Prieiga per internetą: http://searchvb.techtarget.com/sDefinition/0,,sid8\_gci213989,00.html
- [9]. J2ME Tech Tips, Sun Developer Network [interaktyvus]. 2001, lapkritis [žiūrėta 2007- 04-12]. Prieiga per internetą: http://java.sun.com/developer/J2METechTips/2001/tt1114.html
- [10]. M. Kroll and S. Haustein, J2ME Application Development, Chapter 3: MIDP Programming. Sams Publishing [žiūrėta 2007-04-20]. ISBN:0-672-323095-9.
- [11]. Tim Bray, Jean Paoli, C. M. Sperberg-McQueen, Eve Maler, François Yergeau, Extensible Markup Language (XML) 1.0 (Third Edition), W3C Recommendation [interaktyvus]. 2004, vasaris [žiūrėta 2007-04-20]. Prieiga per internetą: http://www.w3.org/TR/REC-xml/
- [12]. XML, Wikipedia [interaktyvus]. 2005 [žiūrėta 2007-04-20]. Prieiga per internetą: http://en.wikipedia.org/wiki/XML
- [13].J. Knudsen, Parsing XML in J2ME [interaktyvus]. 2002, kovas [žiūrėta 2007-04-20]. Prieiga per internetą: http://developers.sun.com/techtopics/mobility/midp/articles/parsingxml/

61

- [14]. T. Kunneth, Mobile Memories: The MIDP Record Management System [interaktyvus]. 2004 lapkritis [žiūrėta 2007-04-20]. Prieiga per internetą: http://today.java.net/pub/a/today/2004/11/16/J2ME-3.html
- [15]. E. Giguere, Databases and MIDP, Part 1: Understanding the Record Management System [interaktyvus]. 2004 vasaris [žiūrėta 2007-04-20]. Prieiga per internetą: http://developers.sun.com/techtopics/mobility/midp/articles/databaserms/
- [16]. Open Mobile Alliance, Building an Industry-Wide Mobile Data Synchronization Protocol [interaktyvus]. 2001 [žiūrėta 2007-04-20]. Prieiga per internetą: http://www.openmobilealliance.org/tech/affiliates/syncml/whitepaper.pdf
- [17]. D. Heintzman, SyncML [interaktyvus]. 2002 sausis [žiūrėta 2007-04-25]. Prieiga per internetą:

http://www.openmobilealliance.org/tech/affiliates/syncml/introducing\_syncml\_29jan02\_ douglas\_heintzman.pdf

- [18]. Q. H. Mahmoud, Getting Started with Data Synchronization Using SyncML [interaktyvus]. 2004 rugsėjis [žiūrėta 2007-04-25]. Prieiga per internetą: http://developers.sun.com/techtopics/mobility/midp/articles/syncml/
- [19]. D. Buchmann, SyncML and its java implementation sync4j [interaktyvus]. 2002 rugsėjis [žiūrėta 2007-04-25]. Prieiga per internetą: http://sync4j.funambol.com/RandD/David%20Buchmann.pdf
- [20]. GUI software testing, Wikipedia [interaktyvus]. 2007 [žiūrėta 2007-04-25]. Prieiga per internetą: http://en.wikipedia.org/wiki/GUI\_software\_testing
- [21]. P. Gerrard, Testing GUI Applications [interaktyvus]. 1997, lapkritis [žiūrėta 2007-04- 25]. Prieiga per internetą: http://www.gerrardconsulting.com/GUI/TestGui.html
- [22]. Mobile development, Wikipedia [interaktyvus]. 2007 [žiūrėta 2007-04-25]. Prieiga per internetą: http://en.wikipedia.org/wiki/Mobile\_development
- [23]. B. Marick and P. Atria, The Test Manager at the Project Status Meeting [interaktyvus]. 1997 [žiūrėta 2007-04-28]. Prieiga per internetą: http://www.testing.com/writings/status/status.html
- [24]. A. M. Memon, A COMPREHENSIVE FRAMEWORK FOR TESTING GRAPHICAL USER INTERFACES. Submitted to the Graduate Faculty of Arts and Sciences in partial fulfillment of the requirements for the degree of Doctor of Philosophy, University of Pittsburgh, 2001.
- [25].J2MEUnit, A J2ME Unit Testing Framework [interaktyvus]. 2006 [žiūrėta 2007-04-28]. Prieiga per internetą: http://j2meunit.sourceforge.net/doc.html
- [26].J. Pleumann, Antenna An Ant-to-End Solution For Wireless Java [interaktyvus]. 2002- 2006 [žiūrėta 2007-04-28]. Prieiga per internetą: http://antenna.sourceforge.net/
- [27]. Sony Ericsson Mobile JUnit 1.0 for Java ME CLDC phones [interaktyvus]. 2006, liepa [žiūrėta 2007-04-28]. Prieiga per internetą: http://developer.sonyericsson.com/site/global/newsandevents/latestnews/newsjuly06/p\_ mobile\_juint1.0\_javame\_cldc.jsp

# **9 TERMIN**Ų **IR SANTRUMP**Ų **ŽODYNAS**

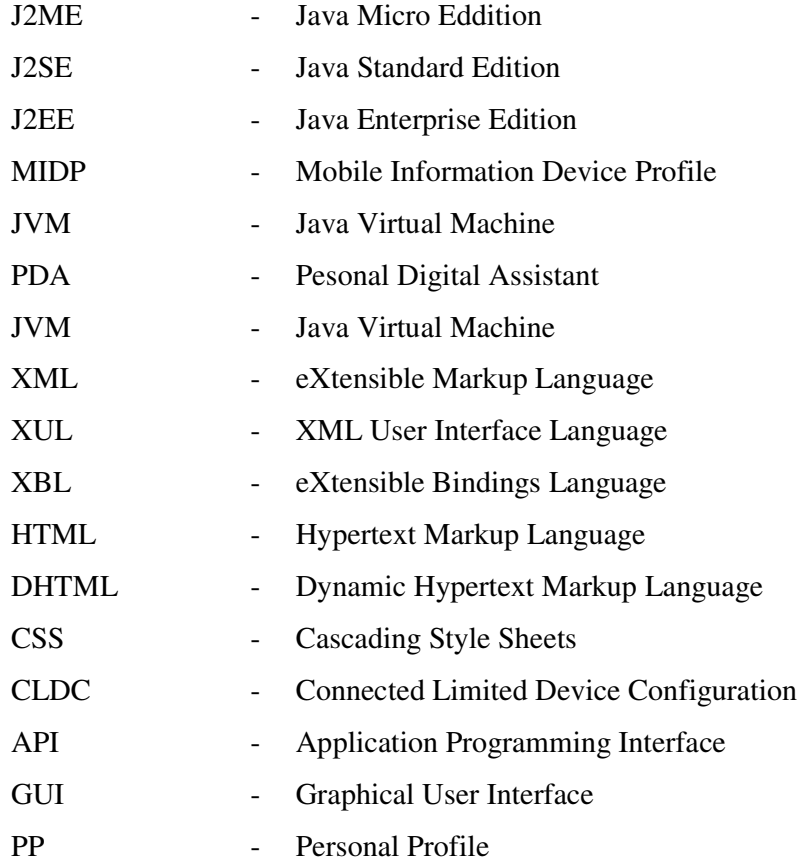

## **10 PRIEDAI**

## **A XUL vartotojo s**ą**sajos aprašai**

#### Išsiskleidžiančių laukelių aprašas XUL kalboje:

```
<vbox datasources="animals.rdf" ref="http://www.some-fictitious-zoo.com/all-animals"> 
   <template> 
     <rule iscontainer="true"> 
       <hbox align="left" uri="rdf:*"> 
         <label value="rdf:http://www.some-fictitious-zoo.com/rdf#name"/> 
       </hbox> 
    \langle/rule>
     <rule> 
       <conditions> 
           <content uri="?uri"/> 
           <member container="?uri" child="?animal"/> 
           <triple subject="?animal" 
                    predicate="http://www.some-fictitious-zoo.com/rdf#name" 
                    object="?name"/> 
       </conditions> 
       <action> 
         <menulist> 
           <menupopup> 
              <menuitem uri="?animal" label="?name"/>
           </menupopup> 
         </menulist> 
       </action> 
     </rule> 
   </template> 
</vbox>
```
#### Medžio elemento aprašas XUL kalboje:

```
<tree rows="10" datasources="animals.rdf" 
                  ref="http://www.some-fictitious-zoo.com/all-animals"> 
  <treecols> 
     <treecol id="name" label="Name" primary="true" flex="1"/> 
     <treecol id="favorite" label="Favorite" flex="1"/> 
  </treecols> 
  <template> 
     <rule> 
       <conditions> 
         <content uri="?uri"/> 
         <member container="?uri" child="?animal"/> 
         <triple subject="?human" 
                  predicate="http://www.some-fictitious-zoo.com/rdf#favoriteAnimal" 
                  object="?animal"/> 
         <triple subject="?animal"
```
```
 predicate="http://www.some-fictitious-zoo.com/rdf#name" 
                  object="?name"/> 
          <triple subject="?human" 
                  predicate="http://www.some-fictitious-zoo.com/rdf#name" 
                  object="?humanname"/> 
       </conditions> 
       <action> 
         <treechildren flex="1"> 
            <treeitem uri="?animal"> 
              <treerow> 
                <treecell label="?name"/> 
                <treecell label="?humanname"/> 
              </treerow> 
            </treeitem> 
          </treechildren> 
       </action> 
     </rule> 
     <rule> 
       <conditions> 
         <content uri="?uri"/> 
         <member container="?uri" child="?animal"/> 
         <triple subject="?animal" 
                  predicate="http://www.some-fictitious-zoo.com/rdf#name" 
                  object="?name"/> 
       </conditions> 
       <action> 
          <treechildren flex="1"> 
            <treeitem uri="?animal"> 
              <treerow> 
                <treecell label="?name"/> 
                <treecell label=""/> 
              </treerow> 
            </treeitem> 
          </treechildren> 
       </action> 
    \langlerule>
   </template> 
</tree>
```
## **B SyncML protokolo pranešimo pavyzdys**

Kliento ir serverio sinchronizacijos pranešimų pavyzdys (17 lentelė).

| Kliento sync pranešimas | Serverio sync pranešimas                  |
|-------------------------|-------------------------------------------|
| <syncml></syncml>       | $<$ Sync $>$                              |
| <synchdr></synchdr>     | <cmdid>5</cmdid>                          |
| <verdtd>1.1</verdtd>    | <target><locuri>dev db/</locuri></target> |

**17 lentel**ė**. Kliento ir serverio sinchronizacijos pranešimai** 

```
 <VerProto>SyncML/1.1</VerProto> 
       <SessionID>1029143392160</SessionID> 
       <MsgID>1</MsgID> 
<Target><LocURI>http://localhost/sync</LocURI> 
       </Target> 
       <Source><LocURI>IMEI:123445</LocURI> 
       </Source> 
       <Cred> 
           <Meta> 
              <Type 
xmlns='syncml:metinf'>syncml:auth-basic 
              </Type> 
              <Format>b64</Format> 
           </Meta> 
           <Data>dXNlcjpwYXNz</Data> 
       </Cred> 
    </SyncHdr> 
    <SyncBody> 
       <Alert> 
           <CmdID>1</CmdID> 
          <Data>200</Data> 
          <Item> 
<Target><LocURI>server_db/</LocURI> 
              </Target> 
<Source><LocURI>dev_db/</LocURI></Source> 
              <Meta><Anchor 
xmlns='syncml:metinf'> 
                 <Last>1004589132042</Last> 
<Next>2029143393370</Next></Anchor> 
              </Meta> 
          </Item> 
       </Alert> 
      <Final/>
    </SyncBody> 
</SyncML> 
                                                      <Source><LocURI>server_db/</LocURI></Source> 
                                                          <Replace> 
                                                             <CmdID>6</CmdID> 
                                                             <Item> 
                                                                 <Target><LocURI>c1</LocURI></Target> 
                                                                 <Source><LocURI>1</LocURI></Source> 
                                                                 <Meta> 
                                                                    <Type 
                                                      xmlns='syncml:devinf'>text/plain</Type> 
                                                                 </Meta> 
                                                                 <Data>arbitrary data that replaces 
                                                      client item c1 
                                                                 </Data> 
                                                             </Item> 
                                                          </Replace> 
                                                          <Delete> 
                                                             <CmdID>6</CmdID> 
                                                             <Item> 
                                                                 <Target><LocURI>c3</LocURI></Target> 
                                                      <Source><LocURI>23ab3</LocURI></Source> 
                                                      <!—reikalingas tik ID įrašui ištrinti --> 
                                                             </Item> 
                                                          </Delete> 
                                                      </Sync>
```
## **C Vartotojo s**ą**sajos aprašas XML kalba**

#### Failas Main.xml:

<window backgroundimage="/bg\_new.png"> <image name="header" source="/header.png" x="0" y="7" focusable="false" /> <list name="top" h="80" w="176" x="30" y="80" drawborder="false">

```
 <panel name="topwall" x="0" y="0" w="176" h="80" onclick="goto('/fun/w/g/1.xml');" 
drawborder="false" backgroundimage="/teaserback_01.png" 
selectedbackgroundimage="/teaserback_02.png" > 
               \langle \text{image source} = "fun/w/q/1p.pnq" x = "5" y = "5" <label text="Universitetas" x="43" font="s" y="5" textcolor="##666666" /> 
             <label text="KTU simbolis" fontstyle="b" font="s" x="43" y="18" 
textcolor="#000000" /> 
             <image source="/fun/a/b.png" x="142" y="35"/> 
             <image source="/fun/a/s.png" x="150" y="35"/> 
           \langleimage source="/fun/a/s.png" x="157" y="35"/>
            \langleimage source="/fun/a/r.png" x="165" y="34"/>
       </panel> 
        <panel name="toptone" x="0" y="0" w="176" h="80" onclick="goto('/fun/t/1.xml');" 
drawborder="false" backgroundimage="/teaserback_01.png" 
selectedbackgroundimage="/teaserback_02.png" > 
               \langleimage source="/fun/t/1.png" x="5" y="5" />
             <label text="KTU Karjera" x="43" font="s" y="5" textcolor="#666666" /> 
             <label text="Karjeros dienos" fontstyle="b" font="s" x="43" y="18" 
textcolor="#000000" /> 
               \langleimage source="/fun/a/l.png" x="131" y="34"/>
                <image source="/fun/a/s.png" x="141" y="35"/> 
                <image source="/fun/a/b.png" x="149" y="35"/> 
                <image source="/fun/a/s.png" x="157" y="35"/> 
                <image source="/fun/a/r.png" x="165" y="34"/> 
        </panel> 
       <panel name="topgame" x="0" y="0" w="176" h="80" onclick="goto('/fun/g/menu.xml');" 
drawborder="false" backgroundimage="/teaserback_01.png" 
selectedbackgroundimage="/teaserback_02.png" > 
                <image source="/fun/g/news_p.png" x="5" y="5" /> 
                <label text="Naujienos" x="43" font="s" y="5" textcolor="#666666" /> 
                <label text="KTU ivykiai" fontstyle="b" font="s" x="43" y="18" 
textcolor="#000000" /> 
            <image source="/fun/a/l.png" x="131" y="34"/> 
             <image source="/fun/a/s.png" x="141" y="35"/> 
             <image source="/fun/a/s.png" x="149" y="35"/> 
            <image source="/fun/a/b.png" x="157" y="35"/> 
       </panel> 
         \langle/list>
          <list name="menu" x="48" y="168"> 
               <button text="KTU Naujienos" backgroundimage="/fun/a/b0.png" 
selectedbackgroundimage="/fun/a/b1.png" icon="/fun/w/wicon0.png" 
selectedicon="/fun/w/wicon1.png" onclick="goto('/fun/g/menu.xml');" labelcolor="#000000" 
selectedlabelcolor="#FF0000" /> 
               <button text="KTU Vaizdai" backgroundimage="/fun/a/b0.png" 
selectedbackgroundimage="/fun/a/b1.png" icon="/fun/g/gicon0.png" 
selectedicon="/fun/g/gicon1.png" onclick="goto('/fun/w/menu.xml');" labelcolor="#000000" 
selectedlabelcolor="#FF0000" /> 
                <button text="KTU Karjera" backgroundimage="/fun/a/b0.png" 
selectedbackgroundimage="/fun/a/b1.png" icon="/fun/t/ticon0.png" 
selectedicon="/fun/t/ticon1.png" onclick="goto('/fun/t/menu.xml');" labelcolor="#000000" 
selectedlabelcolor="#FF0000" /> 
         \langle/list>
```

```
 <softkey keycode="back" name="Pabaiga" onclick="exit();" />
```
#### Failas Menu1.xml:

<window backgroundimage="/bg\_new.png">

<image name="header" source="/header.png" x="0" y="7" focusable="false" />

<image name="header" source="/teaserback\_wall.png" x="30" y="80" focusable="false"/>

<label text="KTU Vaizdai" font="p" fontsize="s" fontstyle="b" x="40" y="80"

textcolor="#000000" />

<list name="aabb" x="48" y="105" h="50" w="140">

<button backgroundimage="/fun/w/g/1p.png"

selectedbackgroundimage="/fun/w/g/1p\_s.png" focusable="true" onclick="goto('/fun/w/g/1.xml');" selectedlabelcolor="#000000" />

<button backgroundimage="/fun/w/g/2p.png"

selectedbackgroundimage="/fun/w/g/2p\_s.png" focusable="true" onclick="goto('/fun/w/g/2.xml');" selectedlabelcolor="#000000" />

<button backgroundimage="/fun/w/g/3p.png"

selectedbackgroundimage="/fun/w/g/3p\_s.png" focusable="true" onclick="goto('/fun/w/g/3.xml');" selectedlabelcolor="#000000" />

<button backgroundimage="/fun/w/g/3p.png"

selectedbackgroundimage="/fun/w/g/3p\_s.png" focusable="true" onclick="goto('/fun/w/g/3.xml');" selectedlabelcolor="#000000" />

<button backgroundimage="/fun/w/g/3p.png"

selectedbackgroundimage="/fun/w/g/3p\_s.png" focusable="true" onclick="goto('/fun/w/g/3.xml');" selectedlabelcolor="#000000" />

<button backgroundimage="/fun/w/g/3p.png"

selectedbackgroundimage="/fun/w/g/3p\_s.png" focusable="true" onclick="goto('/fun/w/g/3.xml');" selectedlabelcolor="#000000" />

 $\langle$ /list>

<image source="/fun/a/l.png" x="35" y="115"/>

<image source="/fun/a/r.png" x="190" y="115"/>

<image name="header" source="/te.png" x="30" y="180" focusable="false"/>

<label text="Kiti" font="p" fontsize="s" fontstyle="b" x="40" y="180"

textcolor="#000000" />

<list name="menu" x="50" y="205" focusable="true" >

<button backgroundimage="/fun/a/b0.png"

selectedbackgroundimage="/fun/a/b1.png" icon="/fun/w/wicon0.png" selectedicon="/fun/w/wicon1.png" text="Fakultetai" labelcolor="#000000"

selectedlabelcolor="#FF0000"/>

<button backgroundimage="/fun/a/b0.png"

```
selectedbackgroundimage="/fun/a/b1.png" icon="/fun/w/wicon0.png" 
selectedicon="/fun/w/wicon1.png" text="Studijos" labelcolor="#000000" 
selectedlabelcolor="#FF0000"/>
```
 $\langle$ /list>

<softkey keycode="back" name="Atgal" onclick=" back();" />

</window>

#### Failas Menu2.xml

<window backgroundimage="/bg\_new.png">

```
<image name="header" source="/header.png" x="0" y="7" focusable="false" /> 
            <image source="/teaserback_01.png" x="33" y="93"/> 
            <label text="KTU karjera" fontstyle="b" font="s" x="90" y="95" 
textcolor="#000000"/> 
            <label text="Ateik!" fontstyle="b" font="s" x="90" y="107" textcolor="#000000"/> 
            <image source="1.png" x="39" y="98"/> 
                <label text="Reklama" x="90" y="120" textcolor="#000000"/> 
            <softkey keycode="ok" name="Klausyti" onclick="
playFile('file:///fun/t/1.mp3','1');"/> 
                <button x="49" y="187" text="Klausyti" backgroundimage="/fun/a/b0.png" 
selectedbackgroundimage="/fun/a/b1.png" icon="/fun/t/ticon0.png" 
selectedicon="/fun/t/ticon1.png" onclick="playFile('file:///fun/t/1.mp3','1');" 
labelcolor="#000000" selectedlabelcolor="#FF0000" w="145" h="20"/> 
            <softkey keycode="back" name="Atgal" onclick="back();" /> 
       </window>
```
# **D Konferencij**ų **medžiaga**

## **EGNOS AUGMENTED GPS AND SISNET INTERFACE**

#### **Dominykas Barisas**

*Kauno technologijos universitetas* 

The aim of the investigation was to analyze EGNOS and SISNeT and apply correction data to GPS measurements based on C/A code, an interface of SISNeT, correction estimation. The improvement of accuracy of GPS raw data using different sources of EGNOS messages was analyzed and compared with each other and with the position from a commercial EGNOS receiver.

## **INTRODUCTION**

Global Positioning System (GPS) is a satellite based navigation system designated to pinpoint any position on Earth or in a low orbit [1]. This system was developed by US military but later it was demilitarized. With passage of time and advancement of an infrastructure the precision which was provided by GPS became insufficient, therefore methods (DGPS, phase observation) and systems (SBAS) were invented to remove error sources such as tropospheric, ionospheric, satellite clock offset and satellite orbit errors. The basic principle of EGNOS is to transmit correction messages through the three geostationary satellites to the end-users so that they could remove errors from the GPS signals and achieve better accuracy [2]. This project will introduce one of the SBAS currently active in Europe - European Geostationary Navigation Overlay Service (EGNOS), its investigation, implementation of the Internet based SISNeT Interface and its analysis.

## **EGNOS AND SISNET**

### **EGNOS definition**

European Geostationary Navigation Overlay Service (EGNOS) is a wide area Satellite Based Augmentation System (SBAS) which broadcasts augmented GPS data over the whole continent and complements GPS and Russian Global Navigation Satellite System (GLONASS). Covering areas of the different systems are shown in Figure 0.1. It has been designed to broadcast a GPS-like ranging signal in Europe with embedded corrections, providing improved performances. A network of ground Ranging and Integrity Monitor Stations (RIMS) receive the corresponding satellites signals and transfer these to 4 central data processing stations. In these data processing stations a correctional map is calculated from the sum of the measurements of all monitor stations for total area. This correctional information is then sent to geostationary communication satellites, from where they are relayed to the GPS receivers. EGNOS improves the accuracy of GPS approximately from 5- 12 meters to 1-to-3 meters [4][5]. Improvement of GPS performance comes with gathering the complementary data. It will operate on the GPS L1 frequency as well as standard GPS receivers. EGNOS improves performance, removing the need for local-area differential and commercial services in many cases. The project describes the EGNOS requirements and the overall system design.

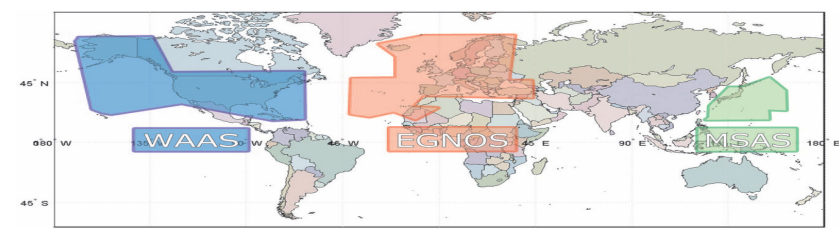

**Figure 0.1. SBAS Systems.** 

EGNOS is the first step on the European contribution to the Global Navigation Satellite System, and a part of GALILEO, Europe's own Global Navigation Satellite System, which is going to be launched in 2010. It will give benefit to many different fields: maritime, railways, road transport, agriculture etc.

EGNOS consists of the four segments: ground segment, space segment, user segment and support facilities. Coverage areas of different GEOs are shown in Figure 0.2.

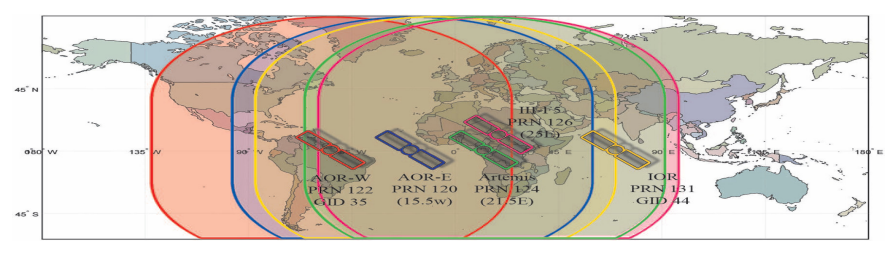

**Figure 0.2. Coverage areas of GEO satellites.** 

# **SISNeT technology**

The Signal in Space through the Internet (SISNeT) technology was launched in 2001 and provides access to the EGNOS messages through the Internet [3].

EGNOS signal may be computed without having an EGNOS receiver. These receivers are rather expensive and the GPS receiver together with the Internet connection may be used instead of it. There is a low requirements for the data transfer rate on the Internet  $(300 - 700)$ bps). This enables SISNeT usage with GSM/GPRS wireless networks. Additional information can be received with GSM/GPRS signals while GPS/GEO satellite is not available (garage, tunnel). Such helpful information as the last broadcasted messages or initialized GPS ephemeris information may be provided. SISNeT will open a large amount of applications for satellite navigation, which also may be used for educational purposes.

# **PROBLEM STATEMENT**

Investigation of GPS position computation, EGNOS correction messages effect on GPS position and implementation of SISNeT interface are the basis for this project, which leads to the following problem statement:

- Computed position using raw data retrieved from GPS receiver with the correction messages applied
- Computed position using raw data retrieved from GPS receiver
- Computed position using raw data retrieved from GPS receiver with different corrections applied

European Space Agency (ESA) provides the EGNOS GPS augmentation services via geostationary satellites and the Internet. The objective of this project is to analyze the basic GPS and EGNOS concepts, implement, test, compare and evaluate different methods of GPS position calculation with and without EGNOS corrections applied.

# **IMPLEMENTATION**

# **DS2DC protocol and commands**

The DS2DC protocol gets the text strings composed of different fields separated by commas, which are transferred through TCP/IP protocol (between the DS2DC Client and the DS). The first field of such text command is an uppercase text and identifies the purpose of the command.

A few currently available DS2DC commands are provided:

**MSG** That is a request for EGNOS message. Transfer rate is limited to one command each second, otherwise the communication errors may occur. "\*ERR" command will be received in case the DS is not able to answer.

**AUTH** The authentication process is necessary before starting receiving any EGNOS messages from the DS.

**\*MSG** It contains the answer to the EGNOS message. This message is transferred in hexadecimal format and is composed of 631 digits (250 bits for the message and the last two bits can be used by the users for detecting transmission errors).

## **EGNOS Message Server**

EGNOS Message Server (EMS) is one of the ways to access EGNOS messages [11][13]. There are one hour old messages stored and the older ones may be accessed as well. EMS has very convenient structure of directories which enables user to find messages according to the PRN or time more easily. Each file contains one hour data, message is provided in hexadecimal format.

### **Structure and corrections**

A brief structure of the system is shown in Figure 0.1. One of the major parts of this project is computation and application of the corrections. Ionospheric corrections are the most difficult ones and consist of three major parts. First of all, ionospheric pierce point is computed, then four or three nearest grid points depending on how many of them are available are chosen and interpolation algorithm applied. Eventually, the ionospheric correction ICi to be added to pseudorange measurement is computed.

#### **Fast corrections**

The fast corrections are used for quickly changing errors such as satellite clock error. Fast correction is pseudorange correction (PRC) and is directly added to the pseudorange of every satellite. They are common to all users.

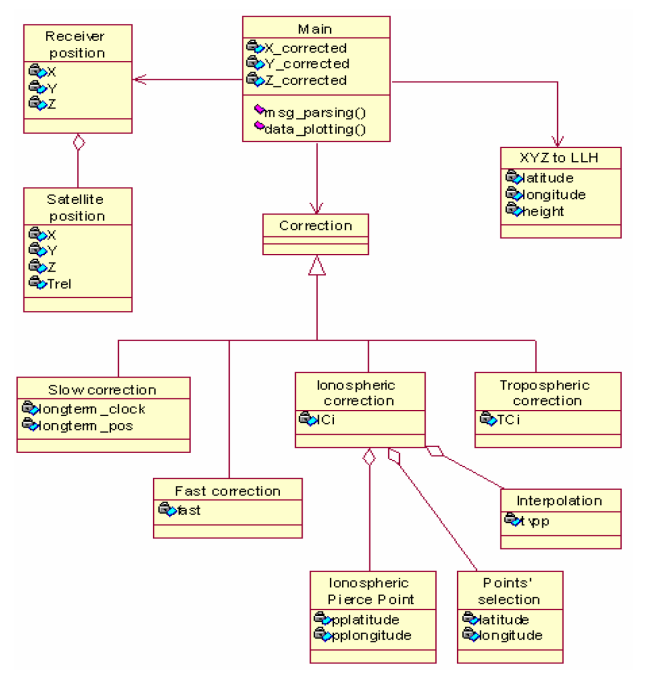

**Figure 0.1. Brief structure of the system.** 

### **Tropospheric correction**

Tropospheric delay correction is not transmitted in the EGNOS messages, it depends on the current position and user has to compute his own correction. This slant delay error is caused by the refraction and in order to calculate correction, these five meteorological parameters should be taken into account: pressure [*P*(*mbar*)], temperature [*T*(*K*)], water vapor pressure [*e*(*mbar*)], temperature lapse rate [β(*K*/*m*)], water vapor "lapse rate" [λ (*dimensionless*)] [6] [8].

### **Long-term satellite error corrections**

Slow varying error corrections are satellite clock error and satellite position error, which is caused by ephemeris and satellite position degradation with time errors.

### **Ionospheric delay corrections**

The ionospheric vertical delay assumes large fluctuations at especially low latitudes during periods with high solar activity, this affects the density of the IGP (Ionospheric grid point) bands [8]. The delay is within 0-63.750 m and if it exceeds this range the correction data will not be used.

### **SISNeT messages and User Software**

The user interface where received messages are shown, is illustrated in Figure 0.2.

| Message receiving from Internet                                               | $ \Box$ $\times$ |
|-------------------------------------------------------------------------------|------------------|
|                                                                               |                  |
| <b>Start</b><br><b>Stop</b>                                                   |                  |
| Trying to connect                                                             |                  |
| Connected                                                                     |                  |
| Authorization successful!                                                     |                  |
| Receiving messages                                                            |                  |
| 127967.134    G6690C4462030E2824C7EA38C1AD8CE86142EB17E0AA052A253109E00579C58 |                  |
| 127968.135<br>5302C040000027FEC00000004000000000000400800139A3B8FBB8D798C2CE8 |                  |
| 127969.135<br>9A0EC000008003EE8000000000004003EE40000000039E9D7B9513BBAC64A70 |                  |
| 127970.135                                                                    |                  |
| 127971.135<br>53640C30000000EE026D0000001EEE074A0000003EC1248000000007859B138 |                  |
| 127972.135                                                                    |                  |
| 127973.134<br>C600C040000027FF000000000400000000000400800139A3B8FBB8D7A389640 |                  |
| 530CC000004003EEBEEC000000007EEEEE40000000039E9D7B9513BB92BE7C4<br>127974.134 |                  |
| Receiving stopped                                                             |                  |
| Disconnected from server                                                      |                  |
|                                                                               |                  |
|                                                                               |                  |

**Figure 0.2. Software receiving messages.** 

## **CORRECTION DATA APPLICATION**

Here we will show the EGNOS corrected position comparing to measured and how much influence for the position has each correction. Coordinates are converted from Earth-fixed spatial Cartesian system (X, Y, Z) to Topocentric or also called as Local coordinate system (Northing, Easting) for better visibility of the difference in the positions. First of all, we apply all corrections and the result is shown in Figure 0.1. Here is one hour data used with one second time interval between epochs. Dark blue dots gradually changing to light ones show the measured position and the red dots gradually changing to yellow ones show the corrected position from the beginning of the measurements until the end respectively. The reference position of antenna is at the point (0,0) and illustrated as a black triangle.

Figure 0.2 shows coordinates variation over the time. Corrected coordinates are much more consistent and closer to the reference position comparing to the coordinates of measured position. Height correction is the largest one and approximately is equal to 20 or more meters while the other coordinates vary within 4-5 meters.

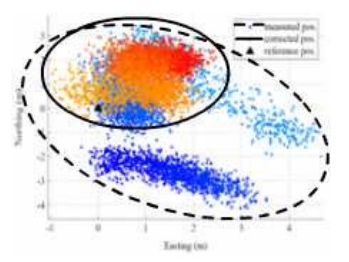

Figure 0.3 shows the influence of the fast correction, points are spread, but still within 3 meters level. It is so, because these errors change rapidly and they differs for each epoch. But it is rather small error mostly and position accuracy is improved much without using this correction.

The other error is tropospheric delay. The correction of it does not require any data from EGNOS messages and mostly depends on elevation angle of satellite. It changes together with satellite position change, influence of this correction is quite significant and is shown in Figure 0.5.

The correction illustrated in Figure 0.4 is only the long-term satellite clock correction, because satellite position error correction is equal to 0 and does not make any influence for the final position. This correction is fixed and does not change for a long time comparing to the others and mostly carries in only the arrangement of points at the different place without spreading them around. Furthermore, we even get a better precision in respect of Northing axis without applying this correction.

Ionospheric error causes the spread of the final position points as it is seen in **Figure 0.6**. This correction is estimated by computing a pierce point of each satellite and taking a vertical delay of it into account. When satellites are moving, the location of the pierce point changes and the error as well.

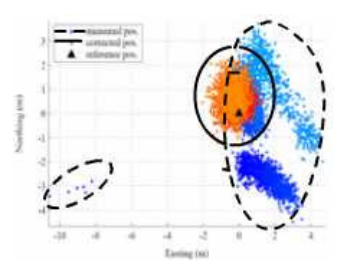

**Figure 0.1. EGNOS corrected position (solid line – corrected positions, dashed line – measured position).** 

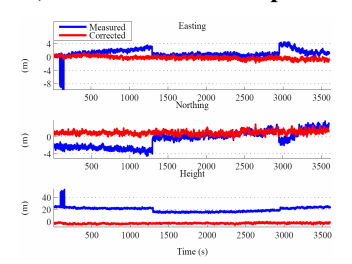

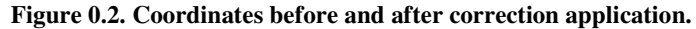

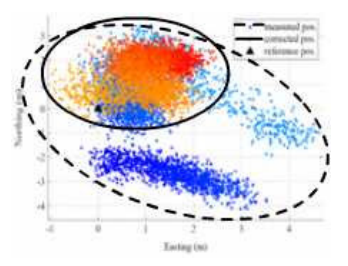

**Figure 0.3. EGNOS corrected position without fast corrections applied (solid line – corrected positions, dashed line – measured position).** 

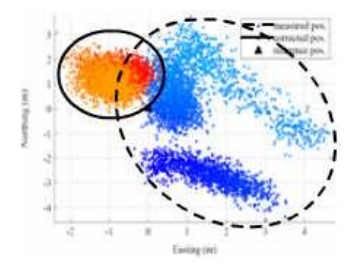

**Figure 0.4. EGNOS corrected position without long-term corrections applied (solid line – corrected positions, dashed line – measured position).** 

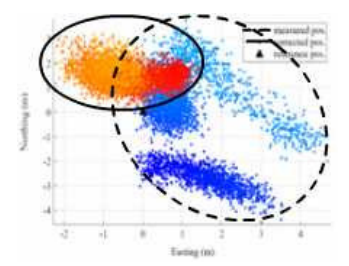

**Figure 0.5. EGNOS corrected position without tropospheric corrections applied (solid line – corrected positions, dashed line – measured position).** 

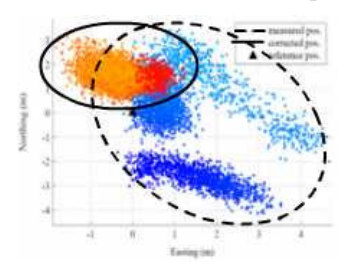

**Figure 0.6. EGNOS corrected position without ionospheric corrections applied (solid line – corrected positions, dashed line – measured position).** 

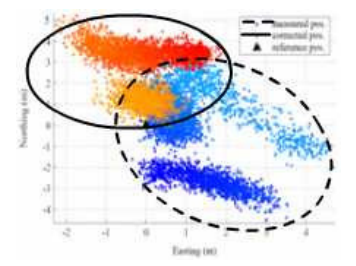

**Figure 0.7. EGNOS corrected position without any corrections applied (solid line – corrected positions, dashed line – measured position).** 

## **DISCUSSION**

Tests which show the influence of correction and the difference between different source of messages were made. However, much more testing should be done to solve some questions raised in the project like effect of evaluating correction messages accuracy or situations with limited number of satellites. This project focuses on two major parts: EGNOS correction

computation. Each of EGNOS corrections (fast, tropospheric, long-term, ionospheric) were computed and influence to the final position showed.

Even though EGNOS is still in testing phase its effectiveness is close to ESA statements. During test it was observed some points that were deviated from position up to eight meters, but comparing it to the total amount of collected data they are only a small part and they were not taken into consideration.

During tests time SISNeT was under testing. Some inadequacies were faced, firstly some empty messages were received which contain the right prefix but data fields are empty, moreover correction messages MT 2, 6 and 24 were never received, when messages are available. Correction messages MT 2 and 24 are needed to apply fast corrections for the first 13 satellites, therefore SISNeT loses a part of its functionality.

## **CONCLUSION**

The following data was acquired:

- Position from EGNOS receiver with the SBAS mode (corrected position) turned on.
- GPS receiver measurements based on C/A code: satellite numbers, pseudoranges, elevation and azimuth angles were retrieved.
- EGNOS correction messages from the SISNeT, EGNOS receiver and FTP directory.

System tests were performed successfully and results collected. One of the University GPS antennas was used which position is known very accurately. All the main goals defined at the start of the project were fulfilled. Messages through the SISNeT were received and EGNOS correction data applied. After EGNOS corrections computation and application, the position accuracy and precision were improved, most of the achieved results were satisfactory and within the limits defined for EGNOS.

### **BIBLIOGRAPHY**

- [1] **G. Strang, and K. Borre**, Linear Algebra, Geodesy, and GPS, 2nd ed., Wellesley-Cambridge Press (1997), ISBN 0-9614088-6-3.
- [2] **F. Toran-Marti, and J. Ventura-Traveset**, The First Step of the European Contribution to the Global Navigation Satellite System (GNSS), European Space Agency, Toulouse (France) (2004). GNSS-1 Project Office.
- [3] **F. Torán-Martí, D. J. Ventura-Traveset, and D. R. Chen**, "The ESA SISNeT Technology: Real-Time Access to the EGNOS Services through Wireless Networks and the Internet," ION GPS 2002 (September 2002), pp. 866– 870. Portland, OR.
- [4] **RTCA**, Minimum Operational Performance Standards for Global Positioning System/Wide Area Augmentation System Airborne Equipment, RTCA (2001). DO-229C.
- [5] **M. Hernandez-Pajares, J. M. Juan, J. Sanz, and X. Prats**, EGNOS Tutorial, University Politecnica de Catalunya (2002). Research group of Astronomy and GEomatics(gAGE/UPC).
- [6] **N. Penna, A. Dodson, and W. Chen**, "EGNOS Tropospheric Correction Model," Assessment of EGNOS Tropospheric Correction Model, pp. 39–41. IESSG, University of Nottingham.
- [7] **G. T. Team**, PEGASUS Technical Notes on SBAS, Eurocontrol (2003). Project: PEGASUS.
- [8] **P. Høeg, G. B. Larsen, H.-H. Benzon, S. Syndergaard, and M. D. Mortensen**, "The GPSOS project," Algorithm Functional Design and Analysis of Ionosphere, Stratosphere and Troposphere Observations 98-2, Danish Meteorological Institute, Solar-Terrestrial Physics Division, Lyngbyvej 100, DK-2100 Copenhagen Ø, Denmark.
- [9] **F. Halsall**, Multimedia Communications, Pearson Education Limited (2001), ISBN 0-201-39818-4.
- [10] **F. Toran, and D. J. Ventura-Traveset**, SISNeT User Interface Document, European Space Agency, Toulouse (France), 2nd ed. (2002May). GNSS-1 Project Office.
- [11] **F. Toran-Marti, and J. Ventura-Traveset**, EGNOS Message Server (EMS) User Interface Document, European Space Agency, Toulouse (France) (2004 May). GNSS-1 Project Office.
- [12] **Sam**, "GPS Raw Data," URL http://home-2.worldonline.nl/~samsvl/.
- [13] **E. S. A. (ESA)**, "EGNOS messages," URL ftp://ems.estec.esa.int/pub/.

#### **EGNOS patobulinta GPS ir SISNeT Interfeisas**

Šio projekto tikslas yra gilesnė EGNOS ir SISNeT analizė, SISNeT interfeiso sukūrimas ir informacijos apie korekcijas pritaikymas matavimams paremtiems GPS imtuvo C/A kodu bei testavimas. Projekte naudojami prietaisai yra komercinė GPS antena, EGNOS ir GPS imtuvai prijungti prie kompiuterio per nuoseklias jungtis, kurių pagalba į imtuvą siunčiama užklausa ir gaunami duomenys attitinkamais laiko intervalais naudojant Matlab programą. Iš GPS imtuvo gautų pozicijų tikslumai gerinami naudojant skirtingus EGNOS žinučių šaltinius (iš EGNOS imtuvo, SISNeT interfeiso, FTP direktorijos), palyginti tarpusavyje ir su duomenimis iš komercinio EGNOS imtuvo bei pateiktos išvados.